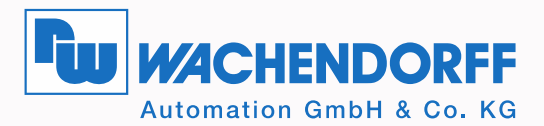

# **Technisches Handbuch Absolute Drehgeber WDGA** mit EtherNet/IP-Schnittstelle

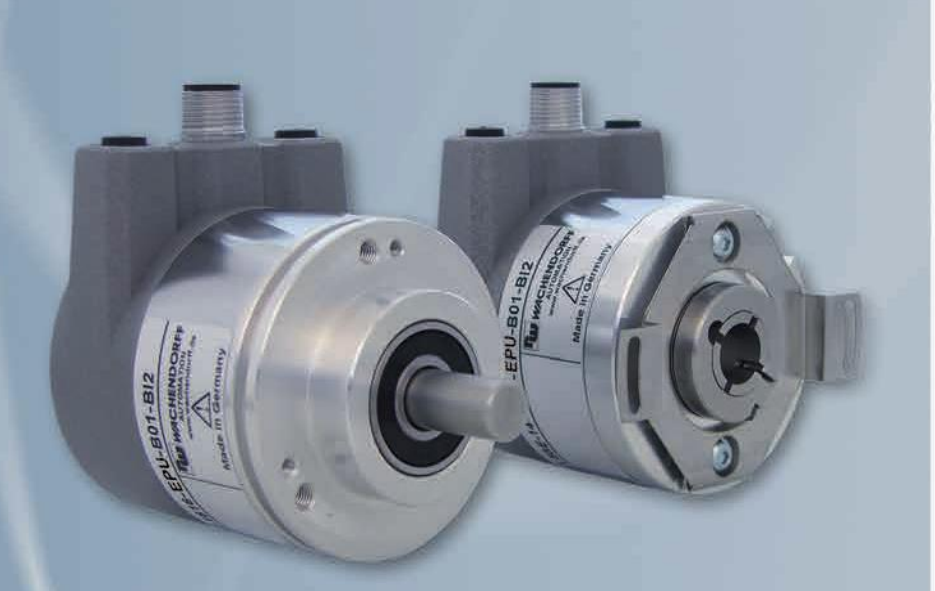

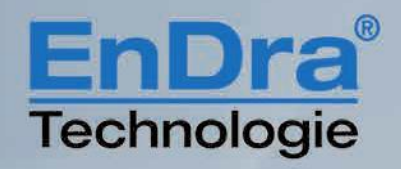

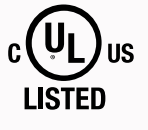

EtherNet/IP

**Industrie ROBUST** 

#### **Impressum** -

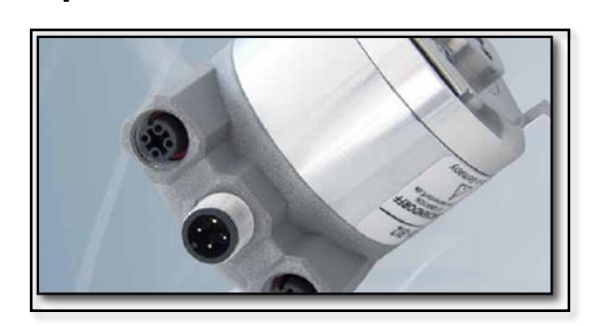

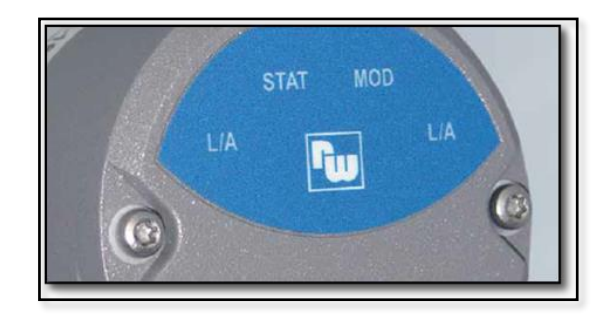

**Wachendorff Automation GmbH & Co. KG V** 

Industriestrasse 7 - D-65366 Geisenheim Tel: +49 (0) 67 22 / 99 65 25 E-Mail: [support-wa@wachendorff.de](mailto:support-wa@wachendorff.de) - Homepage: [www.wachendorff-automation.de](http://www.wachendorff-automation.de/) - Amtsgericht Wiesbaden HRA 8377, USt.-ID-Nr: DE 814567094 - Geschäftsführer: Robert Wachendorff - - - ا<br>-

#### **Garantieverzicht, Änderungsvorbehalt, Urheberrechtsschutz:** - -

Die Firma Wachendorff Automation übernimmt keine Haftung oder Garantie für die - Richtigkeit dieses Handbuches, sowie indirekte oder direkte Schäden, die daraus entstehen können. Im Sinne der stetigen Innovation und Zusammenarbeit mit Kunden behalten wir uns vor, technische Daten oder Inhalte jederzeit zu ändern.

Für dieses Handbuch beansprucht die Firma Wachendorff Automation Urheberrechtsschutz. Es darf ohne vorherige schriftliche Genehmigung weder abgeändert, erweitert, vervielfältigt, noch an Dritte weitergegeben werden. - Für

Kommentare: -  $\leq$ 

Sollten Sie Korrekturen, Hinweise oder Änderungswünsche haben, laden wir Sie ein, diese zukommen zu lassen. Senden Sie Ihre Kommentare an: [support-wa@wachendorff.de](mailto:support-wa@wachendorff.de) uns -

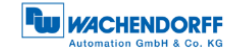

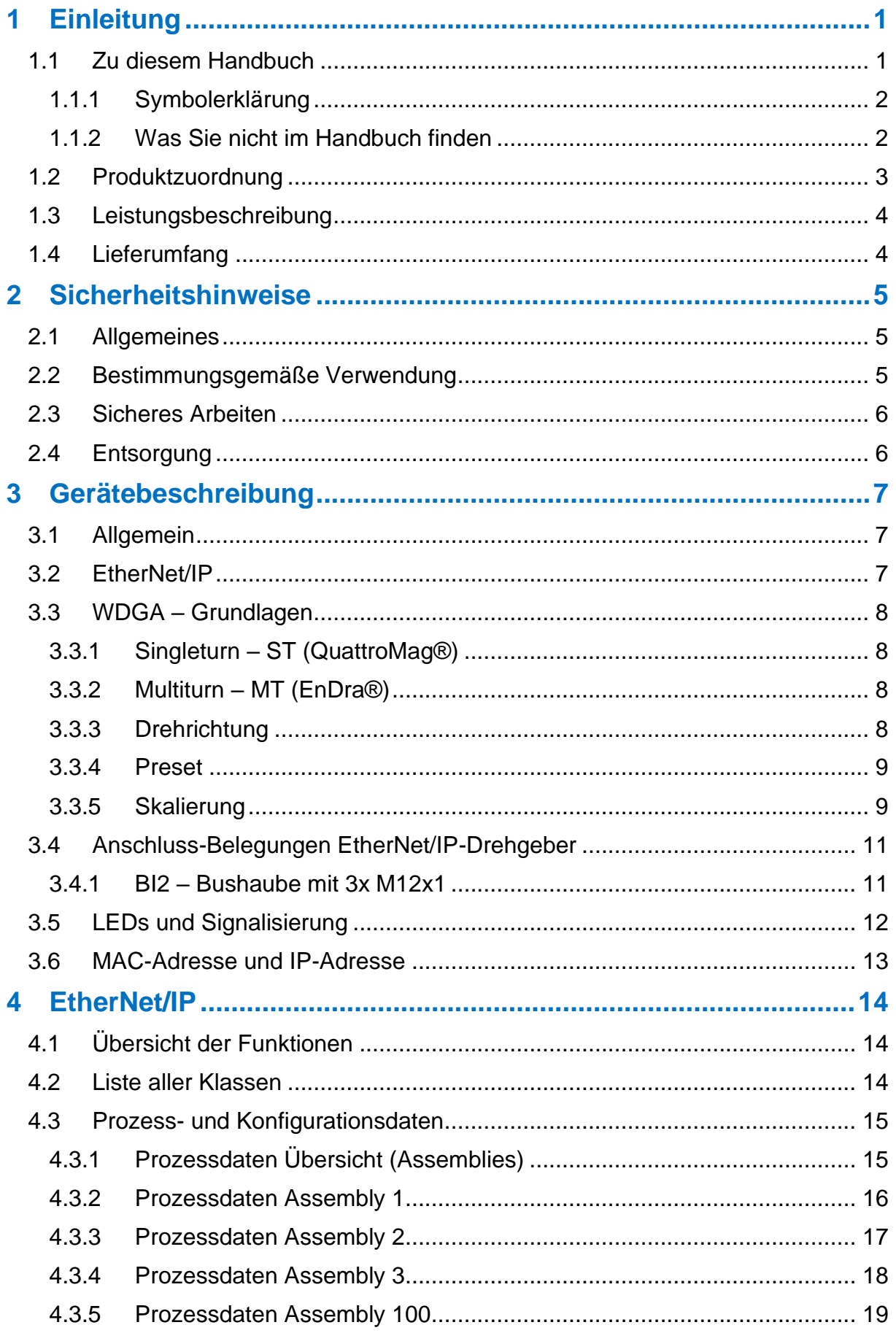

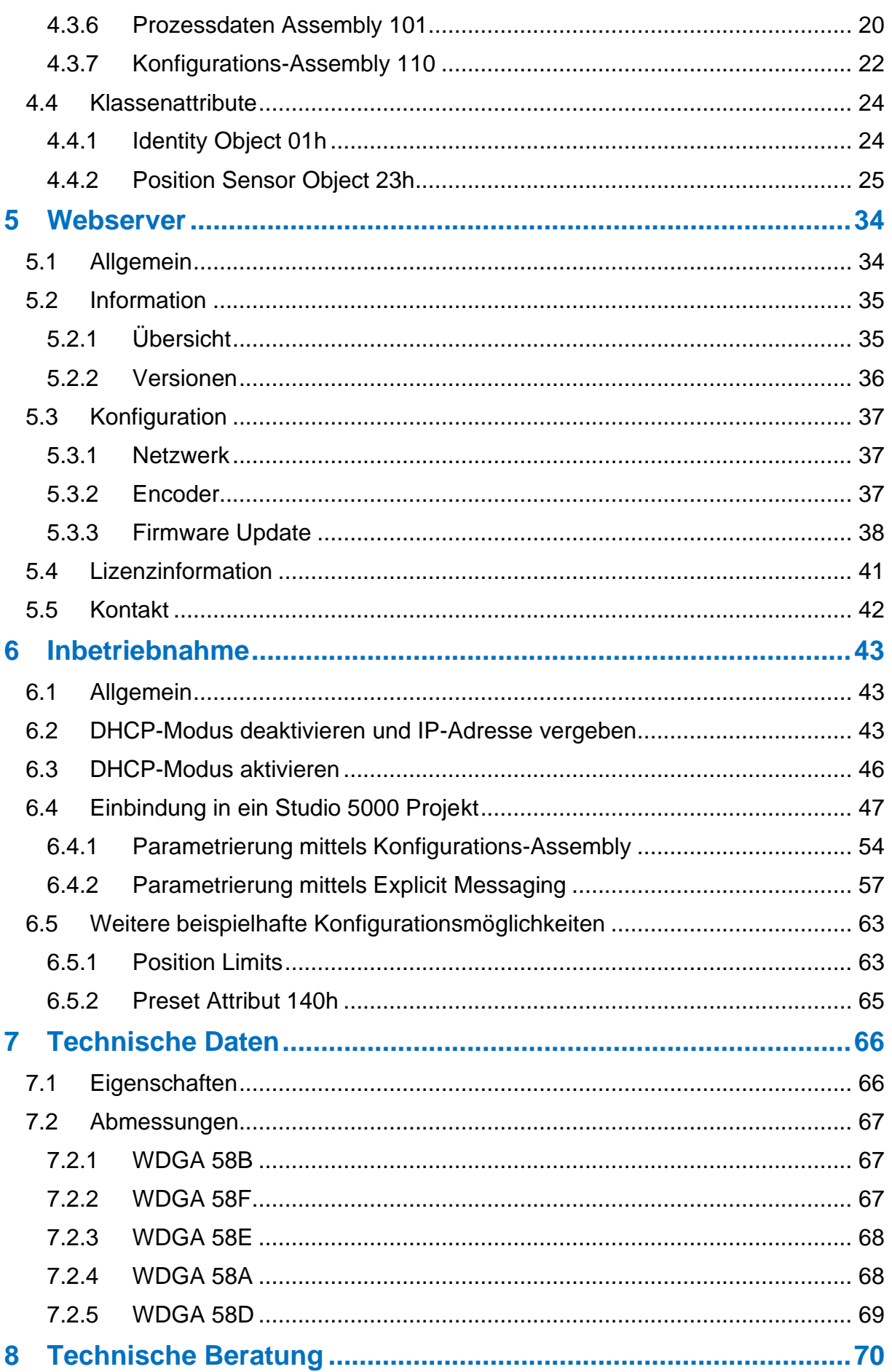

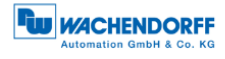

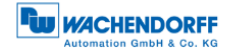

## **Abbildungsverzeichnis**

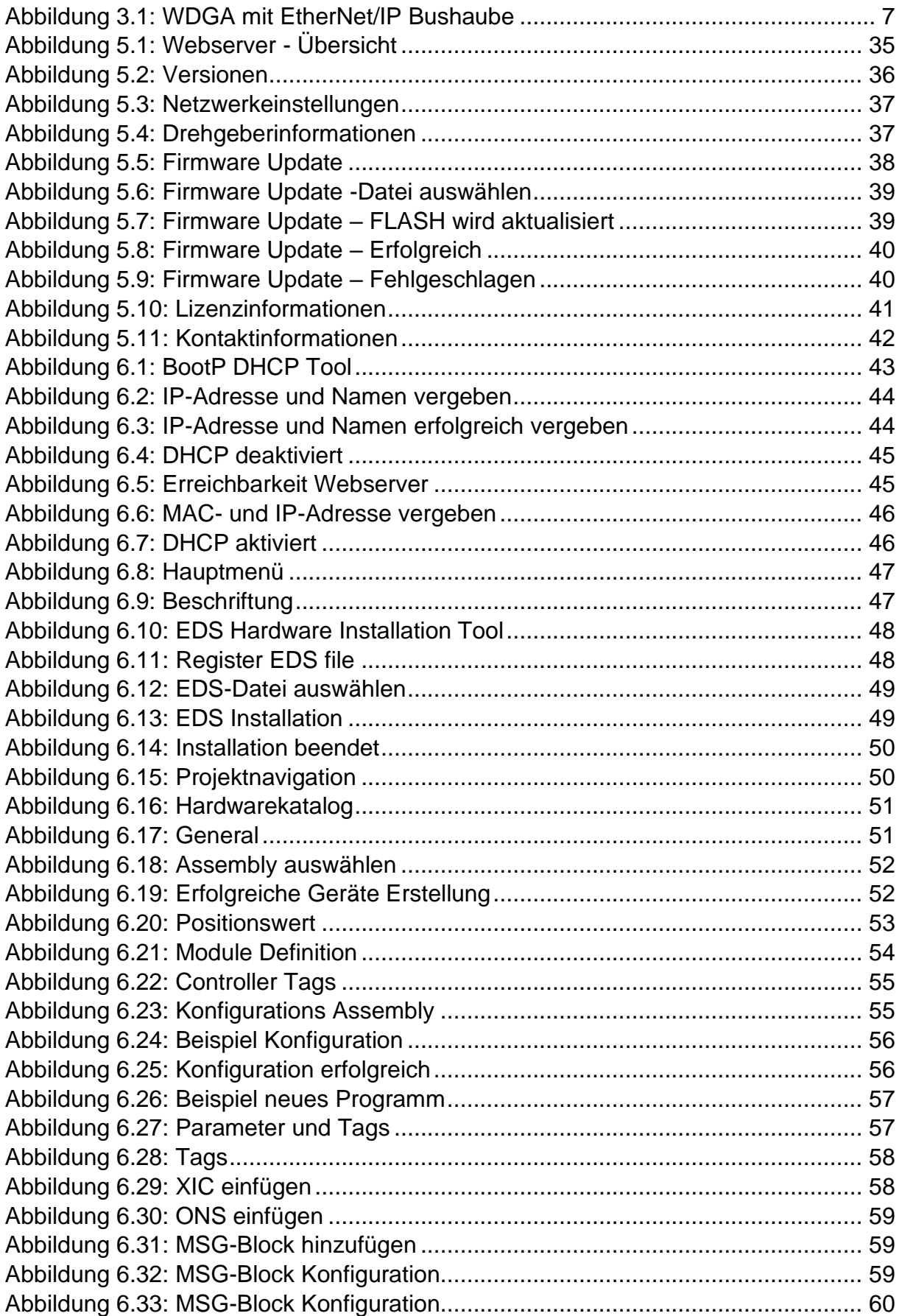

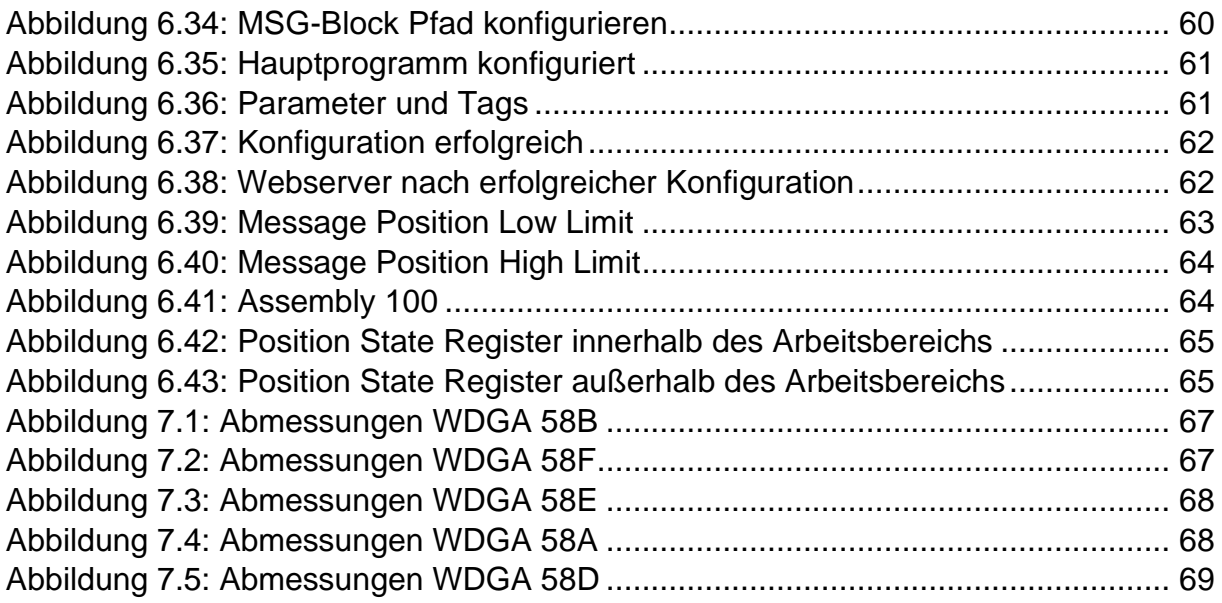

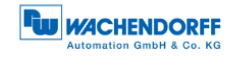

## **Tabellenverzeichnis**

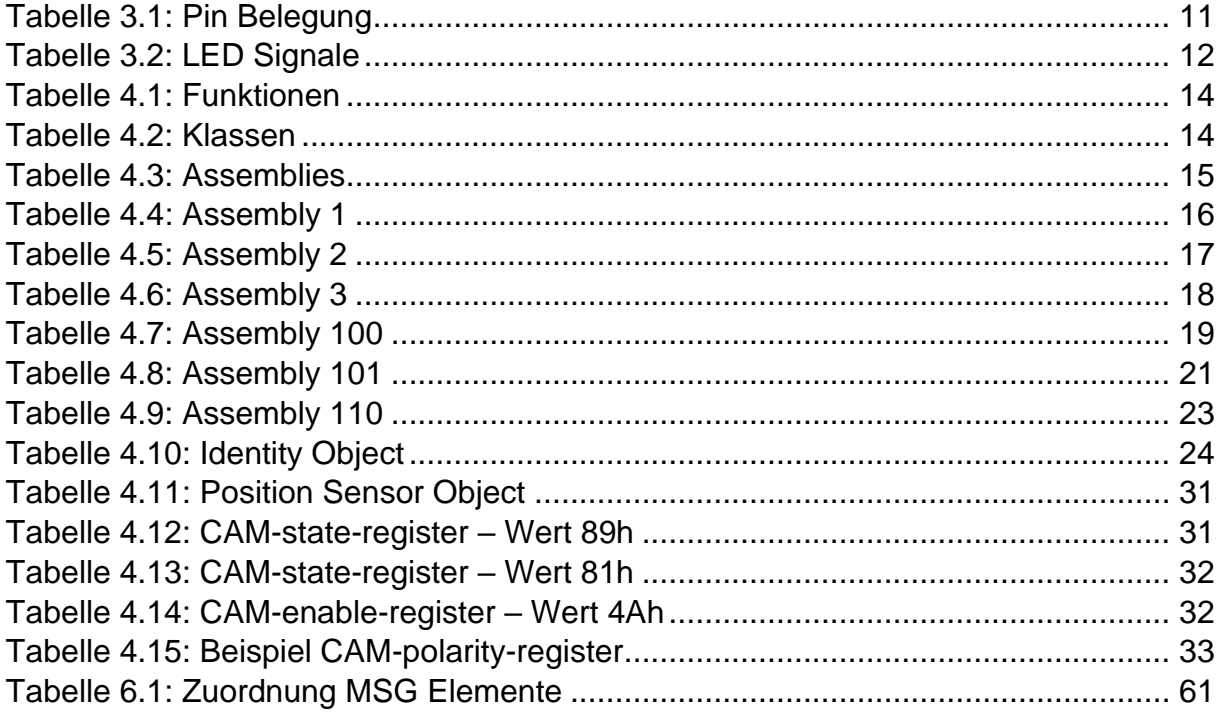

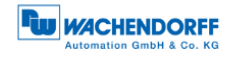

## **Abkürzungsverzeichnis**

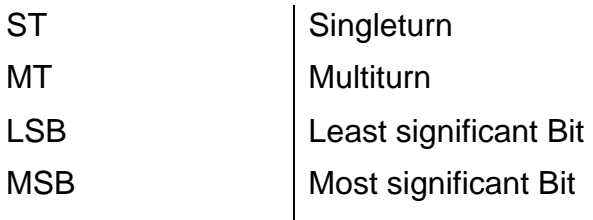

## <span id="page-9-0"></span>**1 Einleitung**

#### <span id="page-9-1"></span>**1.1 Zu diesem Handbuch**

Dieses technische Handbuch beschreibt die Konfigurations- und Montagemöglichkeiten der Absolutwert-Drehgeber der Wachendorff Automation mit einer EtherNet/IP-Schnittstelle. Es ist eine Ergänzung zu den anderen öffentlichen Wachendorff Automation Dokumenten, wie z. B. den Datenblättern, Montageanleitungen, Beiblätter, Katalogen und Flyern.

Lesen Sie das Handbuch vor der Inbetriebnahme. Prüfen Sie zuvor, ob die aktuelle Version des Handbuchs vorliegt.

Achten Sie beim Lesen besonders auf die Informations-, Wichtig- und Warnhinweise die mit den entsprechenden Symbolen gekennzeichnet sind (siehe [1.1.1\)](#page-10-0).

Dieses Handbuch richtet sich an Personen mit technischen Kenntnissen im Umgang mit Sensoren, EtherNet/IP-Schnittstellen und Automatisierungselementen. Sollten Sie keine Erfahrung mit dieser Thematik haben, nehmen Sie zunächst die Hilfe von erfahrenen Personen in Anspruch.

Bewahren Sie die mit unserem Produkt gelieferten Informationen gut auf, so dass Sie sich, wenn nötig, weiter oder zu einem späteren Zeitpunkt erneut informieren können.

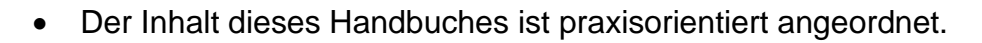

• Für eine optimale Nutzung des Gerätes werden alle Informationen der nachfolgenden Kapitel benötigt und sollten unbedingt gelesen werden.

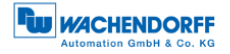

#### <span id="page-10-0"></span>**1.1.1 Symbolerklärung**

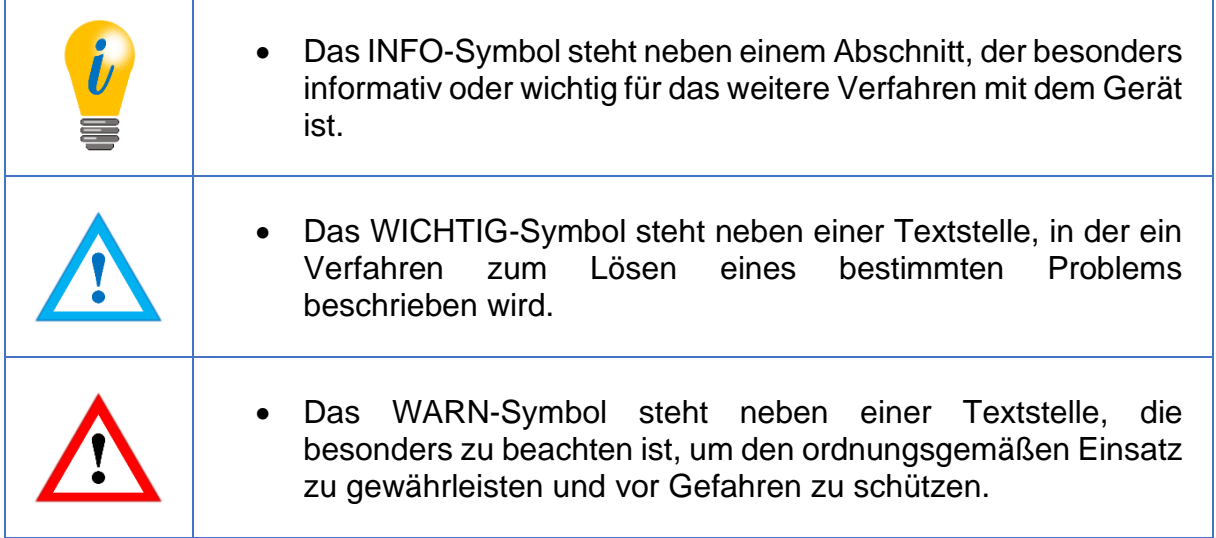

#### <span id="page-10-1"></span>**1.1.2 Was Sie nicht im Handbuch finden**

- Grundlagen der Automatisierungstechnik
- Anlagenplanung
- Risiko (Verfügbarkeit, Sicherheit)
- Schirmungskonzepte
- Reflektionen
- Repeater
- Netzwerkauslegung
- Buszykluszeit
- FMA Management-Dienste
- Übertragungsdienste
- Telegrammtypen

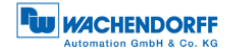

#### <span id="page-11-0"></span>**1.2 Produktzuordnung**

Dieses Handbuch ist folgenden Drehgebertypen der Firma Wachendorff Automation mit entsprechender Artikelkennzeichnung zuzuordnen:

#### **Vollwellendrehgeber absolut:**

- WDGA 58A EtherNet/IP (BI2) (mit Bushaube)
- WDGA 58B EtherNet/IP (BI2) (mit Bushaube)
- WDGA 58D EtherNet/IP (BI2) (mit Bushaube)
- WDGA 58F EtherNet/IP (BI2) (mit Bushaube)

#### **Endhohlwellendrehgeber absolut:**

• WDGA 58E EtherNet/IP (BI2) – (mit Bushaube)

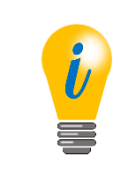

• Die EtherNet/IP-Produktpalette von Wachendorff finden Sie auf unserer Internetseite: [www.wachendorff-automation.de](http://www.wachendorff-automation.de/drehgeber-absolut-magnetische-abtastung-profinet.html)

#### <span id="page-12-0"></span>**1.3 Leistungsbeschreibung**

Ein Drehgeber ist ein Sensor zur Erfassung von Winkelpositionen (Singleturn) und Umdrehungen (Multiturn). Die Messdaten und daraus abgeleitete Größen werden vom Drehgeber aufbereitet und als elektrische Ausgangssignale für die nachfolgende Peripherie bereitgestellt.

In der WDGA-Baureihe werden die patentierten Technologien QuattroMag® für Singleturn und EnDra® für Multiturn eingesetzt. Damit ist die WDGA-Baureihe von Wachendorff besonders wartungsfrei und umweltschonend.

Die Drehgeber mit den Artikelkennzeichnungen, wie sie unter Abschnitt [1.2](#page-11-0) beschrieben sind, kommunizieren über die EtherNet/IP-Schnittstelle.

#### <span id="page-12-1"></span>**1.4 Lieferumfang**

Der Lieferumfang ist abhängig von der Art der Ausführung und Ihrer Bestellung. Vor der Inbetriebnahme sollten Sie den Lieferumfang auf Vollständigkeit prüfen.

In der Regel gehört zu der Produktreihe WDGA mit einer EtherNet/IP-Schnittstelle folgender Lieferumfang:

- WDGA mit EtherNet/IP (mit Bushaube)
- Montageanleitung

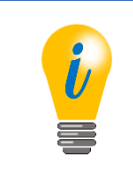

• Die entsprechende EDS-Datei und das passende Datenblatt stehen im Internet zum Download bereit: [www.wachendorff](http://www.wachendorff-automation.de/download.html)[automation.de](http://www.wachendorff-automation.de/download.html)

## <span id="page-13-0"></span>**2 Sicherheitshinweise**

#### <span id="page-13-1"></span>**2.1 Allgemeines**

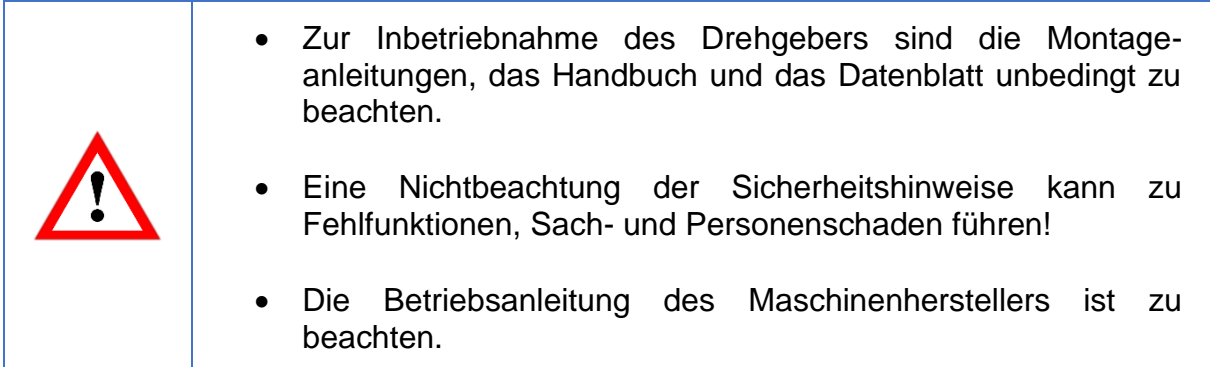

#### <span id="page-13-2"></span>**2.2 Bestimmungsgemäße Verwendung**

Drehgeber sind Komponenten zum Einbau in Maschinen. Vor der Inbetriebnahme (Betrieb in bestimmungsgemäßer Weise) muss festgestellt sein, dass die Maschine als Ganzes der EMV- und Maschinenrichtlinie entspricht.

Der Drehgeber ist ein Sensor zur Erfassung von Winkelpositionen und Umdrehungen und ist nur in diesem Sinne zu verwenden! Drehgeber der Firma Wachendorff Automation werden für den industriellen Einsatz im nicht sicherheitsrelevanten Bereich gefertigt und vertrieben.

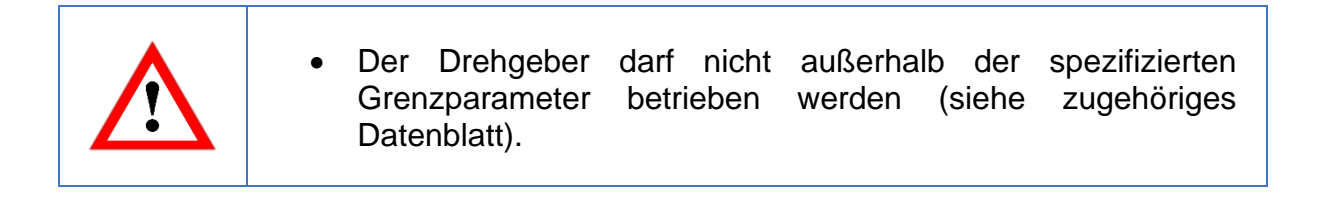

#### <span id="page-14-0"></span>**2.3 Sicheres Arbeiten**

Der Einbau und die Montage des Drehgebers darf ausschließlich durch eine Elektrofachkraft vorgenommen werden.

Zur Errichtung von elektrotechnischen Anlagen sind die nationalen und internationalen Vorschriften unbedingt zu befolgen.

Bei einer nicht fachgerechten Inbetriebnahme des Drehgebers, kann es zu Fehlfunktionen oder zum Ausfall kommen.

• Vor der Inbetriebnahme sind alle elektrischen Verbindungen zu prüfen. • Durch geeignete Sicherheitsmaßnahmen muss sichergestellt werden, dass bei Ausfall oder Fehlfunktion keine Personen zu Schaden kommen und es zu keiner Beschädigung der Anlage oder von Betriebseinrichtungen führt.

#### <span id="page-14-1"></span>**2.4 Entsorgung**

Geräte, die nicht mehr benötigt werden, oder defekt sind, müssen vom Nutzer unter Beachtung der länderspezifischen Gesetze fachgerecht entsorgt werden. Dabei ist zu berücksichtigen, dass es sich um Elektronik-Sonderabfall handelt und eine Entsorgung über den normalen Hausmüll nicht zulässig ist.

Es besteht keine Rücknahmeverpflichtung seitens des Herstellers. Bei Fragen zur ordnungsgemäßen Entsorgung wenden sie sich an einen Entsorgungs-Fachbetrieb in Ihrer Nähe.

## <span id="page-15-0"></span>**3 Gerätebeschreibung**

#### <span id="page-15-1"></span>**3.1 Allgemein**

Für die WDGA-Baureihe mit EtherNet/IP gibt es verschiedene mechanische Varianten. Maßgeblich hierfür ist die Ausführung, mit oder ohne Bus-Haube, die Art der Flanschform und die Art der Welle (Voll- oder Endhohlwelle). Die Baugröße ist durch den Durchmesser am Flansch mit 58mm vorgegeben. In der folgenden Abbildung sehen sie Beispiele für die WDGA-Baureihe mit EtherNet/IP.

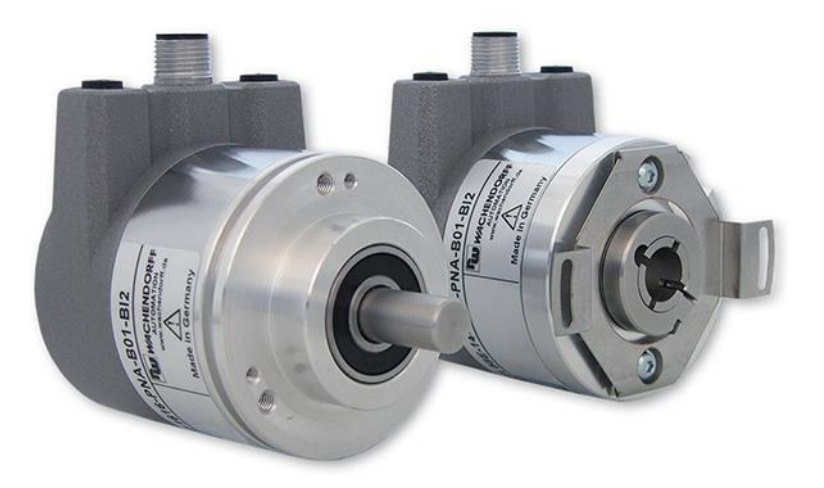

*Abbildung 3.1: WDGA mit EtherNet/IP Bushaube*

<span id="page-15-3"></span>Die Voll- bzw. Endhohlwelle wird mit dem sich drehenden Teil verbunden, dessen Winkelposition oder Drehzahl gemessen werden soll. Kabel- oder Stecker-Abgänge bilden die Schnittstelle zum Anschluss an das EtherNet/IP-Netzwerk. Die Status-LEDs im Deckel signalisieren verschiedene Zustände des Drehgebers während des Einsatzes. Sie unterstützen die Konfiguration des Drehgebers oder die Fehlersuche im Feld. Die Flanschbohrungen bzw. die mitgelieferten Federbleche dienen der Befestigung an der Maschine bzw. in der Anwendung.

#### <span id="page-15-2"></span>**3.2 EtherNet/IP**

EtherNet/IP ist ein Echtzeit-Ethernet, welches von Allen-Bradley entwickelt wurde und heute als offener Standard von der Open DeviceNet Vendor Association (ODVA) verwaltet wird. Es basiert auf dem CIP-Standard (Common Industrial Protocol) und dient zur Übertragung zyklischer E/A-Daten, sowie azyklischer Parameterdaten.

EtherNet/IP bietet verschiedene Topologien an, meist wird aber eine aktive Stern- oder Ring-Topologie verwendet. Bei der Ring-Topologie kann das DLR ("Device Level Ring" genutzt werden, um im Netzwerk einen Totalausfall zu verhindern durch z.B. Kabelbruch.

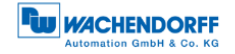

#### <span id="page-16-0"></span>**3.3 WDGA – Grundlagen**

In den folgenden Abschnitten werden die grundlegenden Funktionen eines Absolutwert-Drehgebers beschrieben.

Im Gegensatz zu Inkremental-Drehgebern geben Absolutwert-Drehgeber Ihren Positionswert als digitale Zahl über einen Feldbus aus. Dabei wird zwischen Singleturn- und Multiturn-Drehgebern unterschieden.

Die meisten Drehgeber erlauben neben der einfachen Ausgabe des Positionswertes einen gewissen Grad an Parametrierbarkeit, wie die Auswahl der positiven Drehrichtung, das Setzen des Positionswertes auf einen Referenzwert an einer festgelegten physikalischen Position und die Skalierung des Positionswertes auf eine beliebige Auflösung und einen begrenzten Messbereich. Auf diese Weise reduziert sich der Entwicklungsaufwand im Steuerungsprogramm und die Rechenkapazität der Steuerung wird entlastet.

#### <span id="page-16-1"></span>**3.3.1 Singleturn – ST (QuattroMag®)**

Die Messung des Winkels von 0° bis 360° mittels einer Welle ist die Mindestfunktion eines Drehgebers. Die Sensorik basiert auf der optischen oder magnetischen Abtastung einer Maßverkörperung auf der Drehgeberwelle.

Die WDGA-Drehgeber von Wachendorff arbeiten mit der neuen magnetischen QuattroMag®-Technologie, die höchstmögliche Genauigkeit und Auflösung des Singleturns gewährleistet.

#### <span id="page-16-2"></span>**3.3.2 Multiturn – MT (EnDra®)**

Ein Multiturn-Drehgeber ermöglicht die Anzahl der Umdrehungen zu erfassen. Dies wird über einen Umdrehungszähler realisiert. Damit die entsprechenden Informationen auch im spannungsfreien Zustand erhalten bleiben, wird bei den WDGA-Drehgebern die EnDra®-Technologie verwendet. Pufferbatterien und Getriebe, welche einen vergleichsweise großen Bauraum benötigen und einen entsprechenden Wartungsaufwand haben, können somit ersetzt werden.

#### <span id="page-16-3"></span>**3.3.3 Drehrichtung**

Durch ein einfaches Zweierkomplement (jedes Bit invertieren und "1" addieren) des Positionswertes kann die positive Drehrichtung umgekehrt werden.

#### <span id="page-17-0"></span>**3.3.4 Preset**

Bei einer bestimmten physikalischen Position kann dem Drehgeber ein gewünschter Positionswert zugewiesen werden. Dieser muss innerhalb des Messbereichs liegen, so dass der Positionswert mit einer physikalischen Referenzposition korreliert wird. Dazu wird die Differenz des aktuellen Positionswertes mit dem gewünschten Wert berechnet. Dieser wird in einem nichtflüchtigen Speicher gesichert und auf den Positionswert als Offset aufaddiert.

#### <span id="page-17-1"></span>**3.3.5 Skalierung**

Zur genauen Übereinstimmung des Positionswertes mit der physikalisch zu messenden Größe, kann eine Anpassung über die Skalierungsparameter erfolgen. Die skalierbaren Parameter sind "Measuring units per revolution (MUPR)" und "Total measuring range in measuring units (TMR)".

Der Skalierungsparameter "Measuring units per revolution (MUPR)" – Inkremente pro Umdrehung – gibt die Auflösung des Positionswertes pro Umdrehung an (auch: ST-Auflösung). Der Wert entspricht 360°. Das heißt, wird ein Wert von 3600 Cts parametriert gibt der Drehgeber die Position in 0,1° Schritten aus (s. Gleichung [\(2\)\)](#page-17-2).

<span id="page-17-2"></span>
$$
MUPR = ST = 3600 \text{ Cts} \tag{1}
$$

$$
Winkelschritte = \frac{Winkel einer Umdrehung}{MUPR} = \frac{360^{\circ}}{3600 \text{ Cts}} = 0.1^{\circ}/\text{Cts}
$$
 (2)

Der Skalierungsparameter "Total measuring range in measuring units (TMR)" – maximaler Gesamtmessbereich des Positionswertes (Singleturn und Multiturn multipliziert) – gibt die Gesamtauflösung des Drehgebers an. Erreicht der Positionswert TMR - 1, springt dieser wieder auf 0 um und umgekehrt.

In der Regel wird der Parameter TMR so gewählt, dass er ein ganzzahliges Vielfaches der "Measuring units per revolution (MUPR)" ist (siehe Gleichung [\(4\)\)](#page-17-3), so dass der Nullpunkt immer auf der gleichen Position der Drehgeberwelle liegt.

<span id="page-17-3"></span>
$$
TMR = 36000 \; Cts \tag{3}
$$

$$
MT = \frac{TMR}{MUPR} = \frac{36000 \; Cts}{3600 \; Cts} = 10\tag{4}
$$

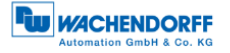

In Ausnahmefällen ist es adäquat, dass TMR kein ganzzahliges Vielfaches von MUPR ist. Beispielsweise wenn in einer Anlage eine Übersetzung dafür sorgt, dass sich die gewünschte Messgröße im Verhältnis zur Drehgeberwelle um 10% schneller bewegt als die Drehgeberwelle.

Dann würde eine Einstellung von MUPR = 3960 Cts und TMR = 36000 Cts dafür sorgen, dass die schnellere aber nicht direkt messbare Welle mit einer Auflösung von 0,1° und über einen Bereich von 10 Umdrehungen gemessen werden kann. Normalerweise würde sich die Umdrehungszahl berechnen lassen, indem der Positionswert durch MUPR geteilt wird. In diesem Fall muss jedoch durch 3600 Cts geteilt werden, da das Ergebnis sonst die Umdrehungszahl der Drehgeberwelle wäre und nicht die der schnelleren Welle der Anlage.

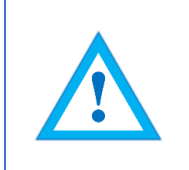

• Es ist zu beachten, dass es zu Messfehlern kommt, wenn das Ergebnis dieser Formel eine Kommazahl ist.

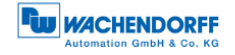

#### <span id="page-19-0"></span>**3.4 Anschluss-Belegungen EtherNet/IP-Drehgeber**

#### <span id="page-19-1"></span>**3.4.1 BI2 – Bushaube mit 3x M12x1**

Die Zeichenfolge "BI2" im Bestellschlüssel kennzeichnet einen Drehgeber mit Bushaube. Der elektrische Anschluss erfolgt an der Bushaube über die 2x M12- Stecker und 1x M12 Buchse. Die Anschlussbelegung der Stecker bzw. Buchsen finden sie in [Tabelle 3.1.](#page-19-2)

| Anschlussbelegung |                 |                | Anschlussbelegung | Anschlussbelegung |           |  |  |
|-------------------|-----------------|----------------|-------------------|-------------------|-----------|--|--|
|                   | B <sub>12</sub> |                | B <sub>12</sub>   | B <sub>12</sub>   |           |  |  |
| 3                 |                 |                |                   |                   |           |  |  |
| <b>Buchse</b>     | M12x1,          | <b>Stecker</b> | M12x1,            | <b>Buchse</b>     | $M12x1$ , |  |  |
| (Port1)           | 4-polig,        | (Power)        | 4-polig,          | (Port2)           | 4-polig,  |  |  |
|                   | D-codiert       |                | A-codiert         |                   | D-codiert |  |  |
| Tx+               |                 | UB+            |                   | Tx+               |           |  |  |
| $Rx+$             | $\overline{2}$  | n. c.          | 2                 | $Rx+$             | 2         |  |  |
| Tx-               | 3               | UB-            | 3                 | Tx-               | 3         |  |  |
| Rx-               | 4               | n. c.          |                   | Rx-               | 4         |  |  |

<span id="page-19-2"></span>*Tabelle 3.1: Pin Belegung*

#### <span id="page-20-0"></span>**3.5 LEDs und Signalisierung**

Vier Status-LEDs in der Bushaube signalisieren verschiedene Zustände des Drehgebers und unterstützen die Diagnose und Fehlersuche im Feld (s. [Tabelle 3.2\)](#page-20-1). Die beiden Link Activity LEDs (L/A) leuchten bzw. blinken grün, wenn der Drehgeber an einen weiteren EtherNet/IP-Knoten (SPS, Switch, weiteres Feldgerät, …) angeschlossen ist und Daten ausgetauscht werden. Die MOD-LED gibt den Status des Drehgebers an.

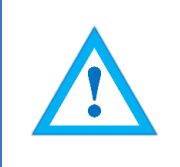

• **ACHTUNG! Die STAT-LED leuchtet zwar im Betrieb, ist aber für den Netzwerk-Status des Drehgebers zu vernachlässigen.**

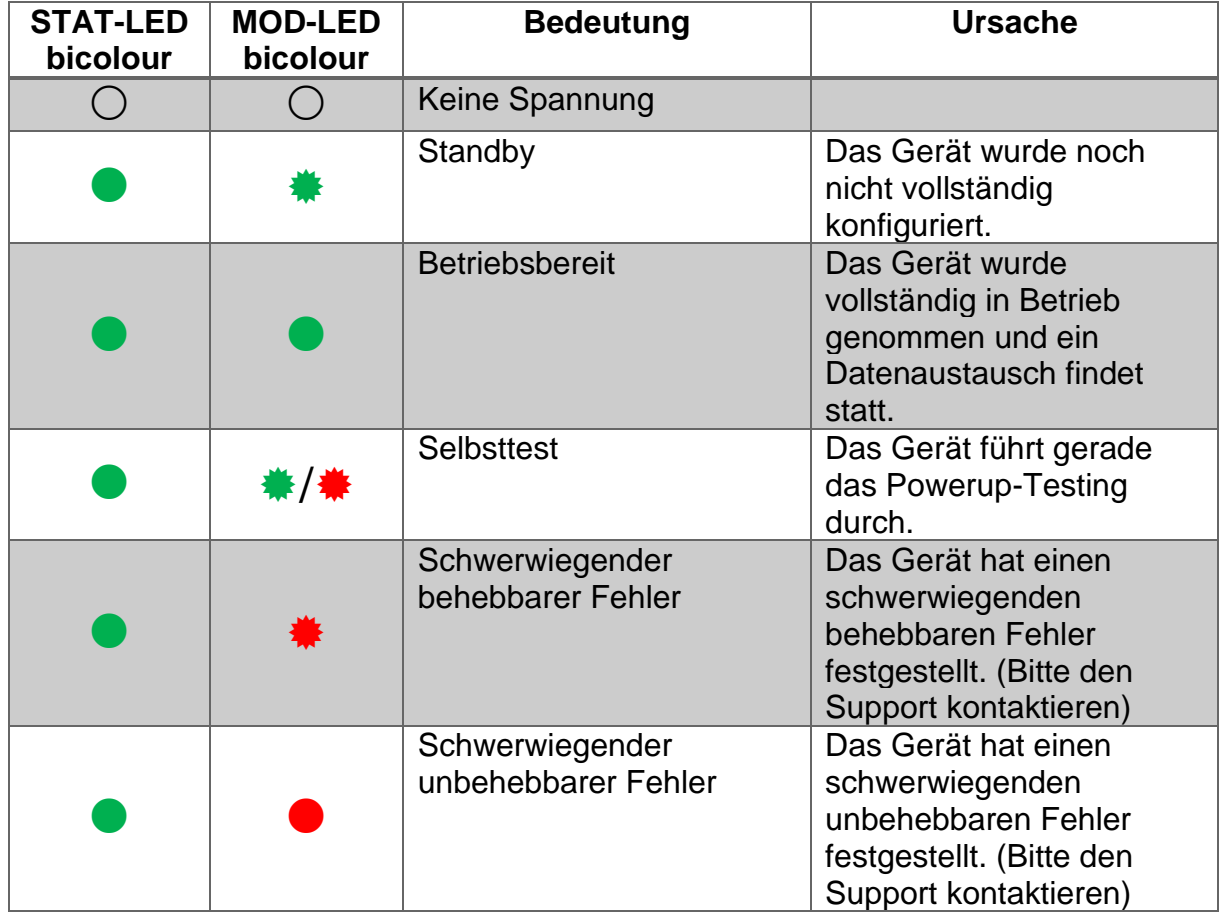

*Tabelle 3.2: LED Signale*

<span id="page-20-1"></span>Erläuterung der Symbole und Sternchen:

 $\bigcirc$  LED aus  $\bigcirc$  /  $\bigcirc$  LED an  $\frac{#}{#}$  LED blinkt

#### <span id="page-21-0"></span>**3.6 MAC-Adresse und IP-Adresse**

Der Wachendorff-EtherNet/IP-Drehgeber besitzt 3 MAC-Adressen. Diese fangen immer mit D4-90-E0-xx-xx-xx an. Die Anzahl ergibt sich aus der Anzahl der Ports des eingebauten 3 Port-Switches. Je eine MAC-Adresse für Port1 und Port2, sowie eine MAC-Adresse für den "internen Port" an welchem der Drehgeber selbst angebunden ist.

Im Auslieferungszustand befindet sich der EtherNet/IP-Drehgeber im DHCP-Modus und hat den Namen "WDGA-EP". Falls sie eine statische IP-Adresse vergeben wollen, dann können Sie diese bei der Projektierung in ihrem Projekt (z.B. Studio 5000) festlegen.

## <span id="page-22-0"></span>**4 EtherNet/IP**

### <span id="page-22-1"></span>**4.1 Übersicht der Funktionen**

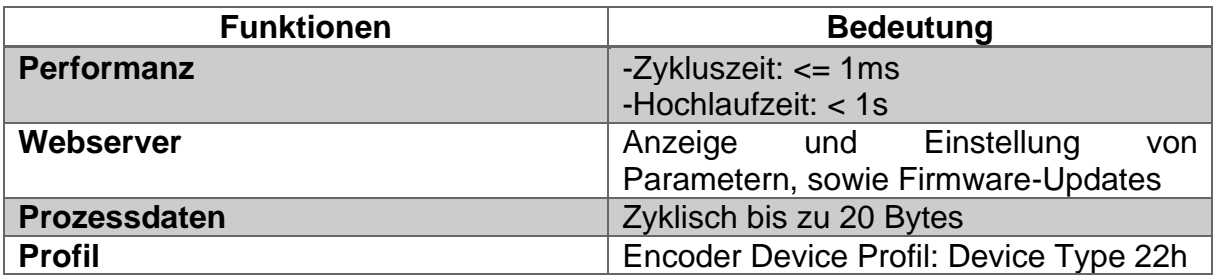

*Tabelle 4.1: Funktionen*

#### <span id="page-22-3"></span><span id="page-22-2"></span>**4.2 Liste aller Klassen**

<span id="page-22-4"></span>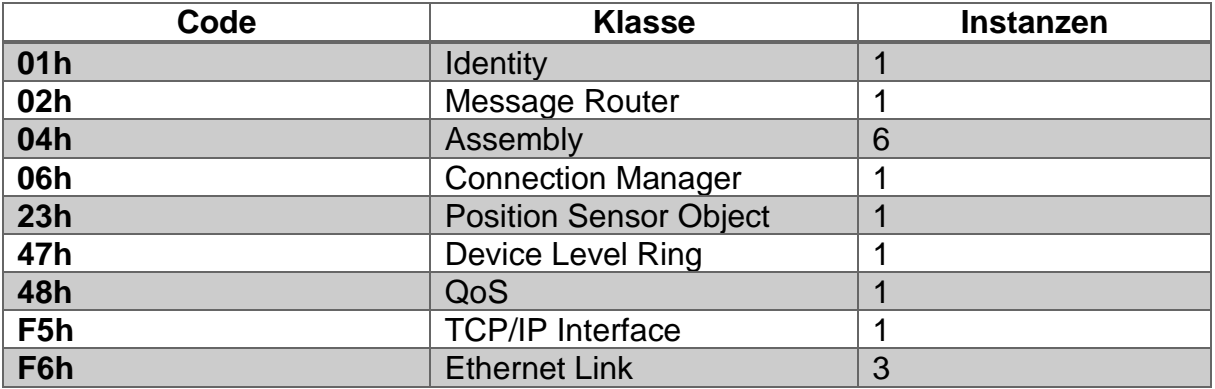

*Tabelle 4.2: Klassen*

#### <span id="page-23-0"></span>**4.3 Prozess- und Konfigurationsdaten**

In einem EtherNet/IP Netzwerk können die Prozessdaten entweder über das Assembly Objekt oder durch "Explicite Messaging" des "Position Sensor Objects" ausgelesen werden.

Die Assemblies sind vom Hersteller und/oder der Spezifikation vorgegeben und fest definiert. Sie können vom Anwender nicht verändert werden, somit enthalten sie also nur ausgewählte zyklische Prozessdaten. Mit dem "Position Sensor Object" ist es möglich azyklisch auf alle Prozessdaten zuzugreifen.

#### <span id="page-23-1"></span>**4.3.1 Prozessdaten Übersicht (Assemblies)**

In der nachfolgenden Tabelle sind die vorhandenen Assemblies aufgeführt. Eine genaue Beschreibung finden Sie in [4.3.2](#page-24-0) bis [4.3.7.](#page-30-0)

<span id="page-23-2"></span>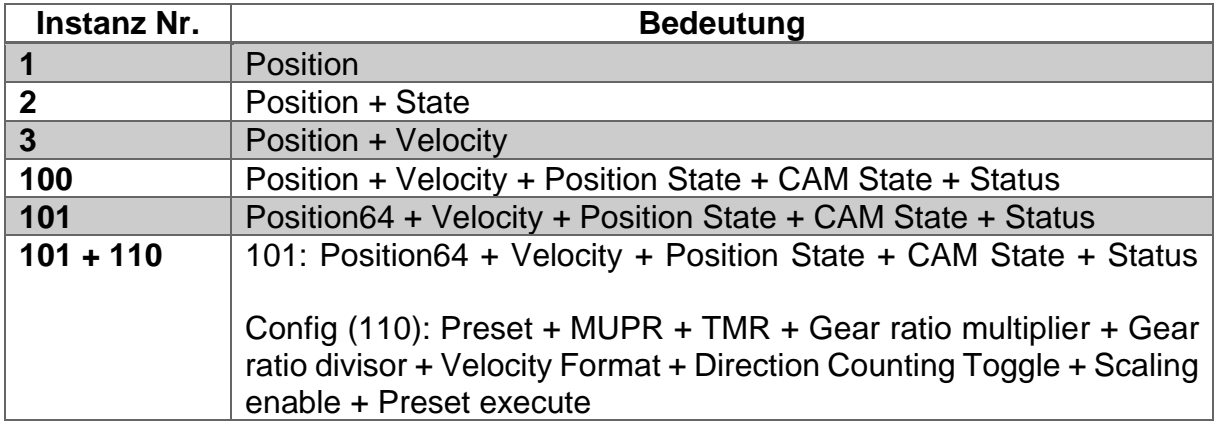

*Tabelle 4.3: Assemblies*

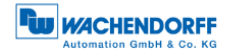

#### <span id="page-24-0"></span>**4.3.2 Prozessdaten Assembly 1**

Diese Assembly beinhaltet den Positionswert. Sie hat außerdem eine Breite von 32- Bit. Der Positionswert ist nicht vorzeichenbehaftet.

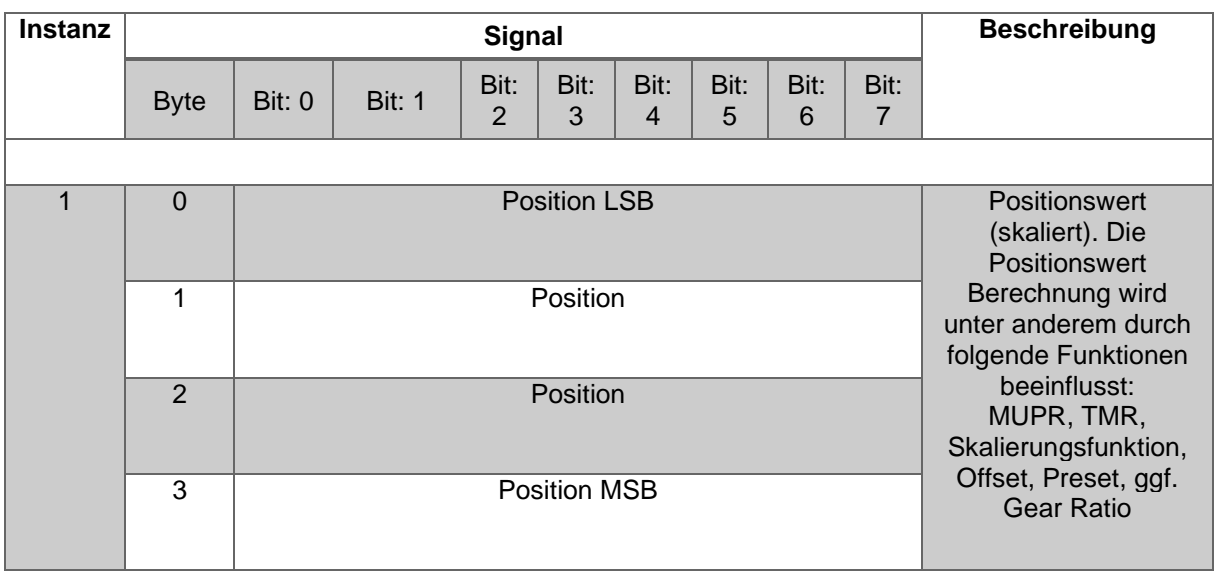

<span id="page-24-1"></span>*Tabelle 4.4: Assembly 1*

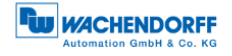

#### <span id="page-25-0"></span>**4.3.3 Prozessdaten Assembly 2**

Diese Assembly beinhaltet den Positionswert und eine Statusanzeige. Sie hat außerdem eine Breite von 40 Bit. Der Positionswert ist nicht vorzeichenbehaftet.

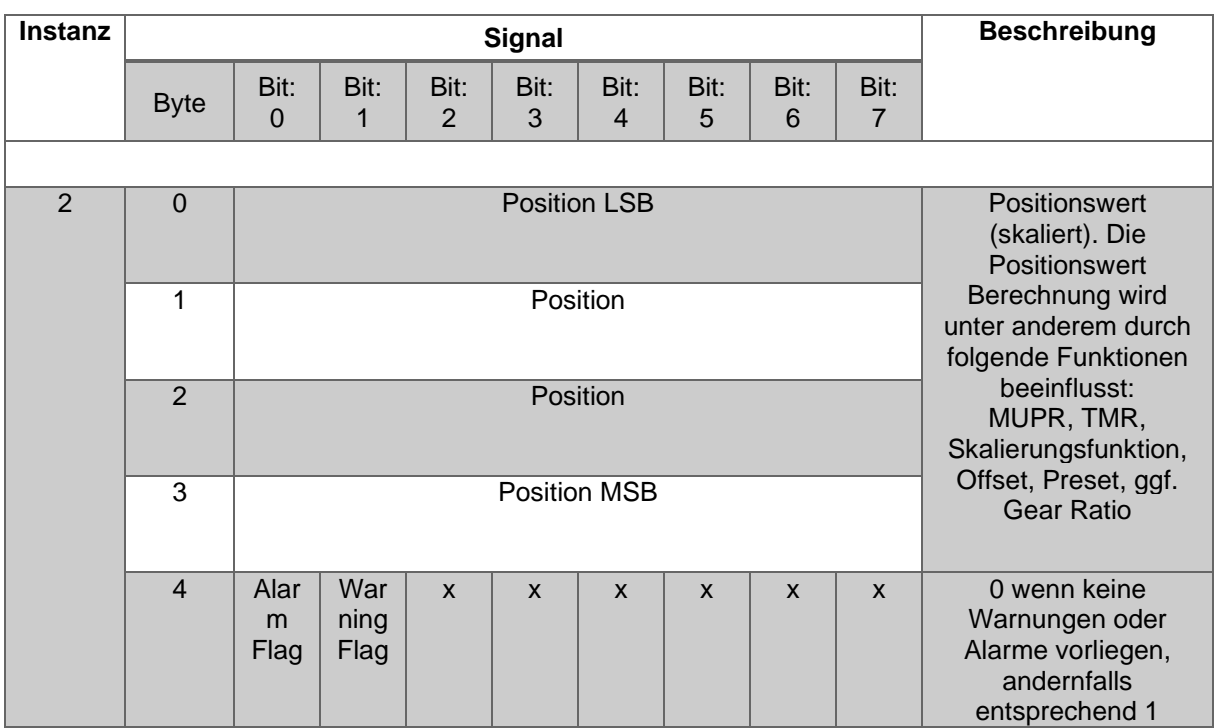

<span id="page-25-1"></span>*Tabelle 4.5: Assembly 2*

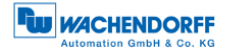

#### <span id="page-26-0"></span>**4.3.4 Prozessdaten Assembly 3**

Diese Assembly beinhaltet den Positionswert und die Geschwindigkeit. Sie hat außerdem eine Breite von 64 Bit. Der Positionswert ist nicht vorzeichenbehaftet, der Geschwindigkeitswert hingegen schon.

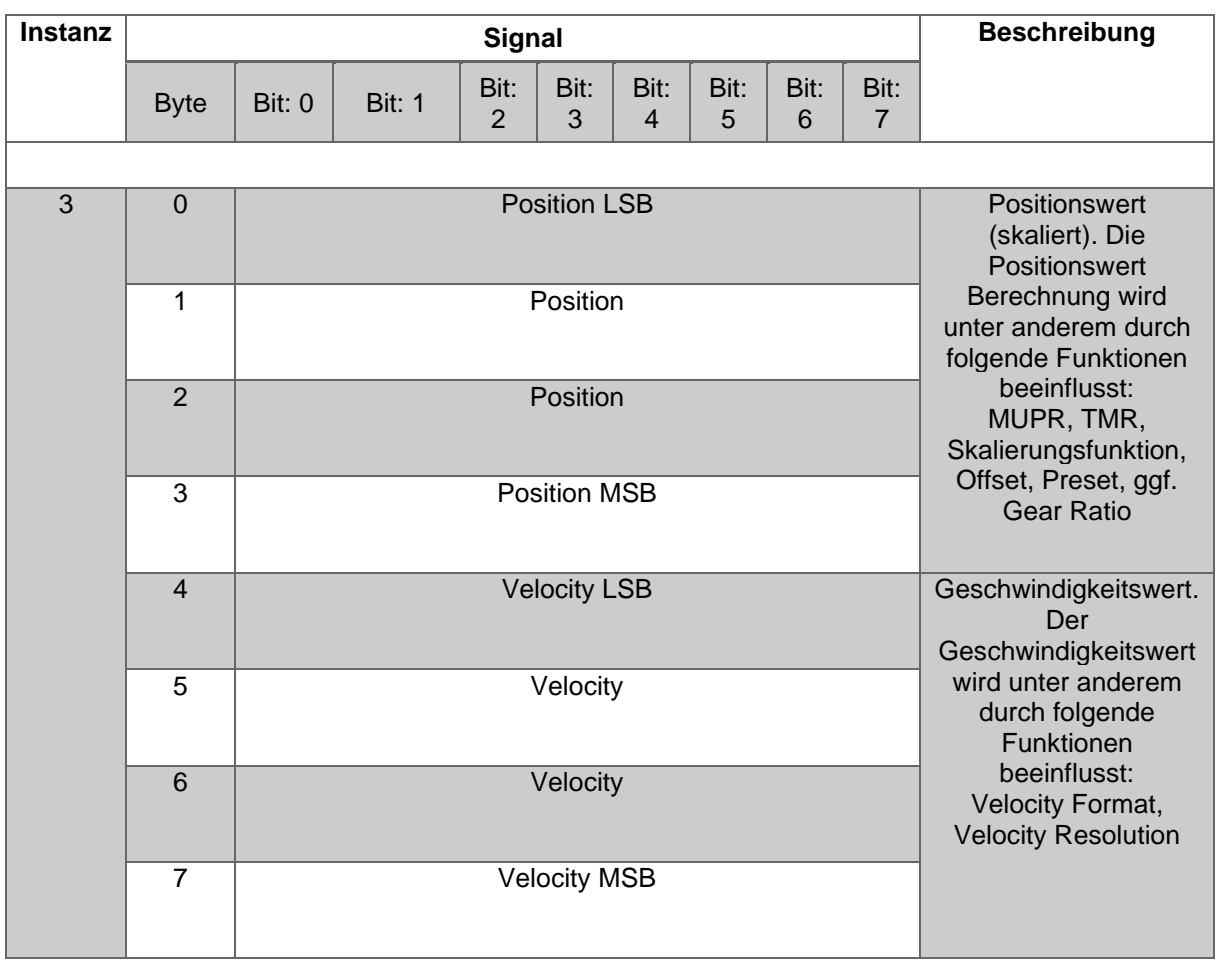

<span id="page-26-1"></span>*Tabelle 4.6: Assembly 3*

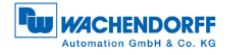

#### <span id="page-27-0"></span>**4.3.5 Prozessdaten Assembly 100**

Diese Assembly beinhaltet den Positionswert, die Geschwindigkeit, ein Positionsstatusregister, ein CAM Status Register und eine Statusanzeige. Sie hat außerdem eine Breite von 88 Bit. Der Positionswert ist nicht vorzeichenbehaftet, der Geschwindigkeitswert hingegen schon.

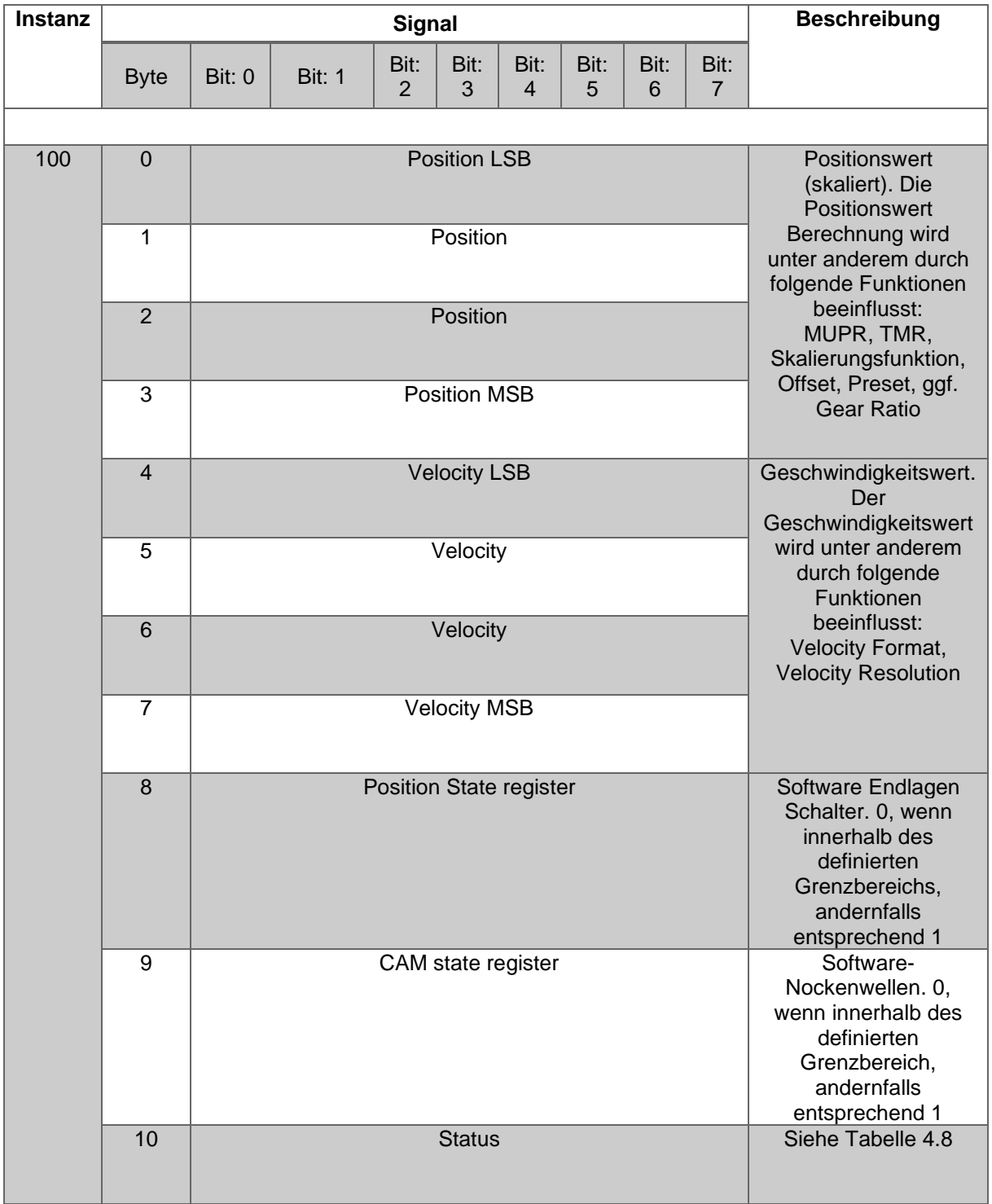

<span id="page-27-1"></span>*Tabelle 4.7: Assembly 100*

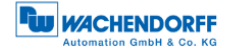

#### <span id="page-28-0"></span>**4.3.6 Prozessdaten Assembly 101**

Diese Assembly beinhaltet den Positionswert (64-Bit), die Geschwindigkeit, ein Positionsstatusregister, ein CAM State Register und eine Statusanzeige. Sie hat außerdem eine Breite von 120 Bit. Der Positionswert ist nicht vorzeichenbehaftet, der Geschwindigkeitswert hingegen schon.

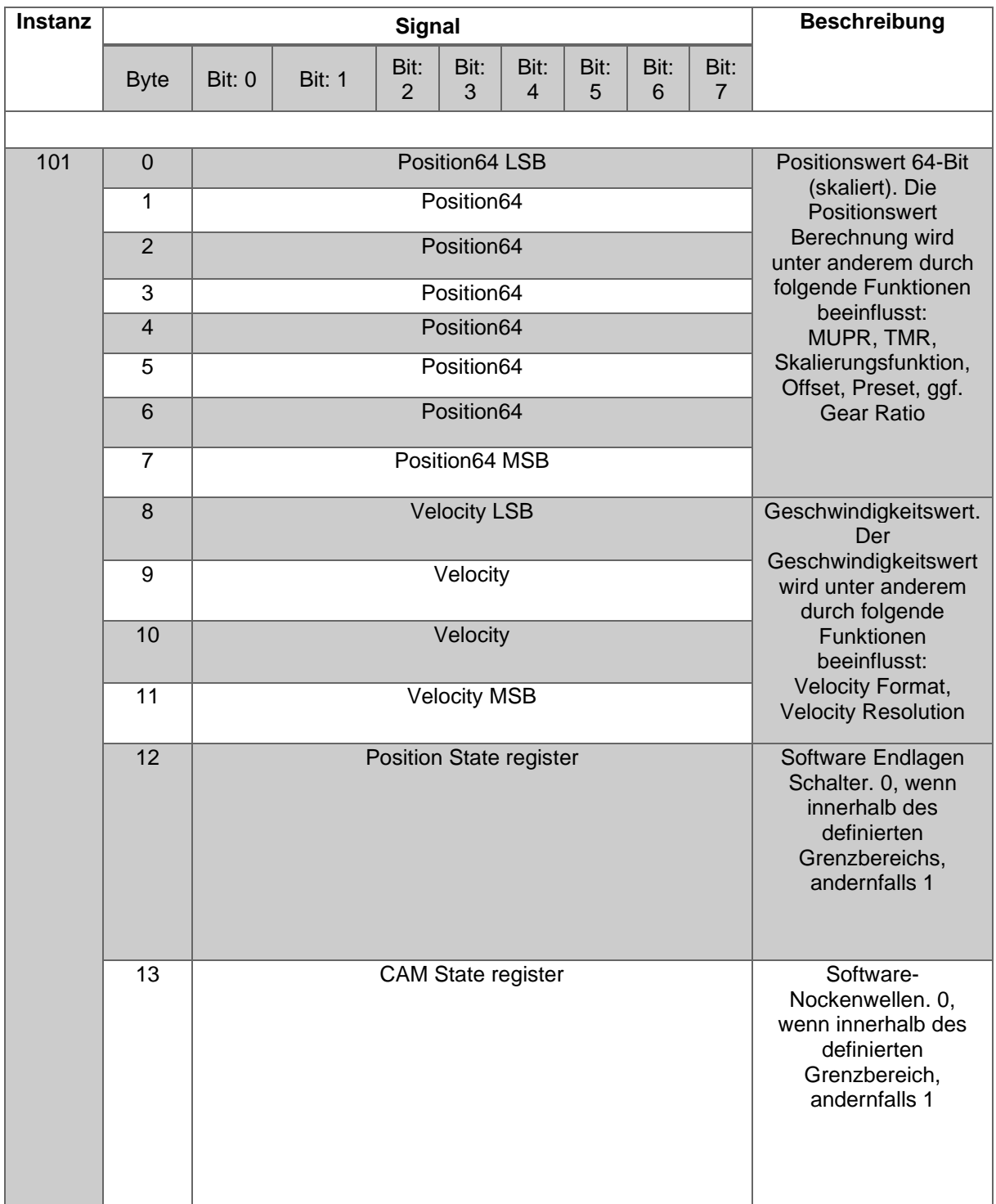

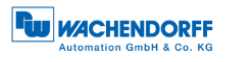

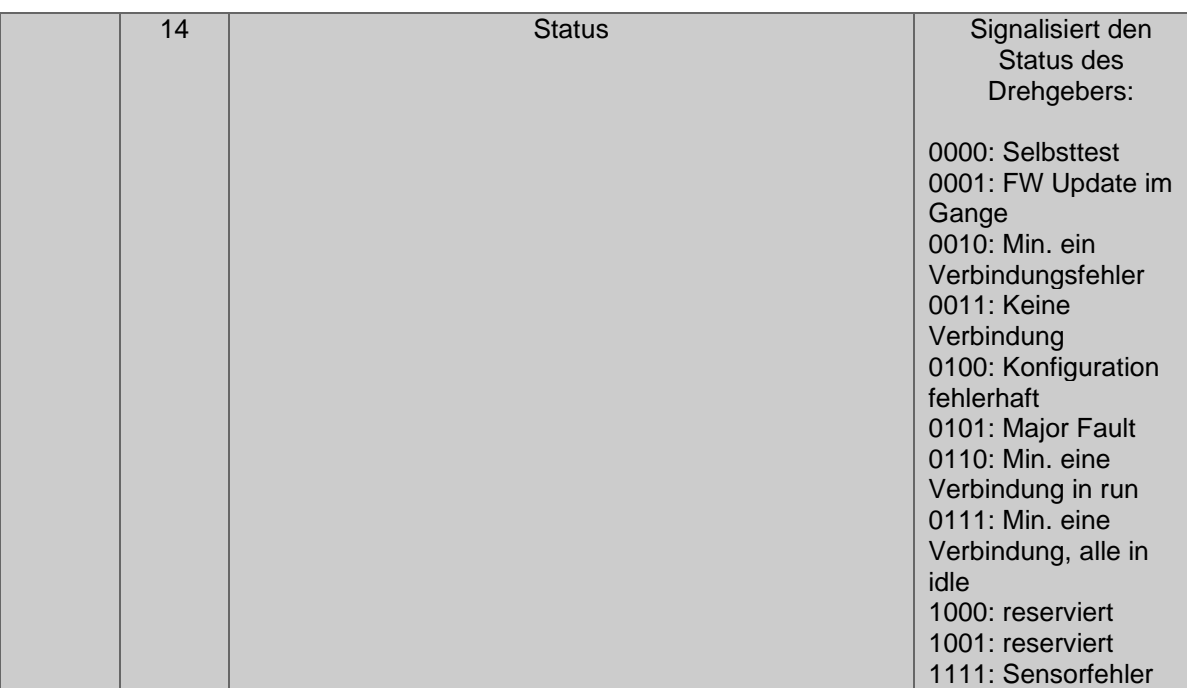

<span id="page-29-0"></span>*Tabelle 4.8: Assembly 101*

#### <span id="page-30-0"></span>**4.3.7 Konfigurations-Assembly 110**

Diese Assembly beinhaltet den Preset, den MUPR, den TMR, die Getriebeübersetzung, das Geschwindigkeitsformat und im letzten Byte noch die Richtungsänderung, die Skalierung und den Preset (execute). Sie hat außerdem eine Breite von 224 Bit.

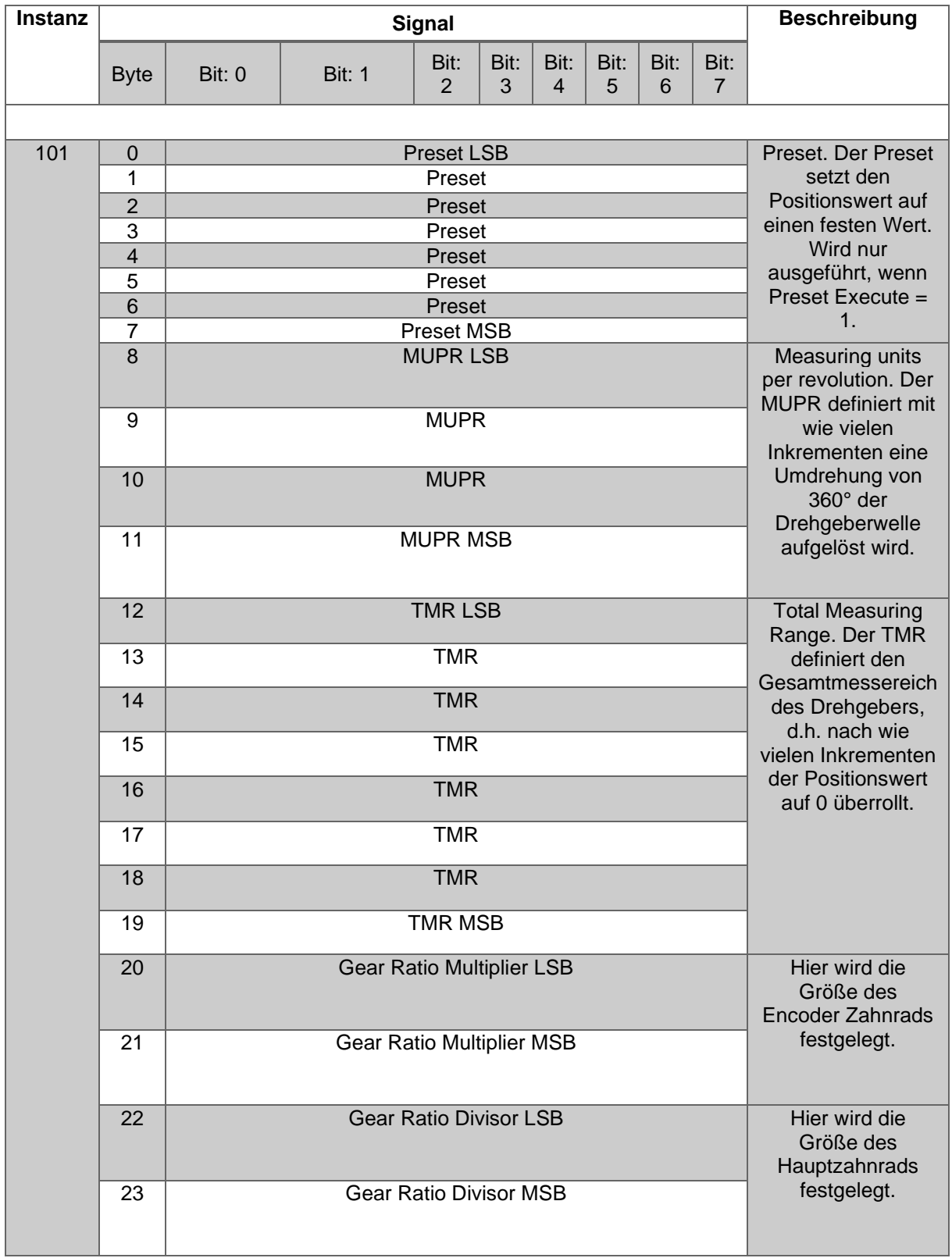

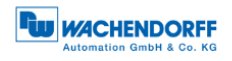

| 24 | <b>Velocity Format LSB</b>             |                   |                   |              |   |              |   | Legt das Format<br>des Positionswerts<br>fest. |                                                                                                    |
|----|----------------------------------------|-------------------|-------------------|--------------|---|--------------|---|------------------------------------------------|----------------------------------------------------------------------------------------------------|
| 25 | <b>Velocity Format MSB</b>             |                   |                   |              |   |              |   |                                                | 1F04h: counts per<br>second (default)<br>1F05h: counts per<br>ms<br>1F07h: counts per<br>minute<br>1F0Fh: revolution<br>per minute                                                                                                    |
| 26 | <b>Direction</b><br>Counting<br>Toggle | Scaling<br>enable | Preset<br>execute | $\mathsf{x}$ | X | $\mathsf{x}$ | X | $\mathsf{x}$                                   | Bit 0: Direction<br>counting toggle<br>legt die<br>Zählrichtung des<br>Positionswerts fest.<br>Bit 1: Scaling<br>enable legt fest, ob<br>die Skalierung ein<br>oder ausgeschaltet<br>ist.<br>Bit 2: Preset<br>execute legt fest,<br>ob ein Preset<br>durchgeführt wird<br>oder nicht. |
| 27 |                                        |                   | reserved          |              |   |              |   |                                                |                                                                                                    |

<span id="page-31-0"></span>*Tabelle 4.9: Assembly 110*

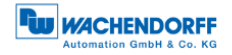

#### <span id="page-32-0"></span>**4.4 Klassenattribute**

Hier finden Sie eine detaillierte Auflistung der Klassen 01h und 23h.

#### <span id="page-32-1"></span>**4.4.1 Identity Object 01h**

Das Identity Object liefert generelle Informationen über das Gerät wie z.B. Identifikation, Status, etc.

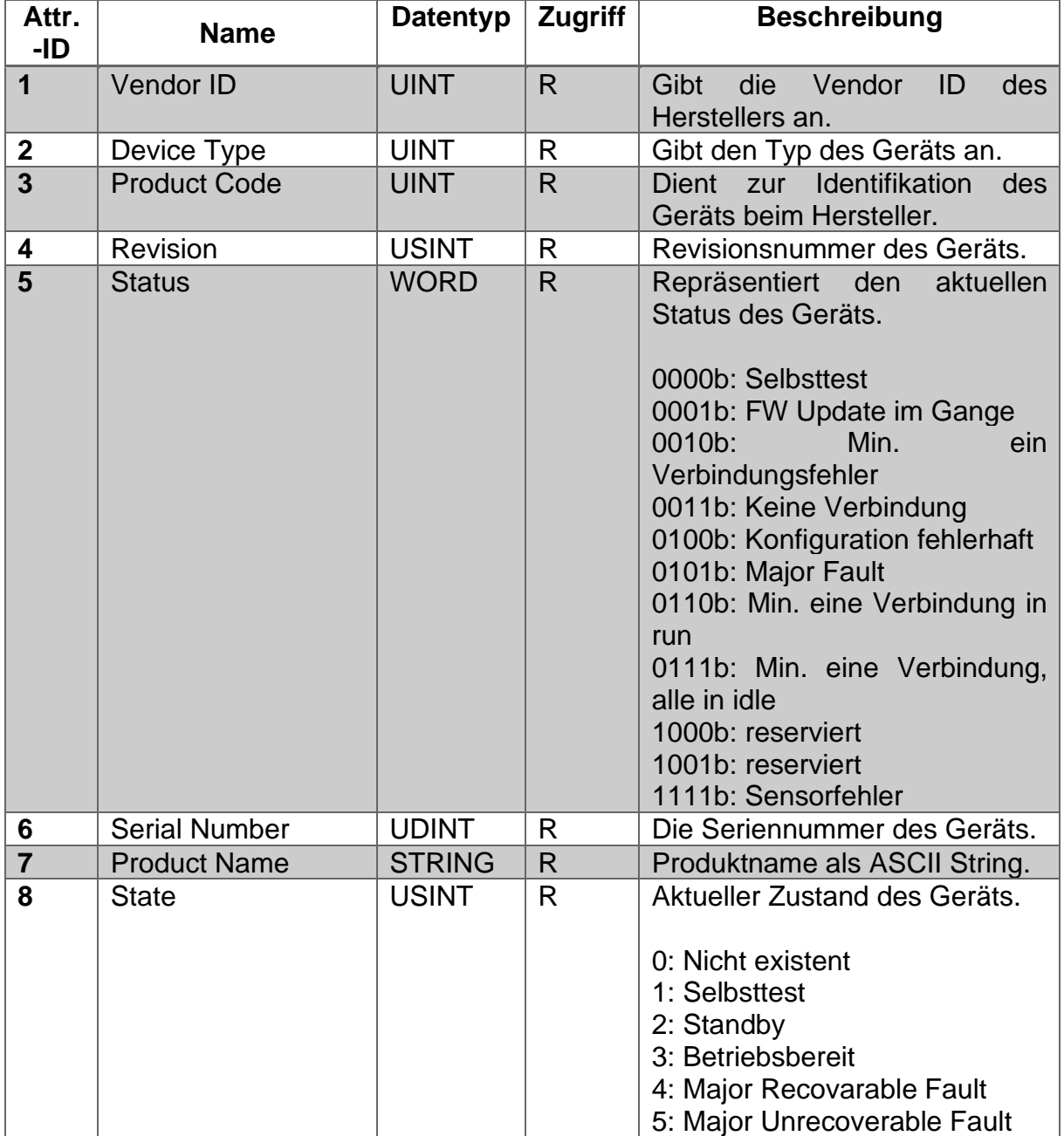

<span id="page-32-2"></span>*Tabelle 4.10: Identity Object*

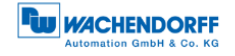

#### <span id="page-33-0"></span>**4.4.2 Position Sensor Object 23h**

Das Position Sensor Object liefert alle Prozessdaten des Drehgebers.

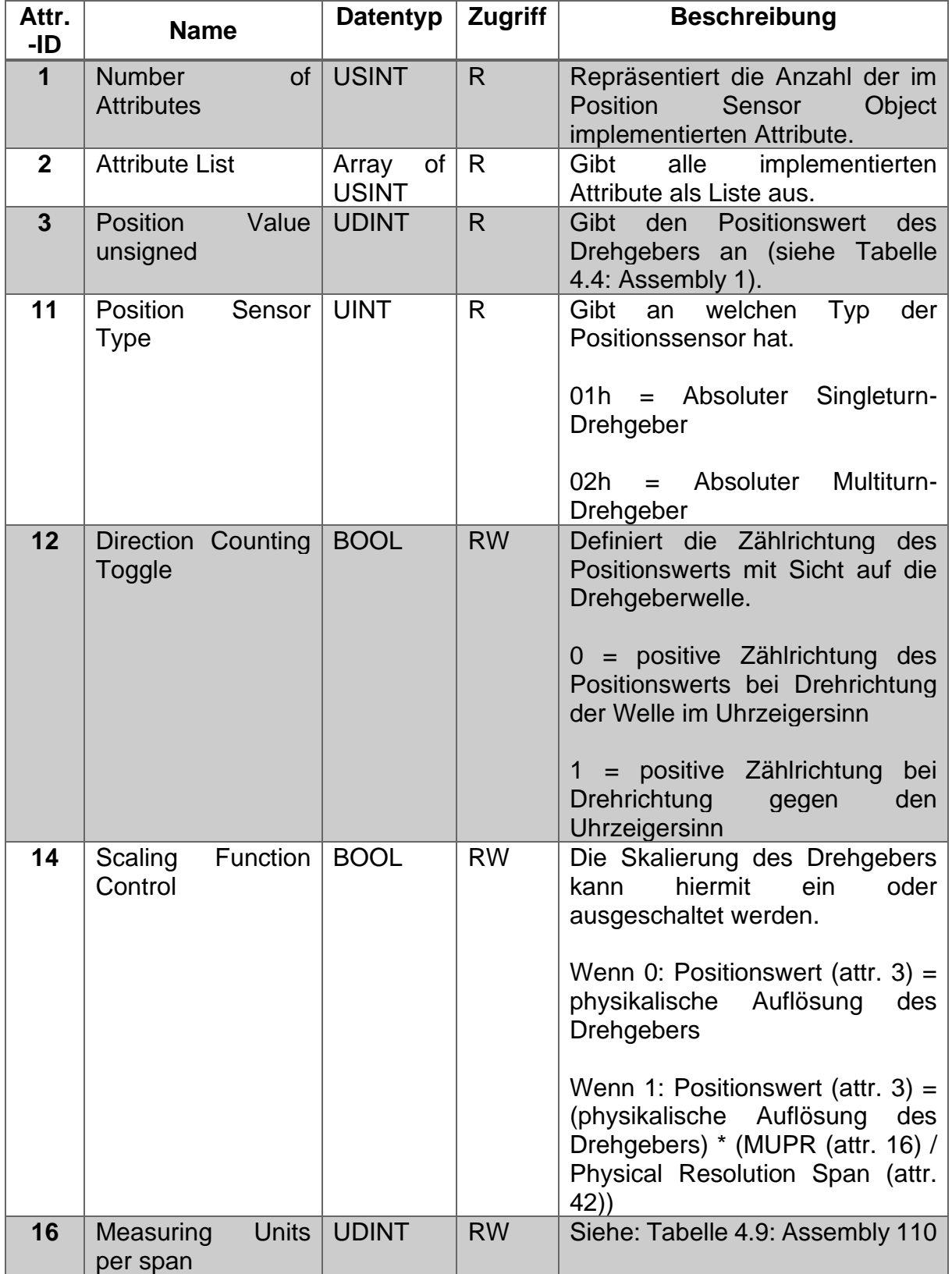

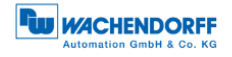

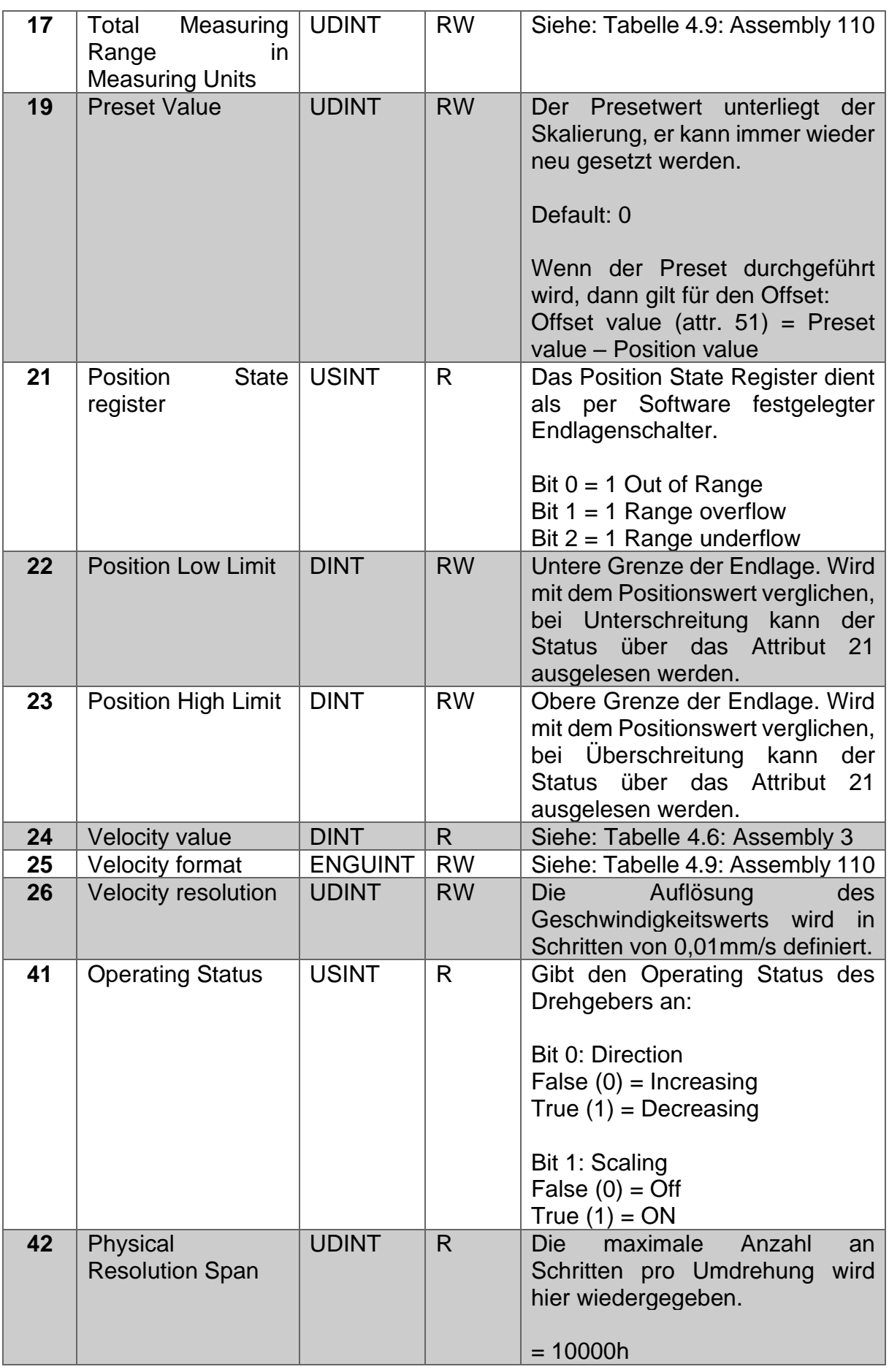

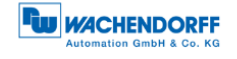

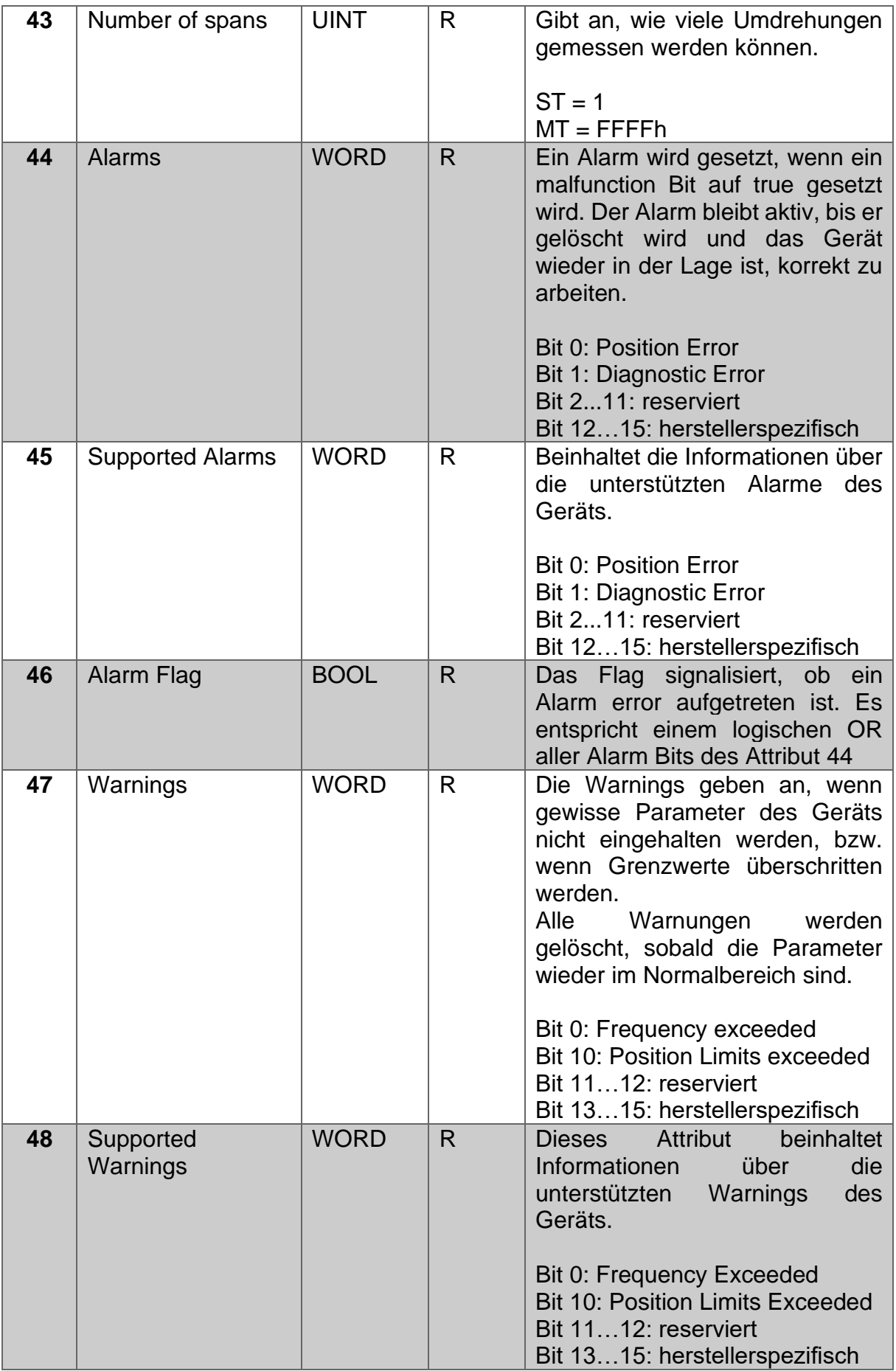
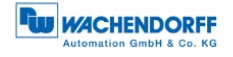

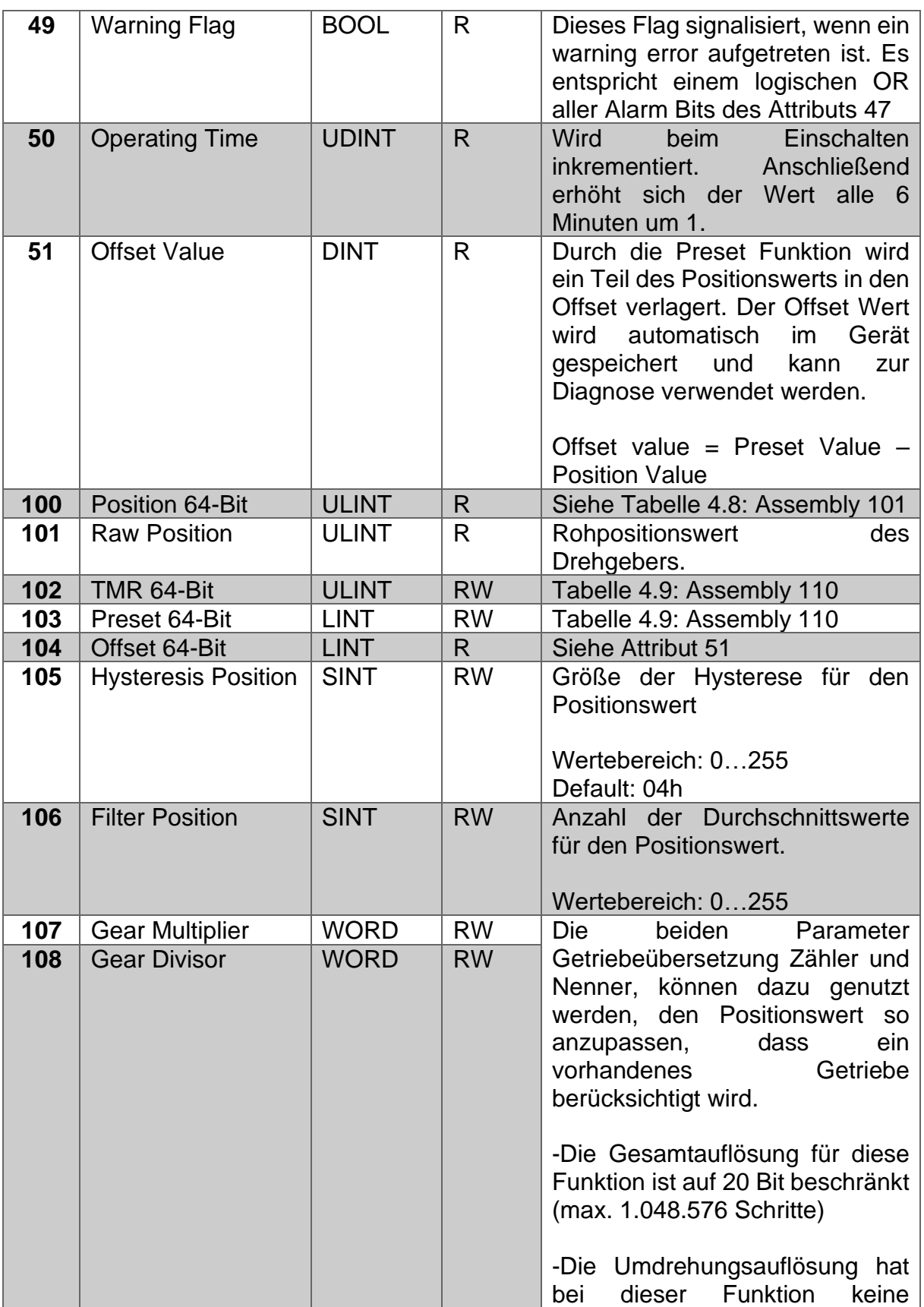

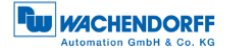

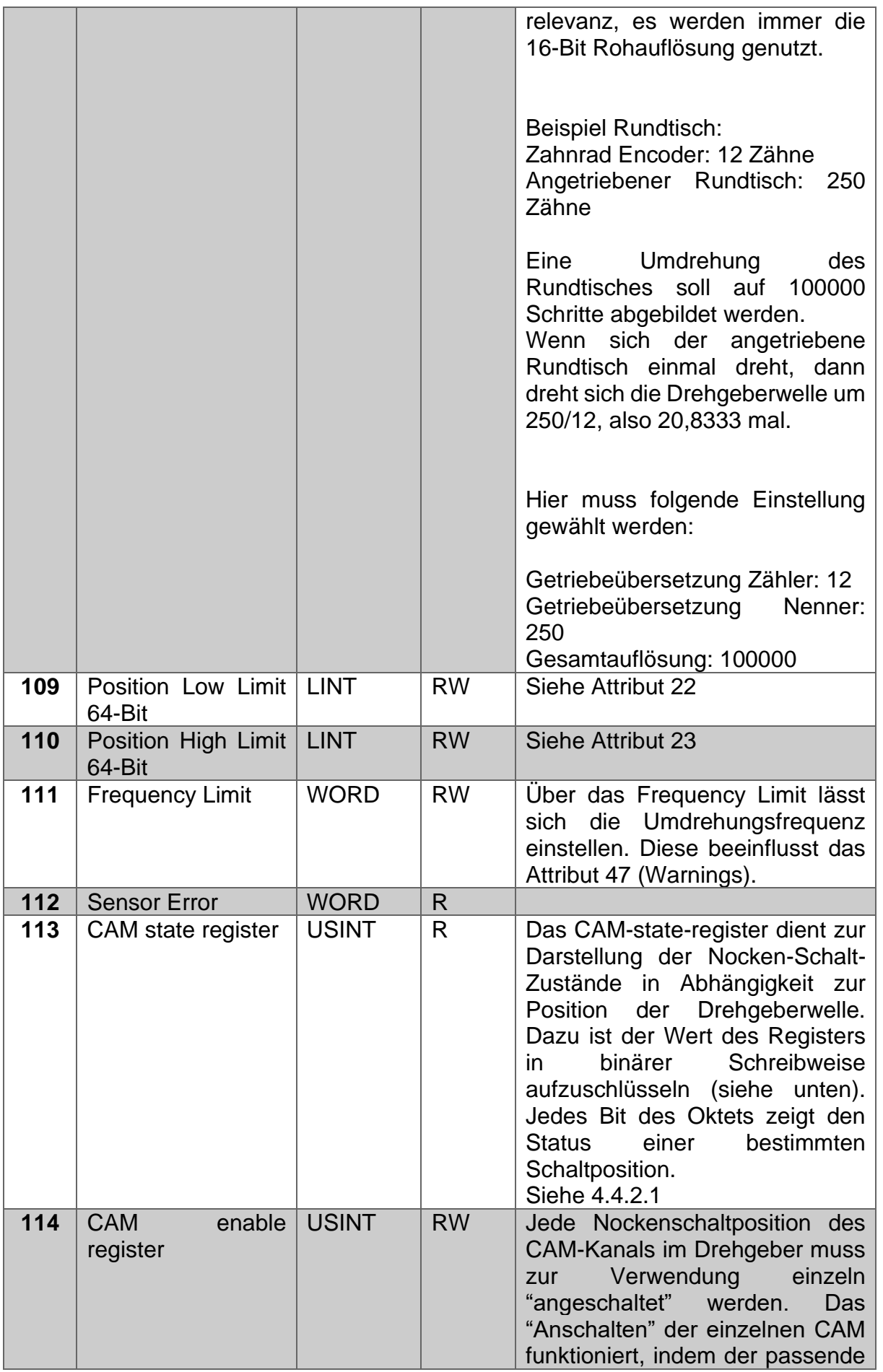

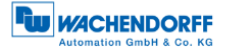

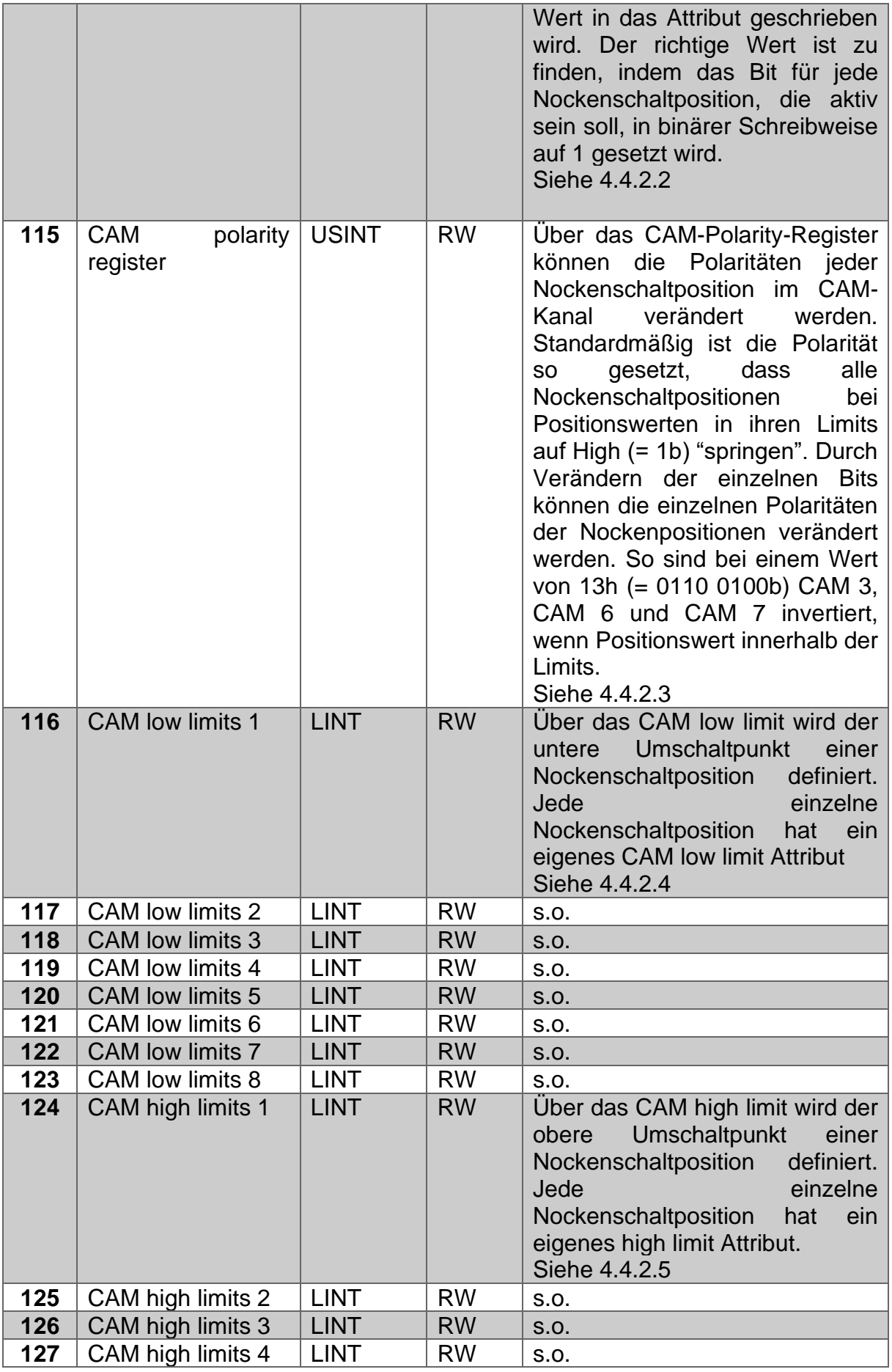

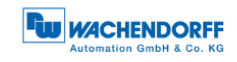

| 128 | CAM high limits 5       | <b>LINT</b> | <b>RW</b> | S.O.                                                                                                    |
|-----|-------------------------|-------------|-----------|----------------------------------------------------------------------------------------------------|
| 129 | CAM high limits 6       | <b>LINT</b> | <b>RW</b> | S.O.                                                                                                    |
| 130 | CAM high limits 7       | <b>LINT</b> | <b>RW</b> | S.O.                                                                                                    |
| 131 | CAM high limits 8       | <b>LINT</b> | <b>RW</b> | S.O.                                                                                                    |
| 132 | <b>CAM</b> hysteresis 1 | <b>UINT</b> | <b>RW</b> | Über die CAM hysteresis wird die<br>der Hysterese<br><b>Breite</b><br>der<br>definiert.<br>Umschaltpunkte<br>Für<br>jede<br>einzelne<br>Nockenschaltposition kann eine<br><b>CAM</b><br>eigene<br>hysteresis<br>eingestellt werden.<br>Siehe 4.4.2.6                         |
| 133 | <b>CAM hysteresis 2</b> | <b>UINT</b> | <b>RW</b> | S.O.                                                                                                    |
| 134 | <b>CAM</b> hysteresis 3 | <b>UINT</b> | <b>RW</b> | S.O.                                                                                                    |
| 135 | CAM hysteresis 4        | <b>UINT</b> | <b>RW</b> | S.O.                                                                                                    |
| 136 | <b>CAM</b> hysteresis 5 | <b>UINT</b> | <b>RW</b> | S.O.                                                                                                    |
| 137 | CAM hysteresis 6        | <b>UINT</b> | <b>RW</b> | S.O.                                                                                                    |
| 138 | CAM hysteresis 7        | <b>UINT</b> | <b>RW</b> | S.O.                                                                                                    |
| 139 | CAM hysteresis 8        | <b>UINT</b> | <b>RW</b> | S.O.                                                                                                    |
| 140 | Preset execute          | <b>BOOL</b> | <b>RW</b> | Wurde der Presetwert in Attribut<br>19 einmal gesetzt, dann kann<br>man über das Attribut 140 "Preset<br>execute" den Preset<br>erneut<br>durchführen, ohne einen Wert<br>Wert<br>vergeben<br>neuen<br>zu<br>müssen. Der Wert setzt sich<br>automatisch wieder auf 0 zurück. |

*Tabelle 4.11: Position Sensor Object*

### <span id="page-39-0"></span>4.4.2.1 113d– CAM state register

Das CAM-state-register dient zur Darstellung der Nocken-Schalt-Zustände in Abhängigkeit zur Position der Drehgeberwelle. Dazu ist der Wert des Registers in binärer Schreibweise aufzuschlüsseln (siehe unten). Jedes Bit des Oktets aus Attribut 113 zeigt den Status einer bestimmten Schaltposition.

Folgendes Beispiel zeigt ein CAM-state-register mit dem Wert 89h:

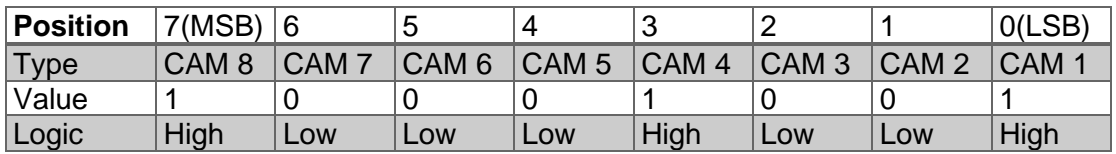

*Tabelle 4.12: CAM-state-register – Wert 89h*

Wie oben zu sehen ist, definiert der Wert 89h, dass die Nockenschaltpositionen CAM 1, CAM 4 und CAM 8 High und die restlichen Nocken Low sind. Bei einem Weiterdrehen der Welle könnte es z. B. passieren, dass schließlich CAM 4 ebenfalls Low wird. Dann wäre der Wert des CAM-state-registers = 81h:

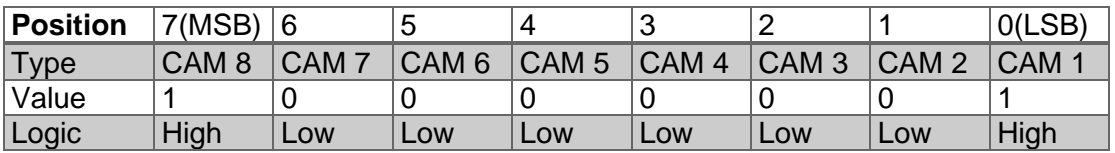

#### *Tabelle 4.13: CAM-state-register – Wert 81h*

Über das unabhängige Schalten jedes einzelnen CAMs können so innerhalb eines Attributs 256 unterschiedliche Zustände erzeugt werden, die zur Steuerung von Maschinen verwendet werden können.

#### <span id="page-40-0"></span>4.4.2.2 114d – CAM enable register

Jede Nockenschaltposition des CAM-Kanals im Drehgeber muss zur Verwendung einzeln "angeschaltet" werden. Das "Anschalten" der einzelnen CAM funktioniert, indem der passende Wert in Attribut 114d geschrieben wird. Der richtige Wert ist zu finden, indem das Bit für jede Nockenschaltposition, die aktiv sein soll, in binärer Schreibweise auf 1 gesetzt wird. Sollen z. B. nur CAM 2, CAM 4 und CAM 7 aktiv sein, so ergibt sich nach binärer Schreibweise:

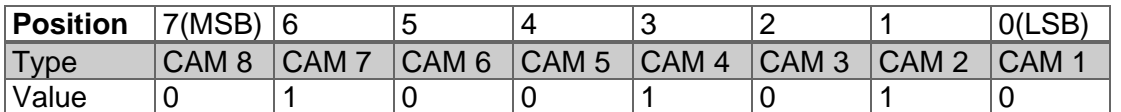

*Tabelle 4.14: CAM-enable-register – Wert 4Ah*

Dies entspricht dem Wert 4Ah.

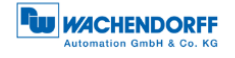

### <span id="page-41-0"></span>4.4.2.3 115d – CAM polarity register

Über das CAM-polarity-register in Attribut 115 können die Polaritäten jeder Nockenschaltposition im CAM-Kanal verändert werden. Standardmäßig ist die Polarität so gesetzt, dass alle Nockenschaltpositionen bei Positionswerten in ihren Limits auf High (= 1b) "springen" (Default = 00000000b = 00h). Durch Verändern der einzelnen Bits können die einzelnen Polaritäten der Nockenpositionen verändert werden. So sind bei einem Wert von 13h (= 00010011b) CAM 1, CAM 2 und CAM 5 invertiert (Bit = 0b (Low), wenn Positionswert innerhalb der Limits).

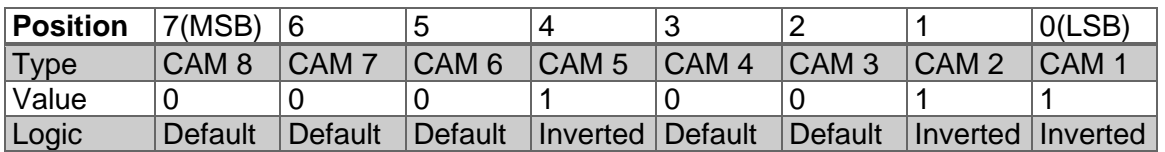

*Tabelle 4.15: Beispiel CAM-polarity-register*

### <span id="page-41-1"></span>4.4.2.4 116d…123d – CAM1…CAM8 low limit

Über das CAM-Low-Limit wird der untere Umschaltpunkt einer Nockenschaltposition definiert. Jede einzelne Nockenschaltposition (CAM 1 .. CAM 8) hat ein eigenes CAM-Low-Limit-Attribut (siehe Attribut 116d - 123d).

### <span id="page-41-2"></span>4.4.2.5 124d…131d– CAM1…CAM8 high limit

Über das CAM-High-Limit wird der obere Umschaltpunkt einer Nockenschaltposition definiert. Jede einzelne Nockenschaltposition (CAM 1 .. CAM 8) hat ein eigenes CAM-High-Limit-Objekt (siehe Attribut 124d – 131d).

<span id="page-41-3"></span>4.4.2.6 132d…139d – CAM1…CAM8 hysteresis

Über die CAM-Hysteresis wird die Breite der Hysterese der Umschaltpunkte definiert. Für jede einzelne Nockenschaltposition (CAM 1 .. CAM 8) kann eine eigene CAM-Hysteresis eingestellt werden (siehe Attribut 132d – 139d).

# **5 Webserver**

## **5.1 Allgemein**

Die EtherNet/IP Drehgeber haben einen Webserver, wo Sie einige Informationen sowie Konfigurationen ersehen oder einstellen können. Um den Webserver zu erreichen, rufen Sie dessen eingestellte IP-Adresse mit einem Browser Ihrer Wahl (Microsoft Edge, Firefox, etc.) auf. Verbinden Sie dazu den Drehgeber über ein Ethernet-Kabel (M12-Stecker am Drehgeber und RJ45-Stecker am PC) mit Ihrem Computer. Achten darauf, dass Ihr PC im selben IP-Adressen-Bereich ist wie der Drehgeber.

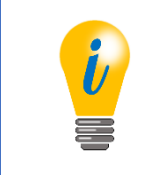

• Beispielkonfiguration: IP-Adresse des Drehgebers: 192.168.0.1 IP-Adresse des PCs: 192.168.0.100 Subnet-Adresse des PCs: 255.255.255.0

Haben Sie dies durchgeführt, dann öffnet sich die Startseite (Information – Übersicht) des Drehgebers.

In den folgenden Unterkapiteln zeigen wir Ihnen die verschiedenen Ansichten des Webservers und erläutern Ihnen die möglichen Funktionen.

### **5.2 Information**

### **5.2.1 Übersicht**

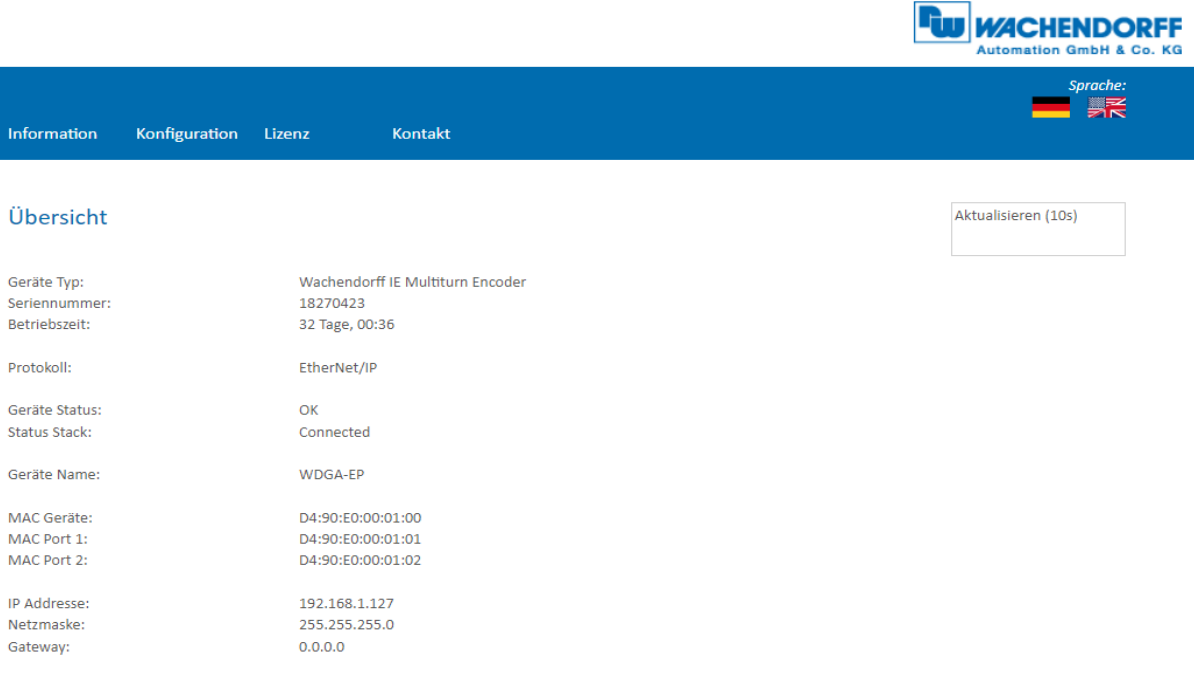

*Abbildung 5.1: Webserver - Übersicht*

In der Übersicht finden Sie folgende Informationen:

- Geräte-Typ: Bezeichnung des Drehgebers
- Seriennummer: Geräte-Nummer des Drehgebers
- Betriebszeit in Stunden: Anzahl der Stunden im laufenden Betrieb
- Protokoll: EtherNet/IP
- Geräte-Status: Ein oder Aus-Zustand
- Status-Stack: Connected oder Offline
- Geräte-Name: WDGA-EP
- MAC-Geräte: MAC-Adresse des Drehgebers
- MAC-Port 1: MAC-Adresse des Ethernet-Port 1
- MAC-Port 2: MAC-Adresse des Ethernet-Port 2
- IP-Adresse: IP-Adresse Ihres EtherNet/IP-Drehgebers
- Netzmaske: Subnetzmaske Ihres EtherNet/IP-Drehgebers
- Gateway: Gateway Ihres EtherNet/IP-Drehgebers

Die Aktualisierungsrate der Webseite ist fest auf 10 Sekunden eingestellt und kann nicht geändert werden. Anhand der Meldung: "Aktualisiere Daten", oben rechts im Feld wo die Aktualisierungszeit angezeigt wird, können Sie erkennen, dass die Daten gerade aktualisiert werden.

Die Sprache des Webservers können Sie nach dem Aufruf umschalten. Nach der Umschaltung in einer Untermaske startet der Webserver wieder in der Startmaske.

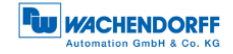

### **5.2.2 Versionen**

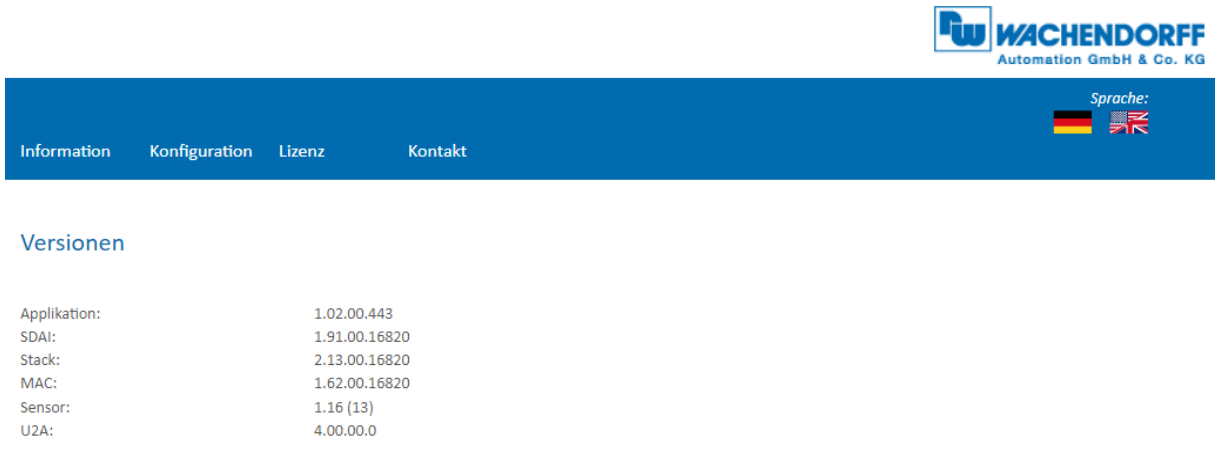

*Abbildung 5.2: Versionen*

Hier finden Sie die Informationen der einzelnen Versions-Stände wie:

- Applikation
- SDAI
- Stack
- MAC
- Sensor
- U2A

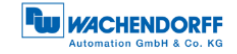

 $\equiv$ L,

### **5.3 Konfiguration**

#### **5.3.1 Netzwerk**

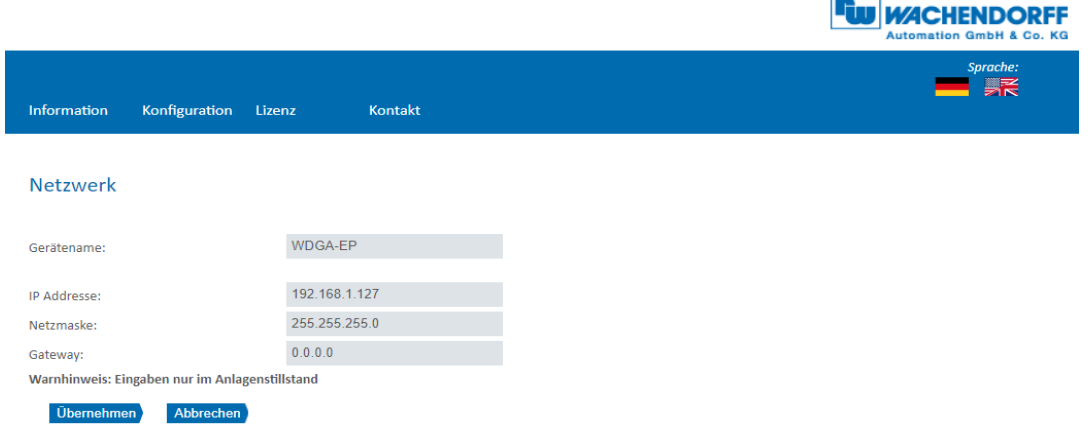

*Abbildung 5.3: Netzwerkeinstellungen*

Hier können Sie den Gerätename, IP-Adresse, Netzwerkmaske sowie Gateway ändern.

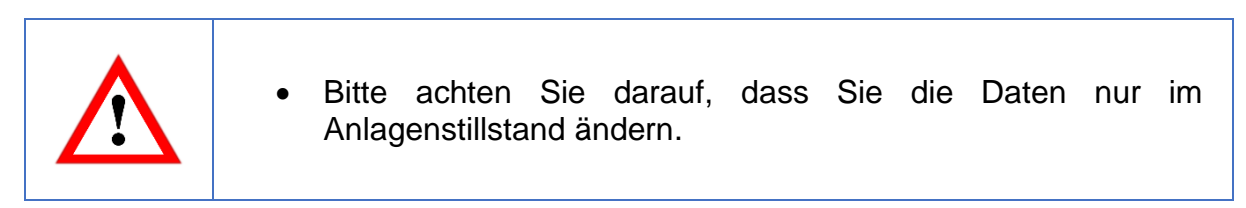

### **5.3.2 Encoder**

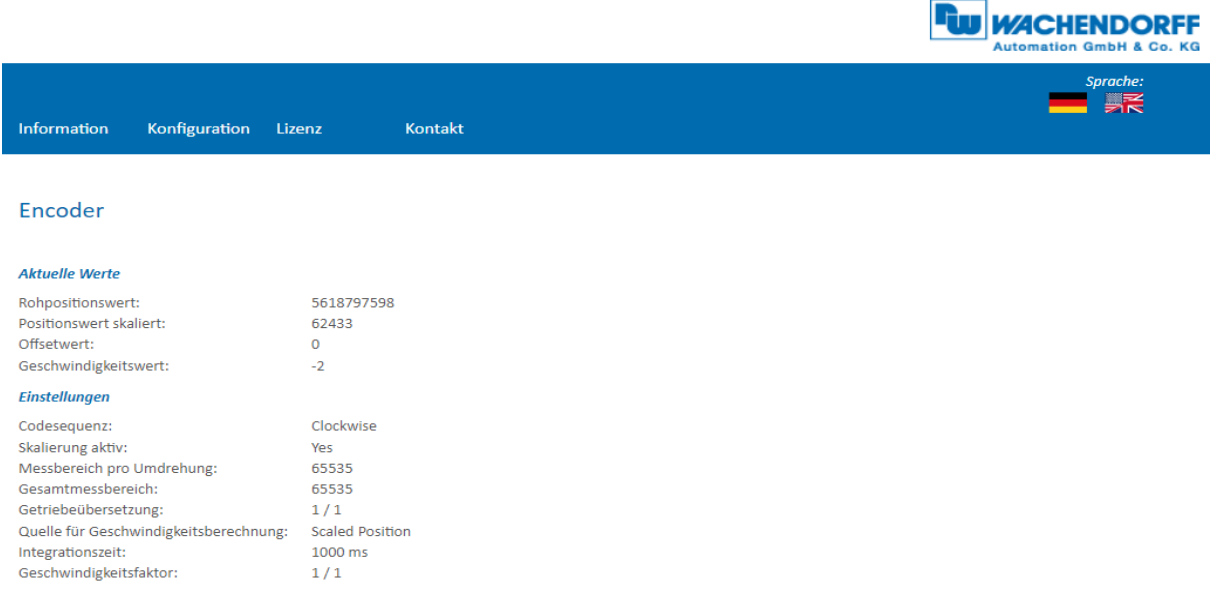

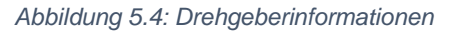

Hier können Sie die folgenden parametrierten Werte des Drehgebers überprüfen:

- Rohpositionswert
- Positionswert skaliert
- Offset
- Geschwindigkeitswert
- Codesequenz (Drehrichtung)
- Skalierung aktiv (Yes/no)
- Messbereich pro Umdrehung (MUPR)
- Gesamtmessbereich (TMR)
- Getriebeübersetzung
- Quelle der Geschwindigkeitsberechnung
- Integrationszeit
- Geschwindigkeitsfaktor

### **5.3.3 Firmware Update**

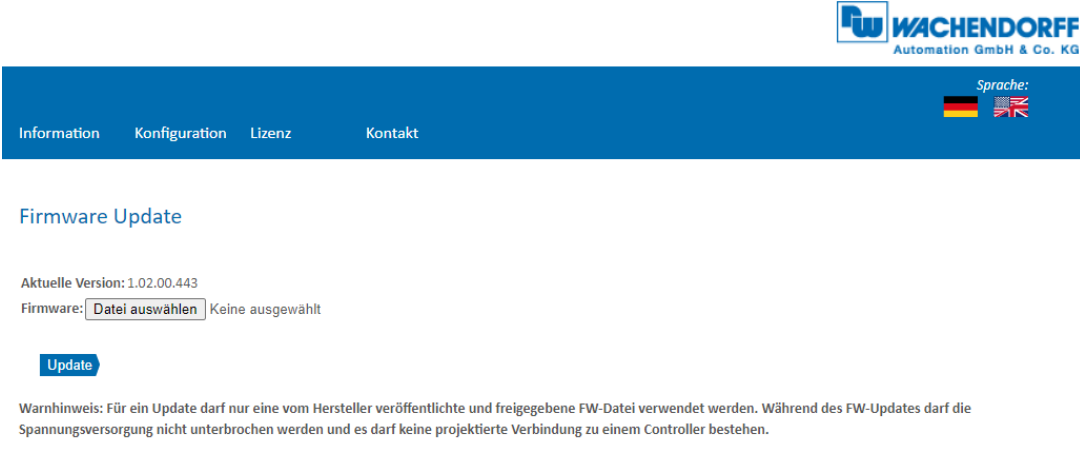

*Abbildung 5.5: Firmware Update*

Es wird die aktuelle Firmware-Version des Drehgebers angezeigt. Sollte eine neue Firmware-Version zur Verfügung stehen, können Sie hier die Version auf dem Drehgeber aktualisieren.

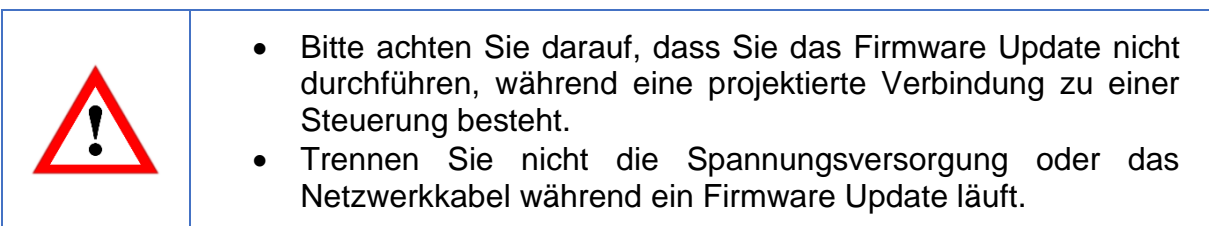

Um die Firmware des Drehgebers zu aktualisieren, wählen Sie durch Drücken des Buttons "Durchsuchen..." die gültige Firmware Datei mit der Endung ".bin" aus (s. [Abbildung 5.6: Firmware Update -Datei auswählen\)](#page-47-0).

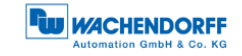

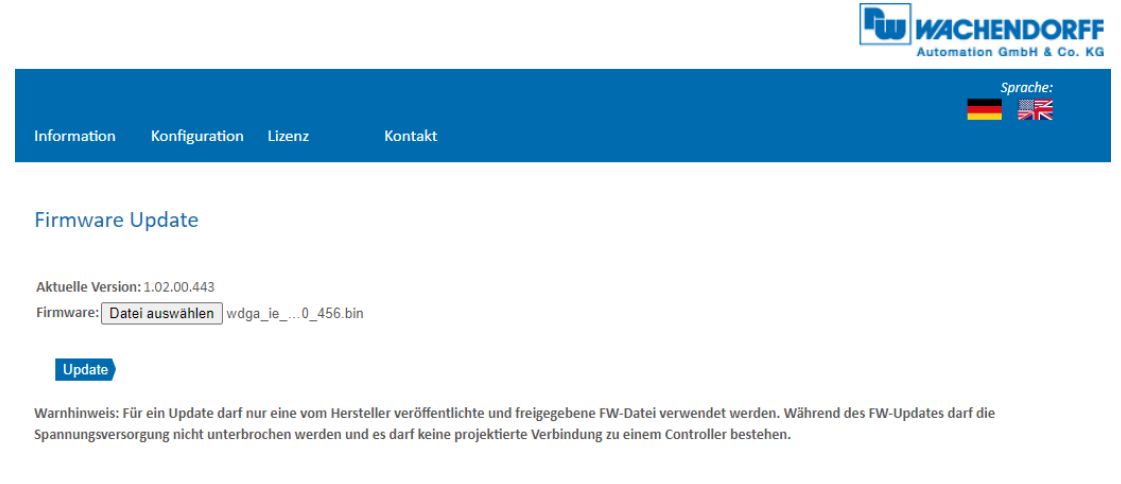

*Abbildung 5.6: Firmware Update -Datei auswählen*

<span id="page-47-0"></span>Klicken Sie nun auf den "Update"-Button um das Firmware Update zu starten. Es erscheint eine animierte Anzeige mit dem zusätzlichen Text: "Übertrage Datei" (s. [Abbildung 5.7\)](#page-47-1)

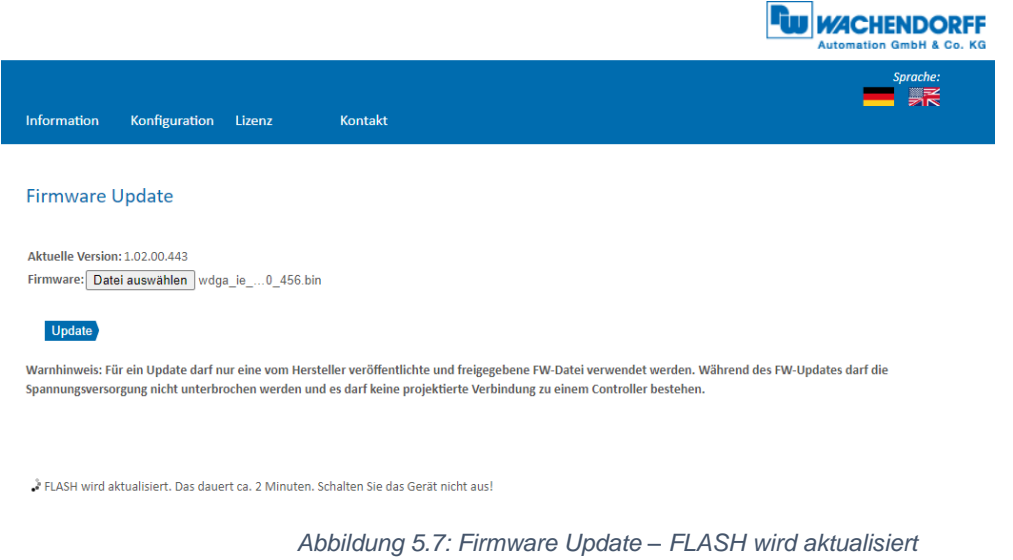

<span id="page-47-1"></span>Wenn das Firmware Update erfolgreich durchgeführt wurde, wird dies wie in [Abbildung](#page-48-0)  [5.8](#page-48-0) angezeigt. Führen Sie nun einen Spannungsreset durch und prüfen Sie danach unter Information -> Versionen, ob die neue Firmware Version angezeigt wird.

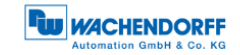

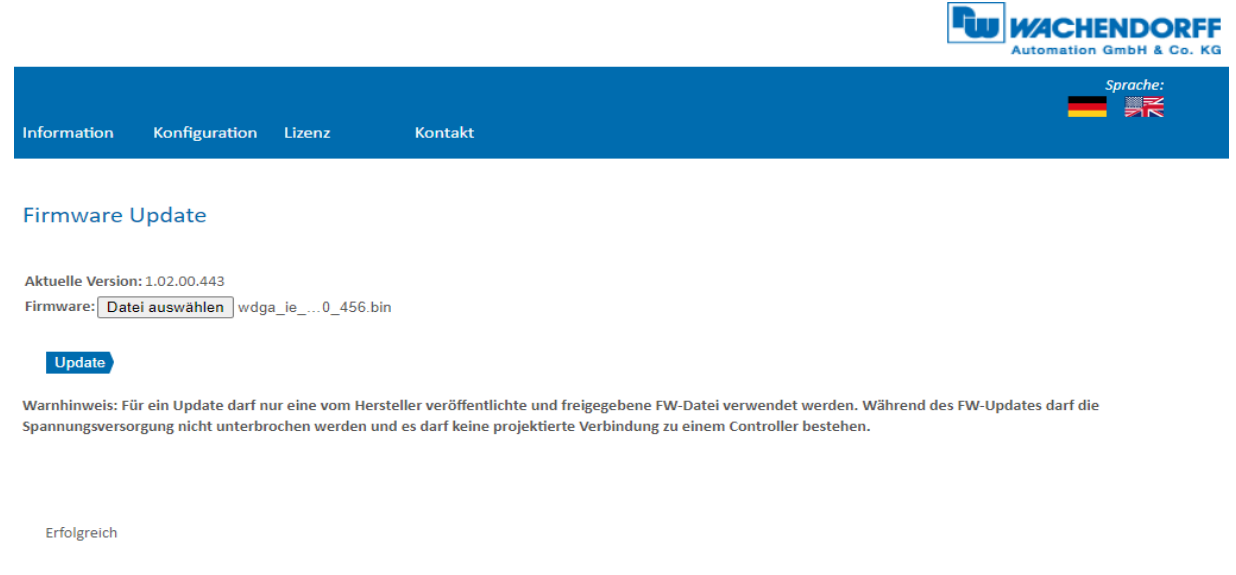

*Abbildung 5.8: Firmware Update – Erfolgreich*

<span id="page-48-0"></span>Sollte das Firmware Update fehlschlagen (s. [Abbildung 5.9\)](#page-48-1), prüfen Sie bitte, ob Sie die korrekte Datei ausgewählt haben. Führen Sie einen Spannungsreset durch und wiederholen Sie den Vorgang. Sollte während dem Update die Spannungsversorgung ausgefallen sein und der Drehgeber nicht mehr reagieren, wenden Sie sich bitte an unseren Support.

<span id="page-48-1"></span>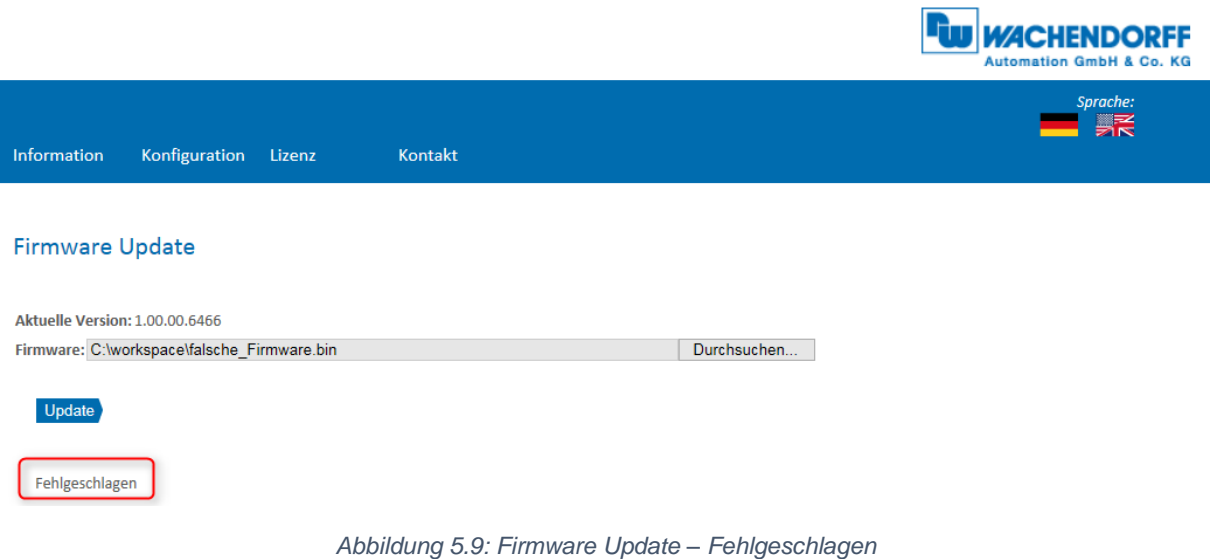

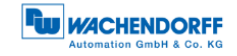

## **5.4 Lizenzinformation**

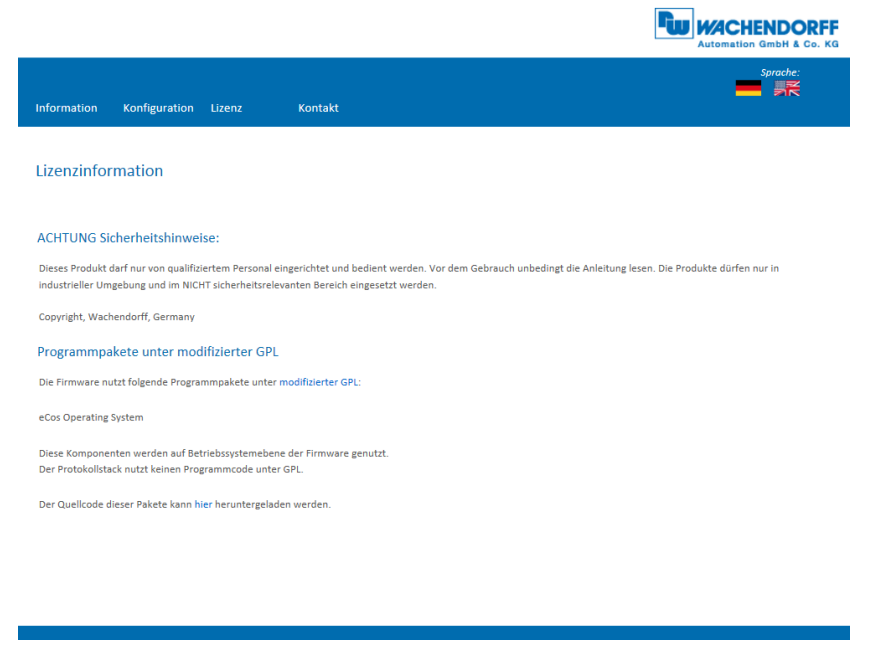

*Abbildung 5.10: Lizenzinformationen*

Hier finden Sie die aktuellen Sicherheitshinweise, sowie Programmpakete der Firmware. Sie können sich den Quellcode dieser Pakete über den Link auf dieser Webseite herunterladen.

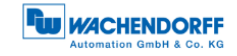

## **5.5 Kontakt**

|                                                             |        |                                             | ٩y<br><b>WACHENDORFF</b><br><b>Automation GmbH &amp; Co. KG</b> |
|-------------------------------------------------------------|--------|---------------------------------------------|-----------------------------------------------------------------|
| Information<br>Konfiguration                                | Lizenz | Kontakt                                     | Sprache:                                                        |
| <b>Kontakt</b>                                              |        |                                             |                                                                 |
| Produktinformation                                          |        |                                             |                                                                 |
| Bei generellen Fragen zum Produkt wenden Sie sich bitte an: |        |                                             |                                                                 |
| Tel.:                                                       |        | +49 67 22 99 65 25                          |                                                                 |
| Fax:                                                        |        | +49 67 22 99 65 70                          |                                                                 |
| E-Mail:                                                     |        | wdg@wachendorff.de                          |                                                                 |
| www:                                                        |        | www.wachendorff-automation.de               |                                                                 |
| <b>Technischer Support</b>                                  |        |                                             |                                                                 |
| Bei technischen Fragen wenden Sie sich bitte an:            |        |                                             |                                                                 |
| Tel.:                                                       |        | +49 67 22 99 65 414                         |                                                                 |
| Fax:                                                        |        | +49 67 22 99 65 70                          |                                                                 |
| E-Mail:                                                     |        | support-wdga@wachendorff.de                 |                                                                 |
| Andere Länder:                                              |        | www.wachendorff-automation.com/contact.html |                                                                 |
|                                                             |        |                                             |                                                                 |
|                                                             |        |                                             |                                                                 |
|                                                             |        |                                             |                                                                 |
|                                                             |        |                                             |                                                                 |
|                                                             |        |                                             |                                                                 |
|                                                             |        |                                             |                                                                 |
|                                                             |        |                                             |                                                                 |
|                                                             |        |                                             |                                                                 |
|                                                             |        |                                             |                                                                 |

*Abbildung 5.11: Kontaktinformationen*

Für weitere Produktinformationen und technischen Support finden Sie hier die jeweiligen Kontaktdaten.

# **6 Inbetriebnahme**

### **6.1 Allgemein**

In diesem Kapitel wird ein Konfigurationsbeispiel des Wachendorff-EtherNet/IP-Drehgebers gezeigt. Das Beispiel wird mit der Rockwell Studio 5000-Software (Ver. 32.00) durchgeführt. Das Gerät befindet sich standardmäßig im DHCP-Modus, wir empfehlen die Inbetriebnahme mit den im Zuge der Studio 5000 installierten Tools durchzuführen.

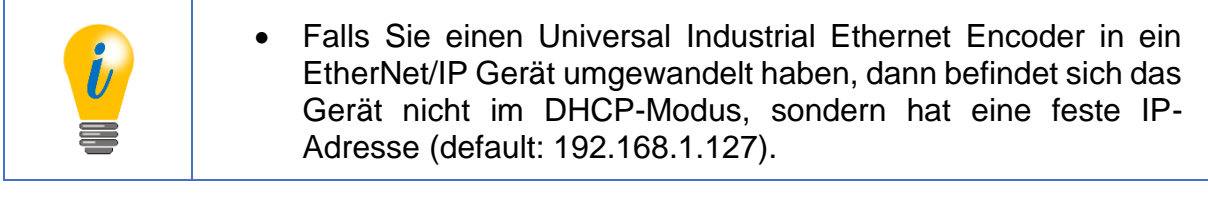

### **6.2 DHCP-Modus deaktivieren und IP-Adresse vergeben**

Falls Sie das noch nicht getan haben, dann sollten Sie jetzt zuallererst Studio 5000 mit allen zusätzlichen Komponenten installieren.

Auf einer freien Ethernet-Netzwerkkarte sollten Sie eine statische IP-Adresse einstellen. Es wird eine Einstellung im Adressbereich 192.168.1.XXX empfohlen, da sich die Standard IP-Adresse des Gebers auch in diesem Adressbereich befindet (192.168.1.127).

Wenn Sie die erledigt haben, dann starten Sie das Tool "BootP DHCP EtherNet/IP Commissioning Tool", welches im Zuge der Studio 5000 Installation installiert wurde. Wählen Sie nun die zuvor ausgewählte Netzwerkkarte aus. Nach einer kurzen Wartezeit erscheint dann der Drehgeber im oberen Fenster.

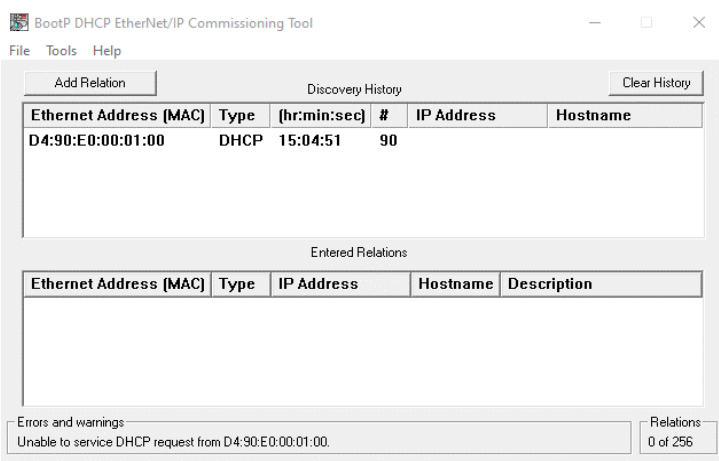

*Abbildung 6.1: BootP DHCP Tool*

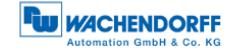

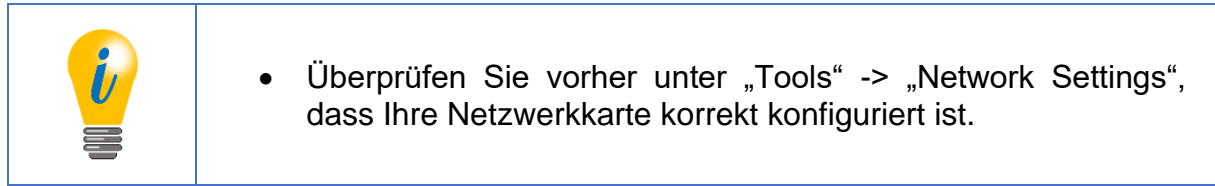

Klicken sie nun mit der rechten Maustaste auf das Gerät und wählen Sie "add relation" aus. Anschließend erscheint ein neues Fenster, in dem Sie eine statische IP-Adresse und einen Namen für das Gerät vergeben können.

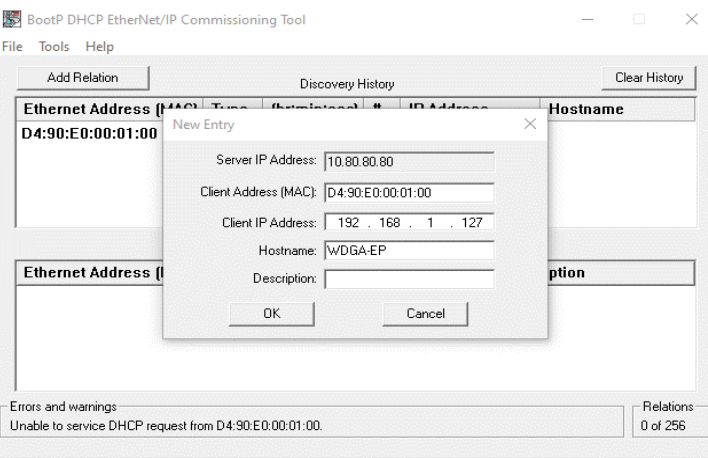

*Abbildung 6.2: IP-Adresse und Namen vergeben*

Wenn die IP-Adresse erfolgreich vergeben wurde, dann erscheint im Fenster "Errors and Warnings" eine Bestätigung.

| Add Relation                           |              | Discovery History        |         |                   | Clear History                            |
|----------------------------------------|--------------|--------------------------|---------|-------------------|------------------------------------------|
| <b>Ethernet Address (MAC)</b>          | Type         | (hr:min:sec)             | #       | IP Address        | Hostname                                 |
| D4:90:E0:00:01:00<br>44:AA:E8:00:28:59 | DHCP<br>DHCP | 9:33:59<br>9:33:30       | 10<br>1 | 192.168.1.127     | <b>WDGA-EP</b>                           |
|                                        |              |                          |         |                   |                                          |
| Delete Relation                        |              | <b>Entered Relations</b> |         | Enable BOOTP/DHCP |                                          |
| <b>Ethernet Address (MAC)</b>          | <b>Type</b>  | <b>IP Address</b>        |         | Hostname          | Disable BOOTP/DHCP<br><b>Description</b> |
| D4:90:E0:00:01:00                      | DHCP         | 192.168.1.127            |         | <b>WDGA-EP</b>    |                                          |

*Abbildung 6.3: IP-Adresse und Namen erfolgreich vergeben*

Anschließend wählen Sie Ihr Gerät im unteren Fenster aus und klicken dann auf "Disable BOOTP/DHCP". Sollte der Befehl erfolgreich durchgeführt worden sein, erscheint auch hier wieder eine Bestätigung unter "Errors and Warnings".

| Add Relation                           |                            | Discovery History        |         |                   |                    | Clear History      |
|----------------------------------------|----------------------------|--------------------------|---------|-------------------|--------------------|--------------------|
| Ethernet Address (MAC)                 | Type                       | [hr:min:sec]             | ₩       | <b>IP Address</b> |                    | <b>Hostname</b>    |
| 44:AA:E8:00:28:59<br>D4:90:E0:00:01:00 | <b>DHCP</b><br><b>DHCP</b> | 9:40:30<br>9:33:59       | 8<br>10 | 192.168.1.127     |                    | <b>WDGA-EP</b>     |
|                                        |                            |                          |         |                   |                    |                    |
| Delete Belation                        |                            | <b>Entered Belations</b> |         | Enable BOOTP/DHCP |                    | Disable BOOTP/DHCP |
| Ethernet Address (MAC)                 | Type                       | <b>IP Address</b>        |         | Hostname          | <b>Description</b> |                    |
| D4:90:E0:00:01:00                      | <b>DHCP</b>                | 192.168.1.127            |         | <b>WDGA-EP</b>    |                    |                    |

*Abbildung 6.4: DHCP deaktiviert*

Nutzen Sie jetzt einen Browser Ihrer Wahl und überprüfen Sie, ob der Webserver erreichbar ist.

| Nicht sicher   192.168.1.127 |               |                |                                  | 巴<br>❖<br><b>WACHENDORFF</b><br><b>Automation GmbH &amp; Co. KG</b> |
|------------------------------|---------------|----------------|----------------------------------|---------------------------------------------------------------------|
| Information                  | Konfiguration | Lizenz         | Kontakt                          | Sprache:<br>景震                                                      |
| Übersicht                    |               |                |                                  | Aktualisieren (10s)                                                 |
| Geräte Typ:<br>Seriennummer: |               | 18270423       | Wachendorff IE Multiturn Encoder |                                                                     |
| Betriebszeit:                |               | 31 Tage, 13:59 |                                  |                                                                     |
| Protokoll:                   |               | EtherNet/IP    |                                  |                                                                     |
| Geräte Status:               |               | OK             |                                  |                                                                     |
| Status Stack:                |               | Online         |                                  |                                                                     |
| Geräte Name:                 |               | WDGA-EP        |                                  |                                                                     |
| MAC Geräte:                  |               |                | D4:90:E0:00:01:00                |                                                                     |
| MAC Port 1:                  |               |                | D4:90:E0:00:01:01                |                                                                     |
| MAC Port 2:                  |               |                | D4:90:E0:00:01:02                |                                                                     |
| IP Addresse:                 |               | 192.168.1.127  |                                  |                                                                     |
| Netzmaske:                   |               | 255,255,255.0  |                                  |                                                                     |
| Gateway:                     |               | 0.0.0.0        |                                  |                                                                     |

*Abbildung 6.5: Erreichbarkeit Webserver*

### **6.3 DHCP-Modus aktivieren**

Sollten Sie das Gerät wieder in den DHCP-Modus zurücksetzen wollen, dann starten Sie erneut das Tool "BootP DHCP EtherNet/IP Commissioning Tool". Klicken Sie nun auf "add relation". Fügen sie das Gerät hinzu, hierfür müssen Sie die MAC- und IP-Adresse des Geräts kennen. Die MAC-Adresse können Sie dem Etikett des Geräts entnehmen.

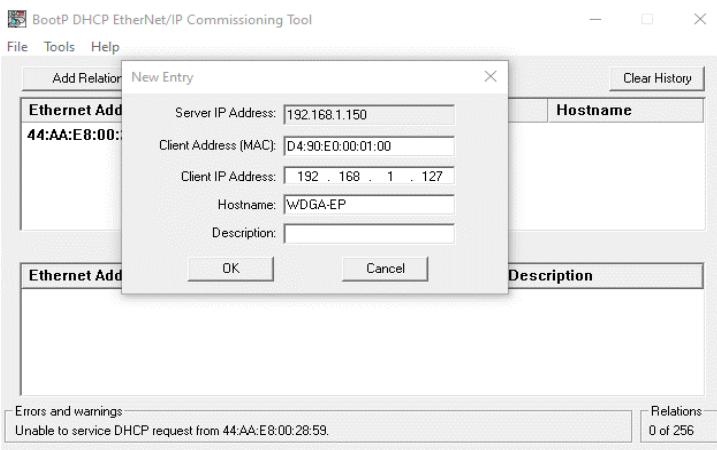

*Abbildung 6.6: MAC- und IP-Adresse vergeben*

Nachdem Sie das Gerät hinzugefügt haben, wählen Sie es aus und klicken auf "Enable BOOTP/DHCP". Im Fenster "Errors and Warnings" wird nun wieder eine Bestätigung angezeigt. Somit befindet sich Ihr Gerät wieder im DHCP-Modus.

| Add Relation                           |                     | Discovery History        |         |                   |                    | Clear History      |
|----------------------------------------|---------------------|--------------------------|---------|-------------------|--------------------|--------------------|
| Ethernet Address (MAC)                 | Type                | [hr:min:sec]             | #       | <b>IP Address</b> |                    | <b>Hostname</b>    |
| 44:AA:F8:00:28:59<br>D4:90:E0:00:01:00 | DHCP<br><b>DHCP</b> | 11:48:30<br>11:22:10     | 31<br>2 | 192.168.1.127     |                    | <b>WDGA-FP</b>     |
|                                        |                     |                          |         |                   |                    |                    |
| Delete Relation                        |                     | <b>Entered Relations</b> |         | Enable BOOTP/DHCP |                    | Disable BOOTP/DHCP |
| <b>Ethernet Address (MAC)</b>          | Type                | <b>IP Address</b>        |         | Hostname          | <b>Description</b> |                    |
| D4:90:E0:00:01:00                      | DHCP                | 192.168.1.127            |         | <b>WDGA-EP</b>    |                    |                    |

*Abbildung 6.7: DHCP aktiviert*

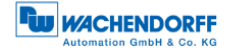

## <span id="page-55-1"></span>**6.4 Einbindung in ein Studio 5000 Projekt**

Schließen Sie das Gerät an Ihre Steuerung an. Stellen Sie die Spannungsversorgung des Drehgebers her.

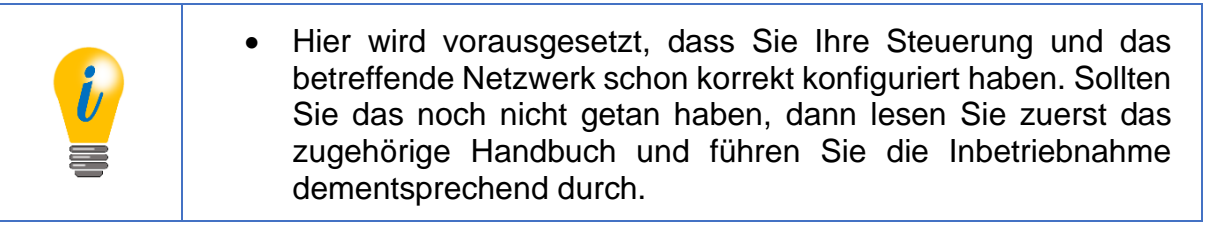

Um den Drehgeber in Studio 5000 einzubinden, starten Sie dieses, öffnen Sie das gewünschte Projekt.

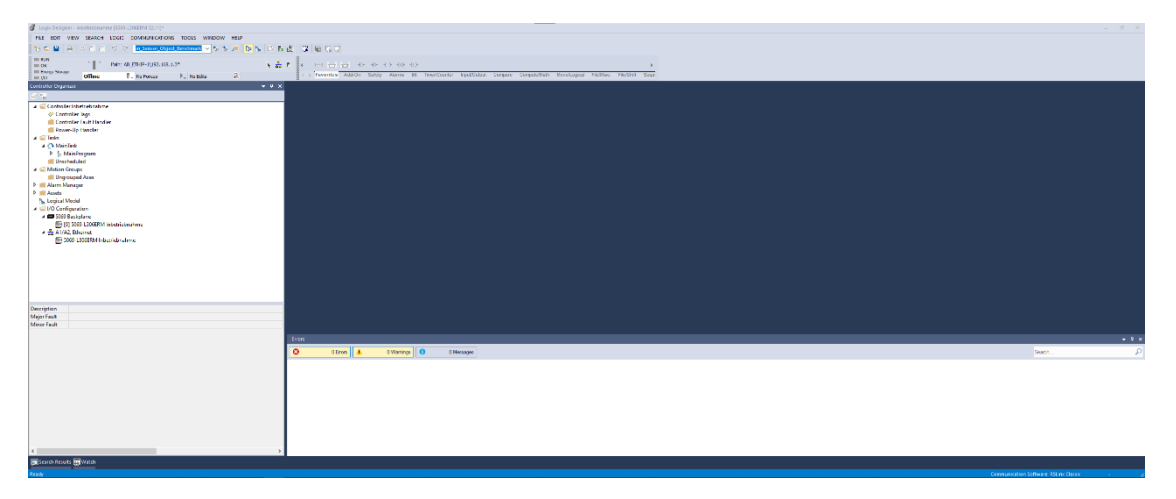

#### *Abbildung 6.8: Hauptmenü*

<span id="page-55-0"></span>Sie sollten sich nun in dem in [Abbildung 6.8](#page-55-0) dargestellten Fenster wiederfinden. Installieren Sie anschließend die EDS-Datei. Diese können Sie sich im Downloadbereich unserer Webseite herunterladen. Öffnen Sie hierzu den Reiter "Tools" und wählen Sie das Menü "EDS Hardware Installation Tool" aus.

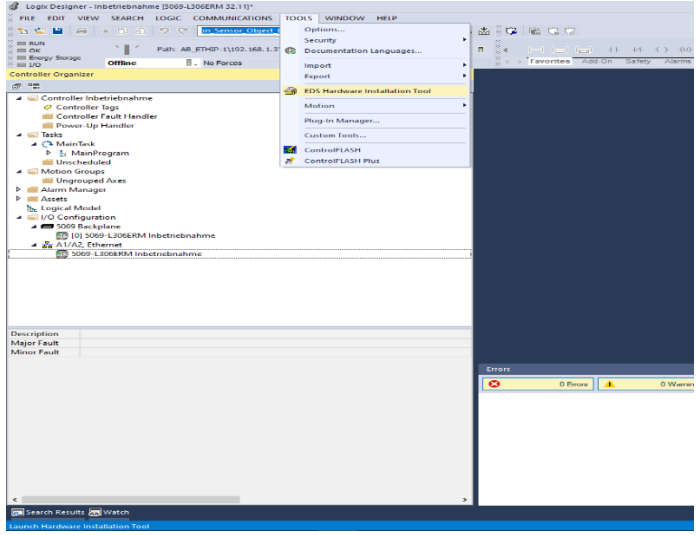

*Abbildung 6.9: Beschriftung*

Es öffnet sich nun das sogenannte "EDS Hardware Installation Tool". Klicken Sie auf "Weiter".

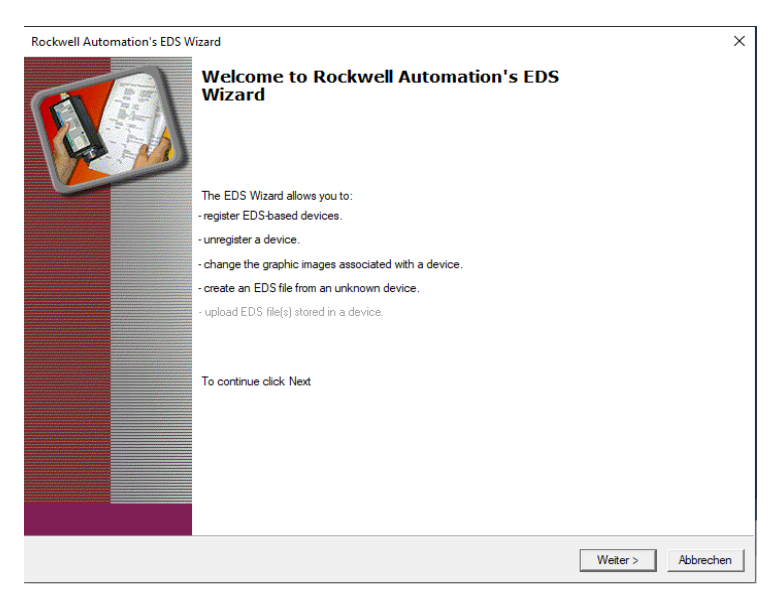

*Abbildung 6.10: EDS Hardware Installation Tool*

Wählen Sie "Register and EDS file(s)" aus und klicken Sie erneut auf "Weiter".

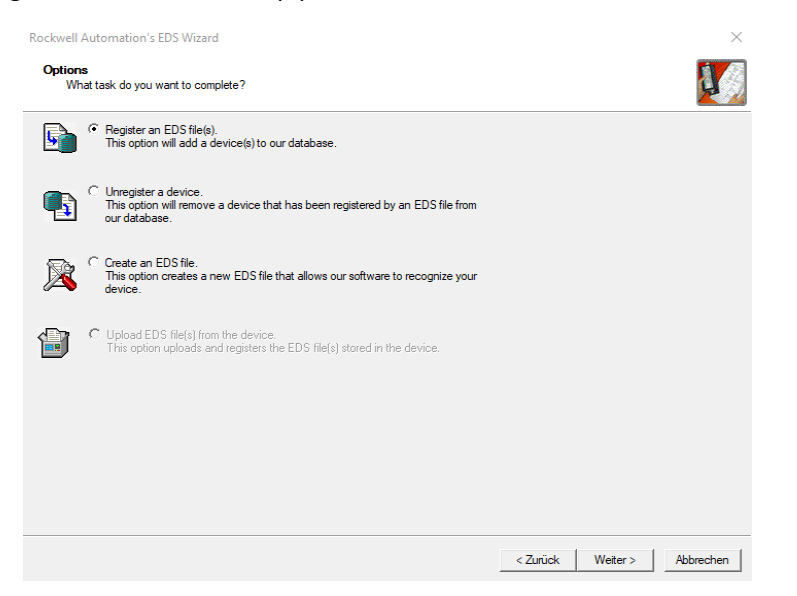

*Abbildung 6.11: Register EDS file*

Anschließen wählen Sie "Register a single file" aus und fügen den Pfad der EDS-Datei ein. Dann klicken Sie wieder auf "Weiter".

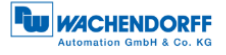

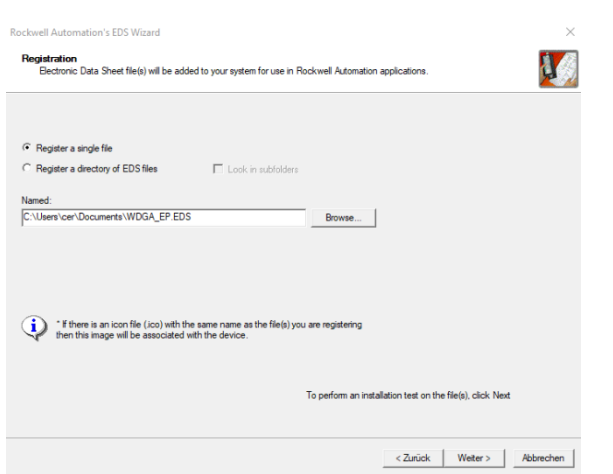

*Abbildung 6.12: EDS-Datei auswählen*

Wenn Sie die korrekte Datei ausgewählt haben, dann sollten Sie jetzt keine Fehlermeldung erhalten haben. Siehe [Abbildung 6.13.](#page-57-0) Klicken Sie erneut auf "Weiter".

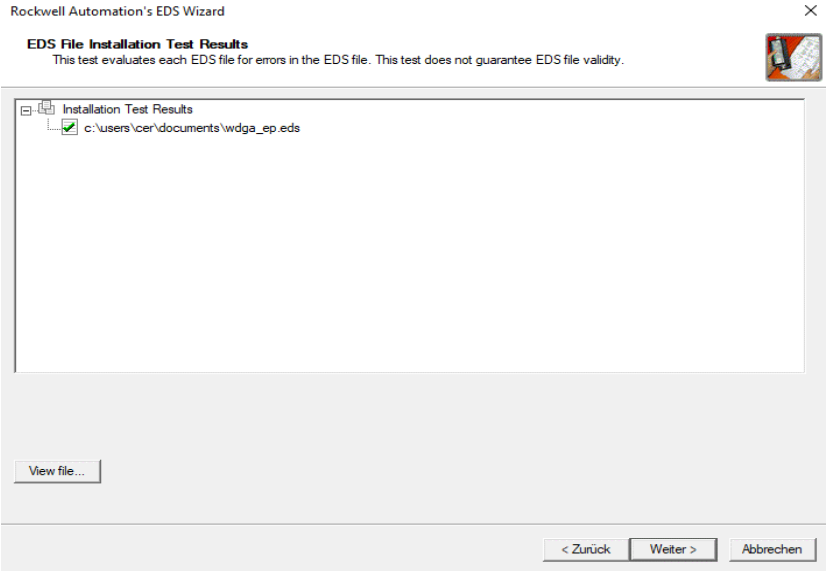

*Abbildung 6.13: EDS Installation*

<span id="page-57-0"></span>Beenden Sie nun die Installation, indem Sie in den nächsten beiden Fenstern auf "Weiter" klicken, bis Sie in das unter [Abbildung 6.14](#page-58-0) gezeigt Fenster gelangen. Klicken Sie nun auf "Fertig stellen". Die Installation der EDS-Datei ist damit beendet.

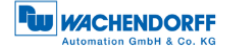

 $\checkmark$ 

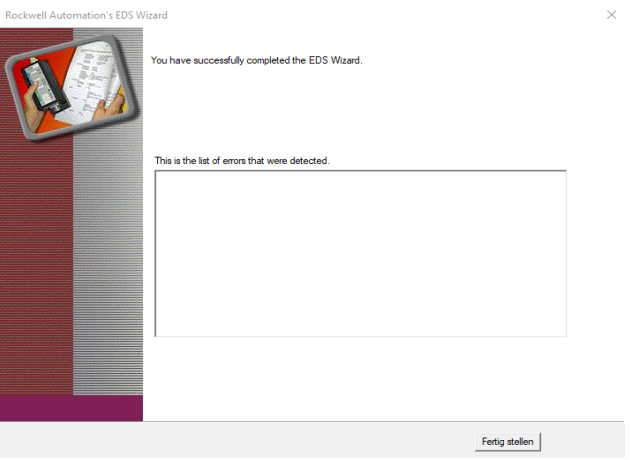

*Abbildung 6.14: Installation beendet*

<span id="page-58-0"></span>Wählen Sie nun in der linken Spalte der Studio 5000 Projektnavigation den Reiter "A1/A2, Ethernet" aus. Es öffnet sich die Hardwareansicht und in dem neuen Fenster ist jetzt der Hardwarekatalog sichtbar.

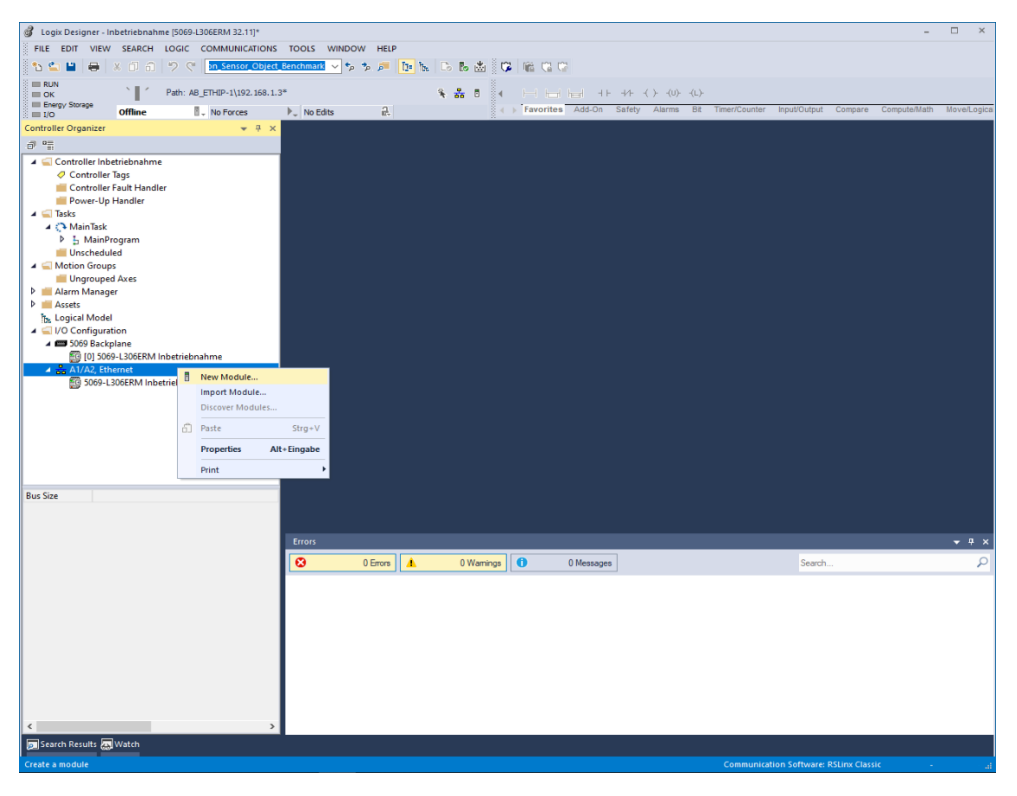

*Abbildung 6.15: Projektnavigation*

Suchen Sie in der Suchleiste nach "wdga" und der WDGA-EP sollte Ihnen nun angezeigt werden. Wählen Sie das Gerät aus und klicken Sie anschließend auf "Create".

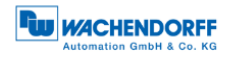

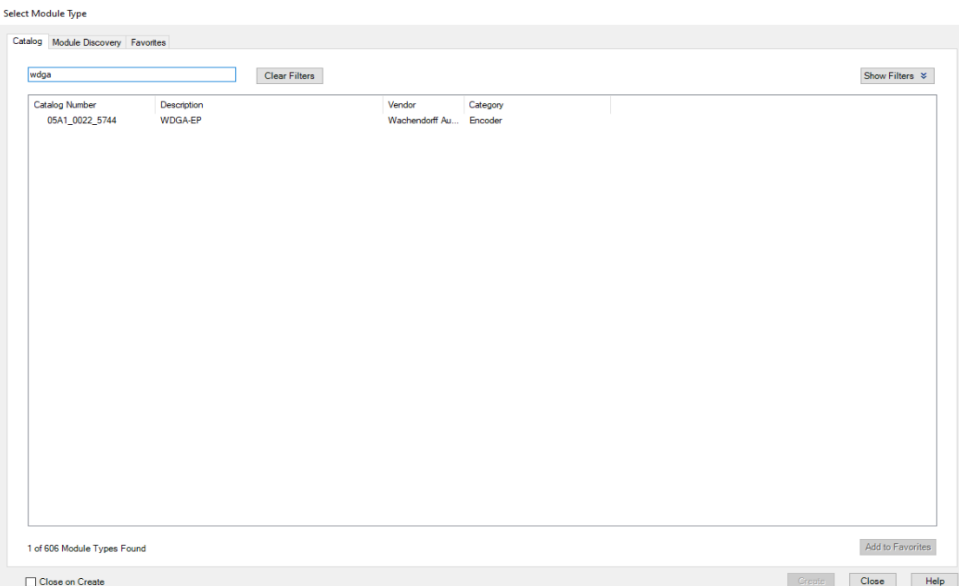

*Abbildung 6.16: Hardwarekatalog*

Es öffnet sich erneut ein Fenster, in welchem Sie den Namen, die IP-Adresse, die Beschreibung (optional), und die Assemblies auswählen können. Welche Assembly für Sie in Frage kommt, können Sie den Tabellen aus [4.3](#page-23-0) entnehmen.

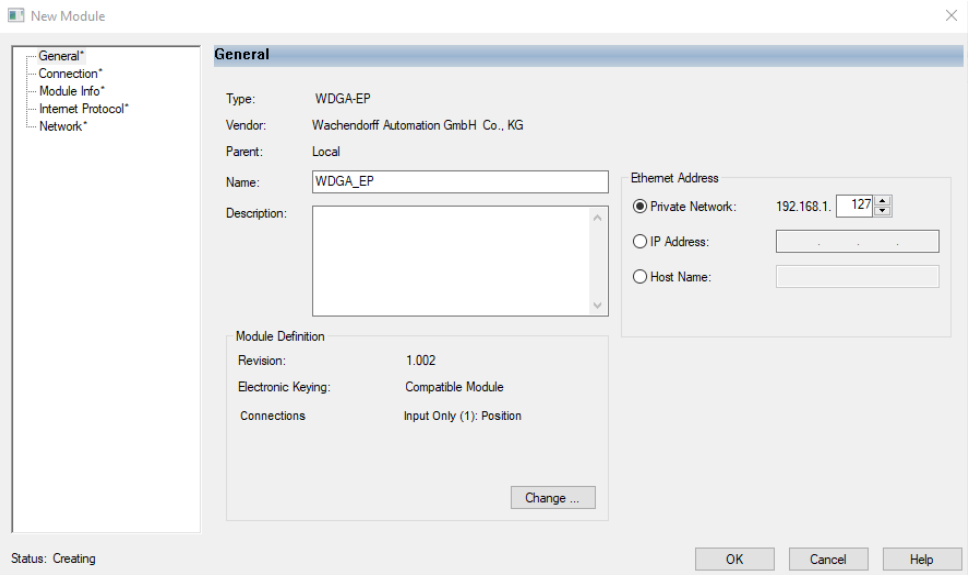

*Abbildung 6.17: General*

Wenn Sie im "General" Fenster auf "Change ..." klicken, dann können Sie die Assembly entsprechend einstellen. In diesem Kapitel wird vorerst nur mit Assembly 1 gearbeitet. Wir empfehlen hier für "Size" DINT zu wählen, damit Sie den Positionswert als 32-Bit Block erhalten.

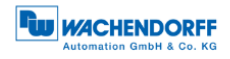

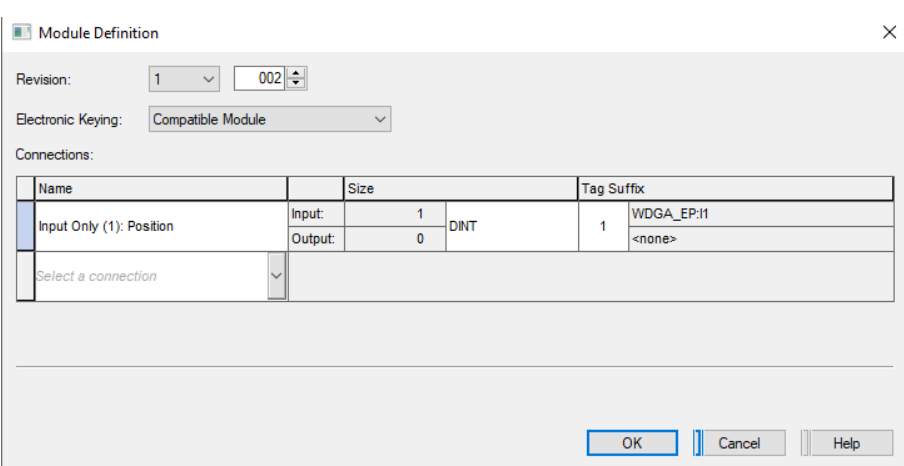

*Abbildung 6.18: Assembly auswählen*

Unter dem Reiter "Connection" können Sie jetzt noch die Zykluszeit (RPI) und die "Connection over EtherNet/IP" einstellen. Klicken Sie nun auf "OK". Sie sollten den Drehgeber jetzt in der linken Spalte der Projektnavigation angezeigt bekommen.

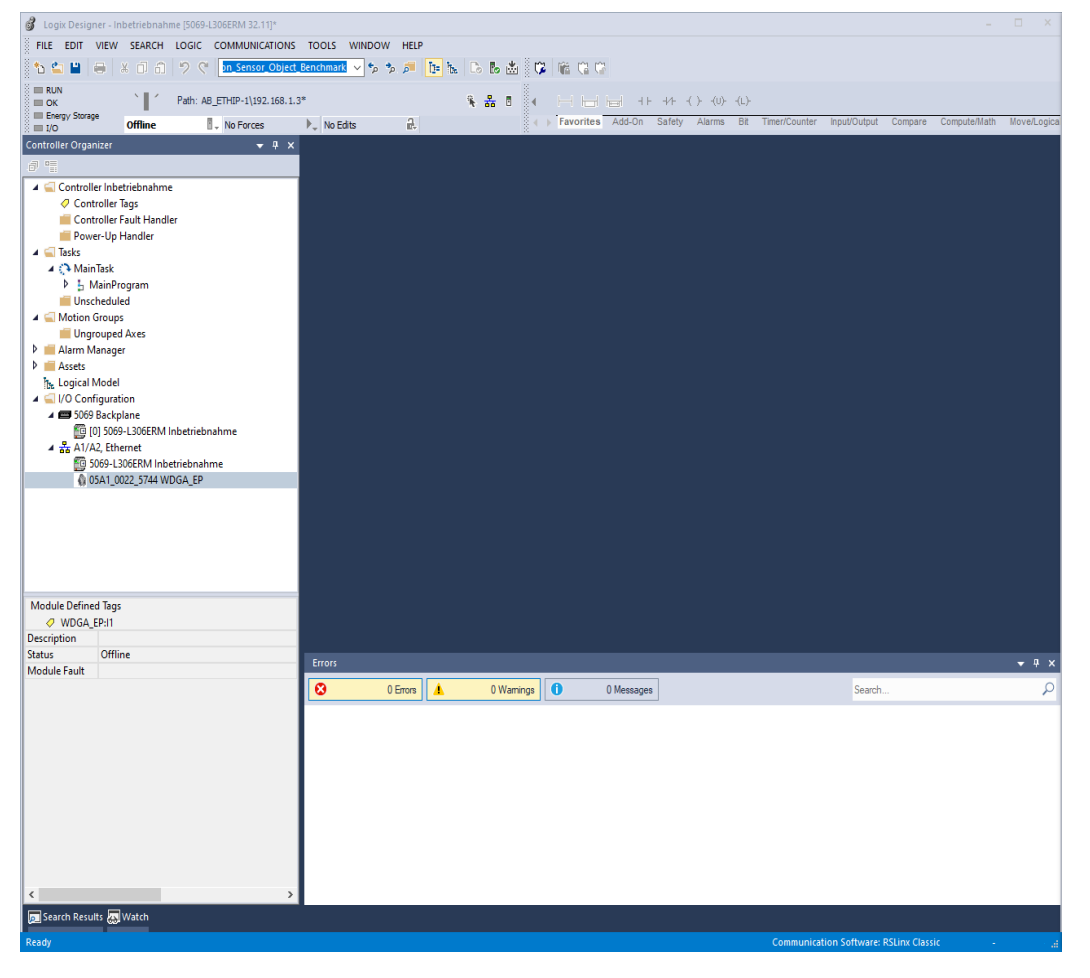

*Abbildung 6.19: Erfolgreiche Geräte Erstellung*

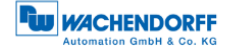

Gehen Sie nun mit der Steuerung Online, indem Sie das Programm auf die Steuerung downloaden. Navigieren Sie anschließend in der Projektnavigation in den Reiter "Controller Tags". Klappen Sie nun zuerst den Reiter "WDGA:EP:I1" und anschließend den Reiter "WDGA\_EP:I1.Data" auf. Unter "WDGA\_EP:I1.Data[0]" wird Ihnen jetzt der Positionswert angezeigt.

| S Logix Designer - Inbetriebnahme [5069-L306ERM 32.11]*                     |                                                                               |                               |                |                                               | $\Box$<br>$\times$                                                                             |
|-----------------------------------------------------------------------------|-------------------------------------------------------------------------------|-------------------------------|----------------|-----------------------------------------------|------------------------------------------------------------------------------------------------|
| VIEW SEARCH LOGIC COMMUNICATIONS TOOLS WINDOW<br>FILE EDIT                  | <b>HELP</b>                                                                   |                               |                |                                               |                                                                                                |
| 員<br><u>ኣጣጠ</u>                                                             | ※印の ワぐ  <mark>bn_Sensor_Object_Benchmark 〜ちちょ  15-</mark> 1転  15 馬歯  30-  临地に |                               |                |                                               |                                                                                                |
| Run Mode                                                                    |                                                                               |                               |                |                                               |                                                                                                |
| ₹<br>Path: AB_ETHIP-1\192.168.1.3*<br>Controller OK<br>El Energy Storage OK | 保品目                                                                           |                               |                |                                               |                                                                                                |
| No Forces<br><b>Rem Run</b><br>$\Box$ I/O OK                                | 乱<br>$\mathbb{P}_-$ No Edits                                                  |                               |                |                                               | Favorites Add-On Safety Alarms Bit Timer/Counter Input/Output Compare Compute/Math Move/Logica |
| Controller Organizer<br>$\bullet$ # $\times$                                | O Controller Tags - Inbetriebnahme(controller)                                |                               |                |                                               |                                                                                                |
| <b>J</b> 5                                                                  | Scope: Ginbetriebnahme<br>Show: All Tags<br>$\sim$                            |                               | $\checkmark$   | <i>T.</i> Enter Name Filter                   | $\sim$                                                                                         |
| Controller Inbetriebnahme                                                   | $\boxed{22}$ $\triangle$ Value<br><b>Name</b>                                 |                               | + Forc + Style | $\sim$<br><b>Data Type</b>                    | $-9$<br><b>Properties</b>                                                                      |
| O Controller Tags<br>Controller Fault Handler                               | - WDGA_EP:I1                                                                  | ${}$                          | ${}$           | _05A1:0022_5744_106                           | 많! gu<br>圆<br>Exten <b>v</b><br>Te I                                                           |
| Power-Up Handler                                                            | WDGA_EP:I1.ConnectionFaulted                                                  | $\bullet$                     | Decimal        | <b>BOOL</b>                                   | General                                                                                        |
| $\blacktriangle$ $\blacksquare$ Tasks                                       | - WDGA_EP:I1.Data                                                             | ${}$                          | {} Decimal     | DINT[1]                                       | WDGA E<br>Name                                                                                 |
| ⊿ ( <sup>3</sup> MainTask                                                   | ▶ WDGA_EP:I1.Data[0]                                                          | 62433                         | Decimal        | <b>DINT</b>                                   | Descript                                                                                       |
| $\triangleright$ $\frac{1}{2}$ MainProgram<br>Unscheduled                   |                                                                               |                               |                |                                               | <b>Usage</b>                                                                                   |
| A Motion Groups                                                             |                                                                               |                               |                |                                               | Type<br>Base                                                                                   |
| Ungrouped Axes                                                              |                                                                               |                               |                |                                               | <b>Alias For</b><br><b>Base Tag</b>                                                            |
| Alarm Manager                                                               |                                                                               |                               |                |                                               | Data Type DINT[1]                                                                              |
| <b>D Assets</b><br><b>T<sub>S</sub></b> , Logical Model                     |                                                                               |                               |                |                                               | Scope<br>Inbetrie                                                                              |
| I/O Configuration                                                           |                                                                               |                               |                |                                               | External Read/Wr                                                                               |
| 4 5069 Backplane                                                            |                                                                               |                               |                |                                               | Decimal<br>Style                                                                               |
| [0] [0] 5069-L306ERM Inbetriebnahme                                         |                                                                               |                               |                |                                               | Constant No<br>Required                                                                        |
| ▲ 공 A1/A2, Ethernet<br>5069-L306ERM Inbetriebnahme                          |                                                                               |                               |                |                                               | Visible                                                                                        |
| @ 05A1 0022 5744 WDGA EP                                                    |                                                                               |                               |                |                                               | Alarms                                                                                         |
|                                                                             |                                                                               |                               |                |                                               | <b>Data</b>                                                                                    |
|                                                                             |                                                                               |                               |                |                                               | Value<br>${}$                                                                                  |
|                                                                             |                                                                               |                               |                |                                               | Force M<br>${}$                                                                                |
|                                                                             |                                                                               |                               |                |                                               | <b>Produced Connecti</b>                                                                       |
|                                                                             |                                                                               |                               |                |                                               | <b>Consumed Connect</b><br><b>Parameter Connect</b>                                            |
|                                                                             |                                                                               |                               |                |                                               |                                                                                                |
|                                                                             |                                                                               |                               |                |                                               |                                                                                                |
|                                                                             | + ▶ \ Monitor Tags / Edit Tags                                                | $\langle$                     |                |                                               |                                                                                                |
|                                                                             | Errors                                                                        |                               |                |                                               | $-4x$                                                                                          |
|                                                                             | $\boldsymbol{\Omega}$<br>0 Errors<br>Α<br>0 Warnings                          | $\bullet$<br>0 of 35 Messages |                | Search                                        | ₽                                                                                              |
|                                                                             | Complete - $0$ error(s), $0$ warning(s)                                       |                               |                |                                               |                                                                                                |
|                                                                             |                                                                               |                               |                |                                               |                                                                                                |
|                                                                             |                                                                               |                               |                |                                               |                                                                                                |
|                                                                             |                                                                               |                               |                |                                               |                                                                                                |
|                                                                             |                                                                               |                               |                |                                               |                                                                                                |
|                                                                             |                                                                               |                               |                |                                               |                                                                                                |
|                                                                             |                                                                               |                               |                |                                               |                                                                                                |
|                                                                             |                                                                               |                               |                |                                               |                                                                                                |
|                                                                             |                                                                               |                               |                |                                               |                                                                                                |
| $\left\langle \right\rangle$<br>$\rightarrow$                               | $\langle$                                                                     |                               |                |                                               | $\rightarrow$                                                                                  |
| Search Results 20 Watch                                                     |                                                                               |                               |                |                                               |                                                                                                |
|                                                                             |                                                                               |                               |                |                                               | A                                                                                              |
| Ready                                                                       |                                                                               |                               |                | <b>Communication Software: RSLinx Classic</b> |                                                                                                |

*Abbildung 6.20: Positionswert*

Damit ist die Einbindung des Drehgebers in das Projekt vorerst abgeschlossen. In den nachfolgenden Kapiteln wird noch erläutert, wie Sie den Drehgeber entsprechend Ihrer Präferenzen konfigurieren können. Hierfür werden zwei Wege aufgezeigt.

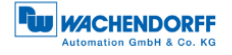

### **6.4.1 Parametrierung mittels Konfigurations-Assembly**

Mittels Konfigurations-Assembly lässt sich eine einmalige Parametrierung des Drehgebers durchführen. Die Parameter werden nur bei einem neuen Verbindungsaufbau übernommen, d.h. im laufenden Betrieb ist die Konfig.-Assembly nicht zu verwenden.

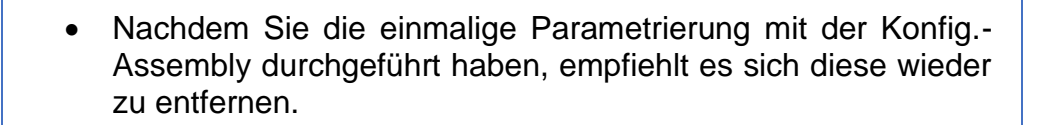

Öffnen Sie zuerst die "Module Properties" des zuvor erstellten Geräts. Wählen Sie dann im Fenster "General" den Button "Change ..." aus. Hier wählen Sie jetzt unter "Connections" die Verbindung "Input Only (101+110)" aus und bestätigen Sie mit "OK".

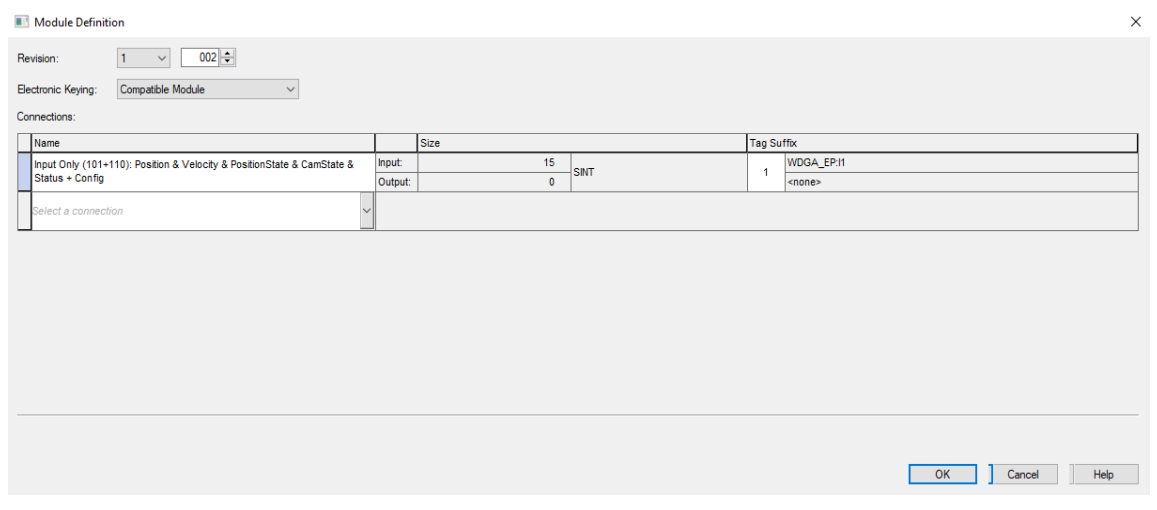

*Abbildung 6.21: Module Definition*

Damit werden die Assemblies 101 und 110 in die Controller Tags geladen. Die Assembly 101 dient zur Betrachtung der Prozessdaten, während die Assembly 110 zur Konfiguration dient.

Navigieren Sie nun zu den Controller Tags. Unter "WDGA EP:C" finden Sie die einzustellenden Parameter vor.

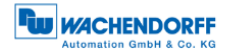

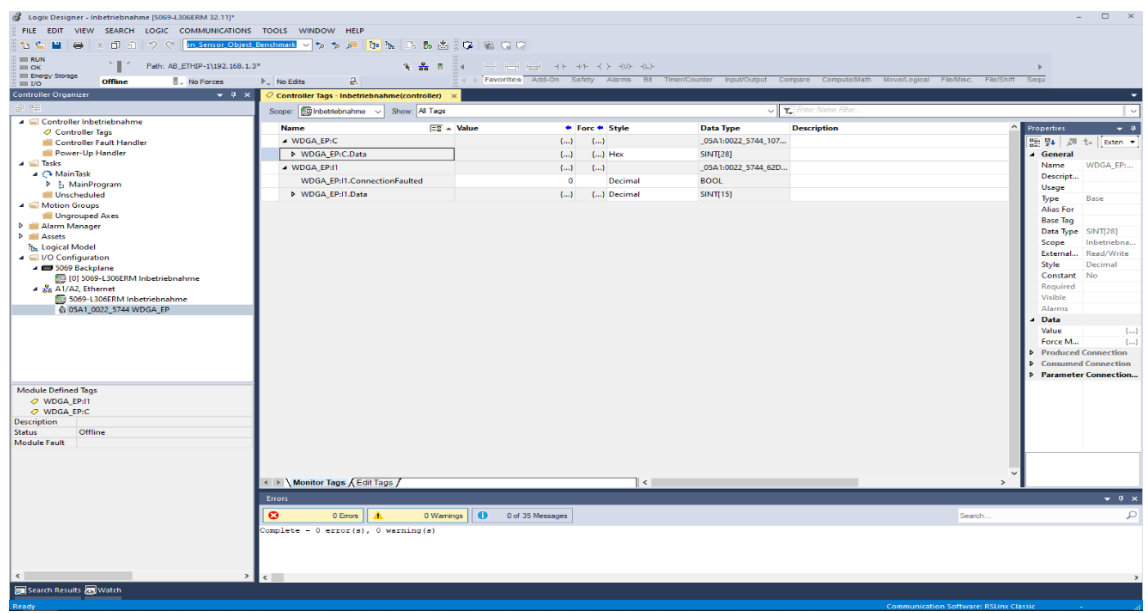

#### *Abbildung 6.22: Controller Tags*

| Offline<br><b>L</b> . No Forces<br>$=100$            | $\frac{1}{n}$<br>$\triangleright$ No Edits   |                                            |                |                  | I Favorites Add-On Safety Alarms Bit Timer/Counter Input/Output Compare Compute/Math Move/Logical File/Hisc. File/Shift Sequ |                           |
|------------------------------------------------------|----------------------------------------------|--------------------------------------------|----------------|------------------|----------------------------------------------------------------------------------------------------|---------------------------|
| $-9x$<br>Controller Organizer<br>(1) 1mm             | Controller Tags - Inbetriebnahme(controller) |                                            |                |                  |                                                                                                    |                           |
| ▲ △ Controller Inbetriebnahme                        | Scope: Ginbetriebnahme v Show: Al Tags       |                                            |                |                  | V Linter Name Filter                                                                                                    |                           |
| O Controller Tags                                    | Name                                         | $\Xi$ $\Delta$ Value                       | ● Forc ● Style | <b>Data Type</b> | <b>Description</b>                                                                                                    | $-1$<br><b>Properties</b> |
| <b>Ell Controller Fault Handler</b>                  | - WDGA EP:C.Data                             | ${}$                                       | $\{\}$ Hex     | <b>SINT[28]</b>  |                                                                                                    | 图 및 戸 t- Exten -          |
| Fower-Up Handler                                     | D WDGA_EP:C.Data[0]                          | 16#00                                      | Hex            | SINT             | Preset LSB                                                                                                    | General                   |
| $\blacktriangle$ $\blacksquare$ Tasks                | P WDGA_EP:C.Data[1]                          | 16#00                                      | Hex            | SINT             | Preset                                                                                                    | Name<br>WDGA EP:          |
| 4 Ch MainTask<br><b>1</b> I <sub>n</sub> MainProgram | P WDGA_EP:C.Data[2]                          | 16#00                                      | Hox            | SINT             | Preset                                                                                                    | Descript                  |
| Unscheduled                                          | b WDGA_EP:C.Data[3]                          | 16#00                                      | Hex            | SINT             | Preset                                                                                                    | Usage                     |
| <b>A</b> Motion Groups                               | D WDGA_EP:C.Data[4]                          | $16 = 00$                                  | Hex            | SINT             | Preset                                                                                                    | Type<br>Base<br>Alias For |
| Ungrouped Axes                                       | <b>D</b> WDGA EP:C.Data[5]                   | 16#00                                      | Hex            | SINT             | Preset                                                                                                    | <b>Base Tag</b>           |
| <b>D Alarm Manager</b>                               | > WDGA_EP:C.Data[6]                          | 16#00                                      | Hex            | SINT             | Preset                                                                                                    | Data Type SINT[28]        |
| <b>D Assets</b>                                      |                                              |                                            |                |                  |                                                                                                    | Inbetriebna.<br>Scope     |
| <b>1% Logical Model</b><br>4 / I/O Configuration     | b WDGA_EP:C.Data[7]                          | 16#00                                      | Hex            | SINT             | <b>Preset MSB</b>                                                                                                    | External<br>Read/Write    |
| 4 B 5069 Backplane                                   | D WDGA_EP:C.Data[8]                          | 16#00                                      | Hex            | SINT             | <b>MUPR LSB</b>                                                                                                    | Style<br>Decimal          |
| E9 [0] 5069-L306ERM Inbetriebnahme                   | P WDGA_EP:C.Data[9]                          | 16#00                                      | Hex            | SINT             | <b>MUPR</b>                                                                                                    | Constant<br>No            |
| $\triangleq$ $\frac{9}{24}$ A1/A2, Ethernet          | b WDGA_EP:C.Data[10]                         | 16#01                                      | Hex            | SINT             | <b>MUPR</b>                                                                                                    | Required                  |
| 5069-L306ERM Inbetriebnahme                          | D WDGA_EP:C.Data[11]                         | 16#00                                      | Hex            | SINT             | <b>MUPR MSB</b>                                                                                                    | Visible                   |
| 05A1_0022_5744 WDGA_EP                               | D WDGA_EP:C.Data[12]                         | 16#ff                                      | Hex            | SINT             | <b>TMR LSB</b>                                                                                                    | Alarms<br>Data            |
|                                                      | P WDGA_EP:C.Data[13]                         | 16#ff                                      | Hex            | SINT             | <b>TMR</b>                                                                                                    | Value<br>$\left($         |
|                                                      | D WDGA_EP:C.Data[14]                         | $16 = ff$                                  | Hex            | SINT             | TMR                                                                                                    | Force M<br>$\{ \}$        |
|                                                      | > WDGA_EP:C.Data[15]                         | 16#ff                                      | Hex            | SINT             | <b>TMR</b>                                                                                                    | Produced Connection       |
|                                                      | P WDGA_EP:C.Data[16]                         | 16#ff                                      | Hex            | SINT             | TMR                                                                                                    | Consumed Connection       |
|                                                      | D WDGA_EP:C.Data[17]                         | 16#ff                                      | Hex            | SINT             | <b>TMR</b>                                                                                                    | Parameter Connection      |
| Module Defined Tags                                  |                                              |                                            |                |                  | <b>TMR</b>                                                                                                    |                           |
| O WDGA EP:I1                                         | D WDGA_EP:C.Data[18]                         | 16#ff                                      | Hex            | SINT             |                                                                                                    |                           |
| O WDGA_EP:C                                          | > WDGA_EP:C.Data[19]                         | 16#ff                                      | Hex            | SINT             | <b>TMR MSB</b>                                                                                                    |                           |
| <b>Description</b>                                   | P WDGA_EP:C.Data[20]                         | 16#01                                      | Hex            | SINT             | Gear ratio Multiplier LSB                                                                                                    |                           |
| Offline<br><b>Status</b><br>Module Fault             | D WDGA_EP:C.Data[21]                         | 16#00                                      | Hex            | SINT             | <b>Gear ratio Multiplier MSB</b>                                                                                             |                           |
|                                                      | b WDGA EP:C.Data[22]                         | 16#01                                      | Hex            | SINT             | <b>Gear ratio Divisor LSB</b>                                                                                                |                           |
|                                                      | D WDGA_EP:C.Data(23)                         | 16#00                                      | Hex            | <b>SINT</b>      | <b>Gear ratior Divisor MSB</b>                                                                                               |                           |
|                                                      | P WDGA_EP:C.Data(24)                         | 16#04                                      | Hex            | SINT             | <b>Velocity Format LSB</b>                                                                                                   |                           |
|                                                      | b WDGA EP:C.Data[25]                         | 16#1f                                      | Hex            | SINT             | <b>Velocity Format MSB</b>                                                                                                   |                           |
|                                                      | D WDGA EP:C.Data[26]                         | 2#0000 0010                                | Binary         | SINT             | Bit 0: Direction Counting Toggle Bit 1: Scaling Function Control Bit 2: Preset Execute                                       |                           |
|                                                      | ← Nonitor Tags / Edit Tags /                 |                                            |                | $\epsilon$       |                                                                                                    | $\rightarrow$             |
|                                                      | Errors                                       |                                            |                |                  |                                                                                                    | $-9x$                     |
|                                                      |                                              |                                            |                |                  |                                                                                                    |                           |
|                                                      | $\boldsymbol{\alpha}$<br>$0.5$ mora<br>l A   | $\bullet$<br>0 of 35 Messages<br>0 Wamings |                |                  | Search.                                                                                                    | $\mathcal{L}$             |

*Abbildung 6.23: Konfigurations Assembly*

Die Einstellung des Datenformats auf "Hex" wird empfohlen. Hier können Sie nun die Parameter wie von Ihnen gewünscht konfigurieren. Wollen Sie bspw. Den MUPR auf 16-Bit (65.536), den TMR auf 32-Bit (4.294.967.295) und den Preset auf 0 setzen, dann setzen Sie die ersten 8 Bytes auf 0, Byte 8 u. 9 auf FFh und Byte 12-15 auch auf FFh. Außerdem müssen Sie Byte 26 auf den Wert 06h setzen, da der Preset ansonsten nicht durchgeführt wird (Bit 2 des Bytes 26 beinhaltet den Preset execute).

**FW MACHENDORFF** 

| Logix Designer - Inbetriebnahme (5069-L306ERM 32.11)*                                                                                           |                                                                       |                                               |                  |                |                              |                                                                                                    | $ \Box$ $\times$                        |
|----------------------------------------------------------------------------------------------------|-----------------------------------------------------------------------|-----------------------------------------------|------------------|----------------|------------------------------|----------------------------------------------------------------------------------------------------|-----------------------------------------|
| FILE EDIT VIEW SEARCH LOGIC COMMUNICATIONS TOOLS WINDOW HELP                                                                                    |                                                                       |                                               |                  |                |                              |                                                                                                    |                                         |
| 15 G H                                                                                                    | ● ※印のりぐ <mark>bn Sensor Object Benchmark &gt;ちちょ 旧ち</mark> にああば (なにない |                                               |                  |                |                              |                                                                                                    |                                         |
| <b>ELL RUN</b><br>Path: AB_ETHIP-1\192.168.1.3*<br>$\equiv$ OK<br><b>Energy Storage</b><br><b>Offline</b><br><b>II</b> . No Forces<br>$III$ I/O | $\mathbf{a}$<br>$\mathbb{P}$ No Edits                                 | 8.品目<br>84                                    |                  |                |                              | Favorites Add-On Safety Alarms Bit Timer/Counter Input/Output Compare Compute/Math Move/Logical File/Misc. File/Shift Sequ |                                         |
| <b>Controller Organizer</b>                                                                                                    | $-4x$<br>O Controller Tags - Inbetriebnahme(controller)               |                                               |                  |                |                              |                                                                                                    | ۰                                       |
| GI EE                                                                                                    | Scope: ED Inbetriebnahme v Show: All Tags                             |                                               |                  |                |                              | $\sqrt{\mathbf{r}}$ Enter Name Filter                                                                                      | v                                       |
| Controller Inbetriebnahme                                                                                                    |                                                                       |                                               |                  |                |                              |                                                                                                    |                                         |
| O Controller Tags                                                                                                    | Name                                                                  | $\Xi$ $\overline{\Xi}$ $\overline{\Xi}$ Value |                  | ◆ Forc ◆ Style | <b>Data Type</b>             | <b>Description</b>                                                                                                    | <b>Properties</b><br>$-9$               |
| Controller Fault Handler                                                                                                    | > WDGA_EP:C.Data[0]                                                   |                                               | 16#00            | Hex            | SINT                         | <b>Preset LSB</b>                                                                                                    | ■ 2↓ 戸 t+ Exten ▼                       |
| Power-Up Handler<br>$\blacksquare$ Tasks                                                                                                    | > WDGA_EP:C.Data[1]                                                   |                                               | 16#00            | Hex            | SINT                         | Preset                                                                                                    | General<br><b>WDGA EP:</b><br>Name      |
| A (A MainTask                                                                                                    | ▶ WDGA EP:C.Data[2]                                                   |                                               | 16#00            | Hex            | SINT                         | Preset                                                                                                    | <b>TMR MSB</b><br>Descript              |
| <b>D</b> I <sub>n</sub> MainProgram                                                                                                    | ▶ WDGA_EP:C.Data[3]                                                   |                                               | 16#00            | Hex            | SINT                         | Preset                                                                                                    | Usage                                   |
| Unscheduled                                                                                                    | ▶ WDGA EP:C.Data[4]                                                   |                                               | 16#00            | Hex            | SINT                         | Preset                                                                                                    | Type<br>Base                            |
| Motion Groups<br>Ungrouped Axes                                                                                                    | ▶ WDGA_EP:C.Data[5]                                                   |                                               | 16#00            | Hex            | <b>SINT</b>                  | Preset                                                                                                    | <b>Alias For</b>                        |
| <b>D</b> Alarm Manager                                                                                                    | ▶ WDGA_EP:C.Data[6]                                                   |                                               | 16#00            | Hex            | SINT                         | Preset                                                                                                    | <b>Base Tag</b>                         |
| <b>D Assets</b>                                                                                                    | ▶ WDGA_EP:C.Data[7]                                                   |                                               | 16#00            | Hex            | SINT                         | <b>Preset MSB</b>                                                                                                    | Data Type SINT<br>Inbetriebna.<br>Scope |
| <b>N. Logical Model</b>                                                                                                    | > WDGA_EP:C.Data[8]                                                   |                                               | <b>16#ff</b>     | Hex            | SINT                         | <b>MUPR LSB</b>                                                                                                    | Read/Write<br>External                  |
| 4 / VO Configuration<br>4 5069 Backplane                                                                                                    | V WDGA EP:C.Data[9]                                                   |                                               | 16#ff            | Hex            | SINT                         | <b>MUPR</b>                                                                                                    | Style<br>Decimal                        |
| [6] [0] 5069-L306ERM Inbetriebnahme                                                                                                    | > WDGA EP:C.Data[10]                                                  |                                               | 16#00            | Hex            | SINT                         | <b>MUPR</b>                                                                                                    | No<br>Constant                          |
| $\triangleq \frac{P}{\Delta \alpha}$ A1/A2, Ethernet                                                                                            | > WDGA_EP:C.Data[11]                                                  |                                               | 16#00            | Hex            | SINT                         | MUPR MSB                                                                                                    | Required                                |
| 5069-L306ERM Inbetriebnahme                                                                                                    | ▶ WDGA_EP:C.Data[12]                                                  |                                               | 16#ff            | Hex            | SINT                         | <b>TMR LSB</b>                                                                                                    | Visible<br>Alarms                       |
| 1 05A1 0022 5744 WDGA EP                                                                                                    | ▶ WDGA EP:C.Data[13]                                                  |                                               | 16#ff            | Hex            | SINT                         | <b>TMR</b>                                                                                                    | Data                                    |
|                                                                                                    | V WDGA_EP:C.Data[14]                                                  |                                               | 16#ff            | Hex            | SINT                         | <b>TMR</b>                                                                                                    | Value                                   |
|                                                                                                    | MDGA_EP:C.Data[15]                                                    |                                               | 16#ff            | Hex            | SINT                         | <b>TMR</b>                                                                                                    | Force M.,                               |
|                                                                                                    | ▶ WDGA EP:C.Data[16]                                                  |                                               | 16#00            | Hex            | SINT                         | <b>TMR</b>                                                                                                    | <b>Produced Connection</b>              |
|                                                                                                    | ▶ WDGA_EP:C.Data[17]                                                  |                                               | 16#00            | Hex            | SINT                         | <b>TMR</b>                                                                                                    | <b>Consumed Connection</b><br>ь         |
|                                                                                                    | > WDGA_EP:C.Data[18]                                                  |                                               | 16#00            | Hex            | SINT                         | <b>TMR</b>                                                                                                    | <b>Parameter Connection.</b>            |
| Module Defined Tags                                                                                                    | ▶ WDGA_EP:C.Data[19]                                                  | $\backsim$                                    | 16#00            | Hex            | SINT                         | <b>TMR MSB</b>                                                                                                    |                                         |
| O WDGA EP:I1<br>O WDGA EP:C                                                                                                    | ▶ WDGA_EP:C.Data[20]                                                  |                                               | 16#01            | Hex            | SINT                         | <b>Gear ratio Multiplier LSB</b>                                                                                           |                                         |
| Description                                                                                                    | V WDGA EP:C.Data[21]                                                  |                                               | 16#00            | Hex            | SINT                         | <b>Gear ratio Multiplier MSB</b>                                                                                           |                                         |
| Offline<br><b>Status</b>                                                                                                    | ▶ WDGA_EP:C.Data[22]                                                  |                                               | 16#01            | Hex            | SINT                         | Gear ratio Divisor LSB                                                                                                    |                                         |
| Module Fault                                                                                                    | ▶ WDGA EP:C.Data[23]                                                  |                                               | 16#00            | Hex            | SINT                         | <b>Gear ratior Divisor MSB</b>                                                                                             |                                         |
|                                                                                                    | ▶ WDGA EP:C.Data[24]                                                  |                                               | 16#04            | Hex            | SINT                         | <b>Velocity Format LSB</b>                                                                                                 |                                         |
|                                                                                                    | V WDGA_EP:C.Data[25]                                                  |                                               | 16#1f            | Hex            | SINT                         | <b>Velocity Format MSB</b>                                                                                                 |                                         |
|                                                                                                    | ▶ WDGA_EP:C.Data[26]                                                  |                                               | 16#06            | Hex            | SINT                         | Bit 0: Direction Counting Toggle Bit 1: Scaling Function Control Bit 2: Preset Execute                                     |                                         |
|                                                                                                    | > WDGA EP:C.Data[27]                                                  |                                               | 16#00            | Hex            | SINT                         |                                                                                                    |                                         |
|                                                                                                    | Monitor Tags <i>(Edit Tags</i>                                        |                                               |                  |                | $\left\langle \right\rangle$ |                                                                                                    | $\rightarrow$                           |
|                                                                                                    | Errors                                                                |                                               |                  |                |                              |                                                                                                    | $-4x$                                   |
|                                                                                                    | ø<br>0 Errors                                                         | $\bullet$<br>0 Warnings                       | 0 of 35 Messages |                |                              | <b>Search</b>                                                                                                    | $\mathcal{L}$                           |
|                                                                                                    | Complete - 0 error(s), 0 warning(s)                                   |                                               |                  |                |                              |                                                                                                    |                                         |
| $\left\langle \cdot \right\rangle$                                                                                                    |                                                                       |                                               |                  |                |                              |                                                                                                    |                                         |
| Search Results as Watch                                                                                                    |                                                                       |                                               |                  |                |                              |                                                                                                    |                                         |
|                                                                                                    |                                                                       |                                               |                  |                |                              |                                                                                                    |                                         |

*Abbildung 6.24: Beispiel Konfiguration*

Gehen Sie jetzt mit der Steuerung online und downloaden Sie das Programm auf die Steuerung. Sobald die Steuerung online ist, müssen Sie eine neue Verbindung mit dem Gerät herstellen (vorzugsweise Spannungsreset). Überprüfen Sie anschließend bspw. im Webserver, ob ihre Parameter gespeichert wurden.

 $\overline{\phantom{a}}$ 

|                                                                                                    |                                                                                            | 4y<br><b>WACHENDORFF</b><br><b>Automation GmbH &amp; Co. KG</b> |
|----------------------------------------------------------------------------------------------------|--------------------------------------------------------------------------------------------|-----------------------------------------------------------------|
| Information<br>Konfiguration<br>Lizenz                                                                                                    | Kontakt                                                                                    | Sprache:<br>素                                                   |
| Encoder                                                                                                    |                                                                                            |                                                                 |
| <b>Aktuelle Werte</b><br>Rohpositionswert:<br>Positionswert skaliert:<br>Offsetwert:<br>Geschwindigkeitswert:<br><b>Einstellungen</b>                                                                   | 5618929025<br>0<br>-2971091303<br>$\mathbf{0}$                                             |                                                                 |
| Codesequenz:<br>Skalierung aktiv:<br>Messbereich pro Umdrehung:<br>Gesamtmessbereich:<br>Getriebeübersetzung:<br>Quelle für Geschwindigkeitsberechnung:<br>Integrationszeit:<br>Geschwindigkeitsfaktor: | Clockwise<br>Yes<br>65535<br>4294967295<br>1/1<br><b>Scaled Position</b><br>1000 ms<br>1/1 |                                                                 |

*Abbildung 6.25: Konfiguration erfolgreich*

Sollten alle Werte übernommen worden sein, dann ist das Gerät jetzt vollständig in Betrieb genommen und kann verwendet werden.

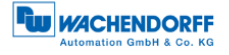

### <span id="page-65-0"></span>**6.4.2 Parametrierung mittels Explicit Messaging**

Das Explicite Messaging behandelt jede Kommunikation zwischen Geräten als separate Anfrage und Antwort. Explizite Nachrichten können jederzeit von einem Client gesendet werden und der Server kann antworten, sobald er verfügbar ist. Deswegen wird Explicit Messaging nur für nicht zeitkritische Informationen, wie z.B. Konfigurationsdaten, verwendet.

Um das Gerät mittels Explicit Messaging zu parametrieren, legen Sie zuerst ein neues SPS-Programm (hier: Ladder-Logic) an.

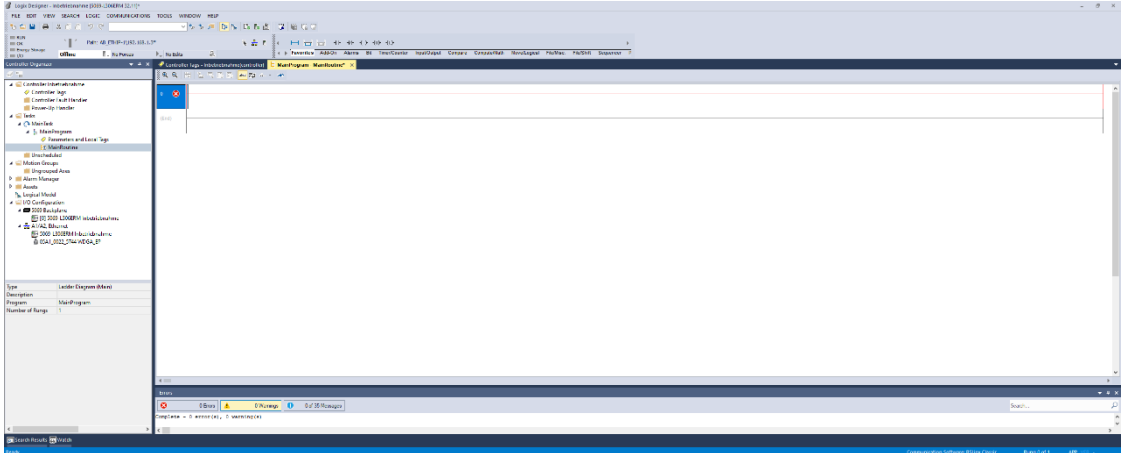

*Abbildung 6.26: Beispiel neues Programm*

Fügen Sie nun, wie in Kapitel [6.4](#page-55-1) beschrieben, ein Gerät mit den von Ihnen benötigten Prozessdaten hinzu.

Navigieren Sie anschließend wieder in Ihr zuvor erstelltes Programm. Wählen Sie dort "Parameters and Local tags" aus.

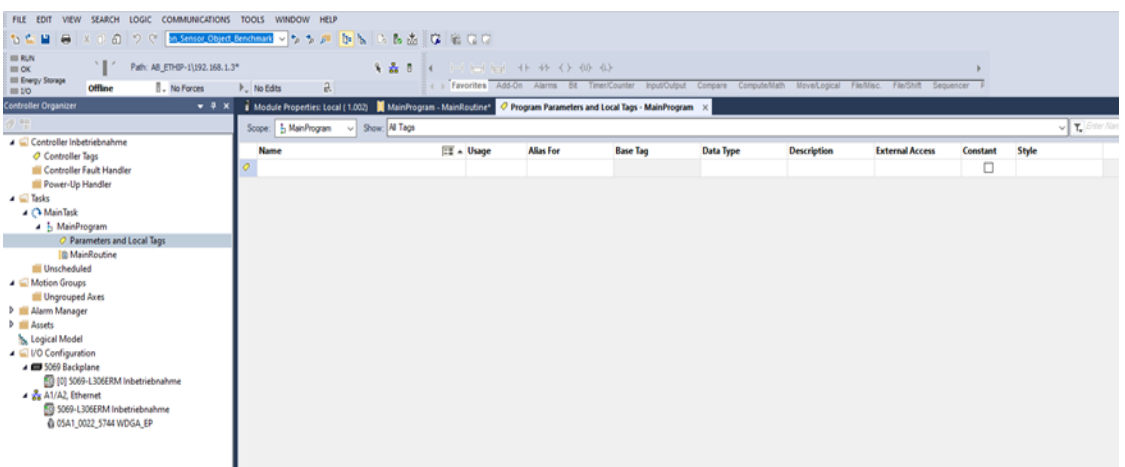

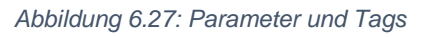

Erstellen Sie nun die nachfolgenden Tags, um eine beispielhafte Konfiguration durchzuführen:

- Send\_MSG\_TMR (Message)

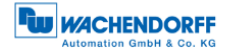

- Send\_MSG\_TMR (Message)
- Send MSG Preset (Message)
- Send\_MSG\_Scaling (Message)
- TMR\_value (DINT)
- MUPR\_value (DINT)
- Preset\_value (DINT)
- Scaling\_toggle (SINT)

| <b>Offline</b><br><b>B.</b> No Forces<br><b>BE 10</b><br>Controller Organizer                                                                                           | <b>F.</b> No Edits<br>B.                                                                                                 |              |           |                 |             |                    | . Favorites Add-On Alarma Bit Timer/Counter bout/Output Computer/Alafm Hove/Lopcal Fieldlan, Factority Sequencer P |          |                                 |
|----------------------------------------------------------------------------------------------------|----------------------------------------------------------------------------------------------------|--------------|-----------|-----------------|-------------|--------------------|----------------------------------------------------------------------------------------------------|----------|---------------------------------|
| $+ 7 x$<br>(41142)                                                                                                    | MainProgram - MainRoutine® O Program Parameters and Local Tags - MainProgram X<br>v Show All Tags<br>Scope: 5 ManProgram |              |           |                 |             |                    |                                                                                                    |          | $\sqrt{\Upsilon}$ (the line (d) |
| Controller Inbetriebnahme                                                                                                    | Name                                                                                                    | Eff. + Usage | Alias For | <b>Base Tag</b> | Data Type   | <b>Description</b> | <b>External Access</b>                                                                                             | Constant | Style                           |
| O Controller Tags<br>Controller Fault Handler                                                                                                    | Execute                                                                                                    | Local        |           |                 | <b>BOOL</b> |                    | Read/Write                                                                                                    | □        | Decimal                         |
| Power-Up Handler                                                                                                    | Execute ONS                                                                                                    | Local        |           |                 | BOOL        |                    | Read/Write                                                                                                    | □        | Decimal                         |
| $\triangleq$ $\overline{u}$ Tasks                                                                                                    | 5 MUPR value                                                                                                    | Local        |           |                 | <b>DINT</b> |                    | Read/Write                                                                                                    | □        | Decimal                         |
| A Ch MainTask                                                                                                    | > Preset value                                                                                                    | tocal        |           |                 | DINT        |                    | Read/Write                                                                                                    | □        | Decimal                         |
| 4 1. MainProgram<br>O Parameters and Local Tags                                                                                                    | > Scaling toggle                                                                                                    | Local        |           |                 | SINT        |                    | Read/Write                                                                                                    | O        | Decimal                         |
| <b>B MainRoutine</b>                                                                                                    | > Send MSG MUPR                                                                                                    | Local        |           |                 | MESSAGE     |                    | Read/Write                                                                                                    | Ξ        |                                 |
| Linscheduled                                                                                                    | > Send MSG Preset                                                                                                    | Local        |           |                 | MESSAGE     |                    | Read/Write                                                                                                    | α        |                                 |
| $\blacktriangleleft$ $\sqsubseteq$ Motion Groups<br>Ungrouped Aves                                                                                                    | > Send MSG Scaling                                                                                                    | Local        |           |                 | MESSAGE     |                    | Read/Write                                                                                                    | о        |                                 |
| 1 Ill Alarm Manager                                                                                                    | > Send MSG_TMR                                                                                                    | Local        |           |                 | MESSAGE     |                    | Read/Write                                                                                                    | □        |                                 |
| <b>b</b> III Assets                                                                                                    | > TMR value                                                                                                    | Local        |           |                 | DINT        |                    | Read/Write                                                                                                    | O        | Decimal                         |
| Logical Model                                                                                                    |                                                                                                    |              |           |                 |             |                    |                                                                                                    | O        |                                 |
| J C VO Configuration<br>A 69 5069 Backplane<br>[9] [0] S069-L306ERM Inbetriebnahme<br>A 24 A1/A2 Ethernet<br>53 5069-L3D6ERM Inbetriebnahme<br>@ 05A1_0022_5744 WDGA_EP |                                                                                                    |              |           |                 |             |                    |                                                                                                    |          |                                 |

*Abbildung 6.28: Tags*

Wechseln Sie nun in ihr Hauptprogramm zurück. Wählen Sie zuerst den Hauptstrang aus und fügen Sie per Tastenkombination Alt + Einfg einen Schließer hinzu (XIC).

| <b>HIE RICHE</b><br><b>HILOK</b><br><b>III</b> Energy Storage                                                    | ALC: N<br>Path: AB ETHIP-11192.168.1.3*<br>II . No Porces<br>offline | <b>P. No Edite</b>               | 3 品 8<br>a                                                                                                    | 4 a Favorite a Add-On Alarma Dit TimeriCounter InputiDutput Compare Compute/Math Move/Logical |                            |          |  |
|----------------------------------------------------------------------------------------------------|----------------------------------------------------------------------|----------------------------------|----------------------------------------------------------------------------------------------------|-----------------------------------------------------------------------------------------------|----------------------------|----------|--|
| $m$ 1/0<br><b>Controller Organizer</b>                                                                           | $-1$ $\times$                                                        | MainProgram - MainRoutine*       | $\pmb{\times}$                                                                                                    |                                                                                               |                            |          |  |
| 2 門                                                                                                    |                                                                      |                                  | $\mathbf{C}_k \cdot \mathbf{C}_k = \{ \mathbf{C}_k \mid \mathbf{C}_k \mid \mathbf{C}_k \in \mathbb{R} \mid \mathbf{C}_k \mid \mathbf{C}_k \in \mathbb{R} \text{ and } \mathbf{C}_k \in \mathbb{R} \text{ and } \mathbf{C}_k \in \mathbb{R} \text{ and } \mathbf{C}_k \in \mathbb{R} \text{ and } \mathbf{C}_k \in \mathbb{R} \text{ and } \mathbf{C}_k \in \mathbb{R} \text{ and } \mathbf{C}_k \in \mathbb{R} \text{ and } \mathbf{C}_k \in \mathbb{R} \text$ |                                                                                               |                            |          |  |
| Controller Inbetriebnahme<br>Controller Tags<br><b>Power-Up Handler</b><br>$\blacktriangle$ $\blacksquare$ Tasks | Controller Fault Handler                                             | $\circ$<br>$\boldsymbol{\sigma}$ | 7                                                                                                    |                                                                                               |                            |          |  |
| A Ca MainTask<br>A h MainProgram                                                                                 |                                                                      |                                  |                                                                                                    | New Parameter or Tag                                                                          |                            |          |  |
|                                                                                                    | C Parameters and Local Tags                                          | (End)                            |                                                                                                    | Name:                                                                                         | Execute                    | Create V |  |
| <b>Ill Unscheduled</b>                                                                                           | <b>12 MainRoutine</b>                                                |                                  |                                                                                                    |                                                                                               |                            |          |  |
| $\blacktriangle$ $\blacktriangle$ Motion Groups                                                                  |                                                                      |                                  |                                                                                                    | Description                                                                                   |                            | Cancel   |  |
| <b>Ill Ungrouped Axes</b>                                                                                        |                                                                      |                                  |                                                                                                    |                                                                                               |                            | Help     |  |
| <b>b</b> Alarm Manager<br><b>D M</b> Assets                                                                      |                                                                      |                                  |                                                                                                    |                                                                                               |                            |          |  |
| <b>S.</b> Logical Model                                                                                          |                                                                      |                                  |                                                                                                    | Usage:                                                                                        | Local Tag                  | v        |  |
| - Li VO Configuration<br>- CD 5060 Backplane                                                                     |                                                                      |                                  |                                                                                                    |                                                                                               |                            |          |  |
|                                                                                                    | E0 (0) 5069-L306ERM Inbetriebnahme                                   |                                  |                                                                                                    | Type:                                                                                         | v Circulion<br><b>Base</b> |          |  |
| A & A1/A2 Ethernet                                                                                               |                                                                      |                                  |                                                                                                    | Alian For:                                                                                    |                            |          |  |
|                                                                                                    | EQ 5069-L306ERM Inbetriebnahme<br>@ 05A1_0022_5744 WDGA_EP           |                                  |                                                                                                    | Data Type:                                                                                    | BOOL                       |          |  |
|                                                                                                    |                                                                      |                                  |                                                                                                    | Parameter                                                                                     |                            |          |  |
|                                                                                                    |                                                                      |                                  |                                                                                                    | Connection:                                                                                   |                            |          |  |
|                                                                                                    |                                                                      |                                  |                                                                                                    | Scope:                                                                                        | 1. MainProgram             | $\sim$   |  |
| Type                                                                                                    | Ladder Diagram (Main)                                                |                                  |                                                                                                    | External<br>Access:                                                                           | Read/Wite                  | $\sim$   |  |
| Description                                                                                                    |                                                                      |                                  |                                                                                                    | Style:                                                                                        | Decesal                    | $\sim$   |  |
| Program                                                                                                    | MainProgram<br>$\circ$                                               |                                  |                                                                                                    |                                                                                               |                            |          |  |
| Number of Rungs                                                                                                  |                                                                      |                                  |                                                                                                    | Constant                                                                                      |                            |          |  |
|                                                                                                    |                                                                      |                                  |                                                                                                    | Sequencing                                                                                    |                            |          |  |
|                                                                                                    |                                                                      |                                  |                                                                                                    |                                                                                               | Open Configuration         |          |  |
|                                                                                                    |                                                                      |                                  |                                                                                                    |                                                                                               | Open Parameter Connections |          |  |

*Abbildung 6.29: XIC einfügen*

Fügen Sie anschließend durch erneutes Drücken von Alt + Einfg einen One Shot hinzu (ONS).

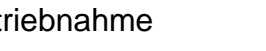

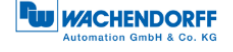

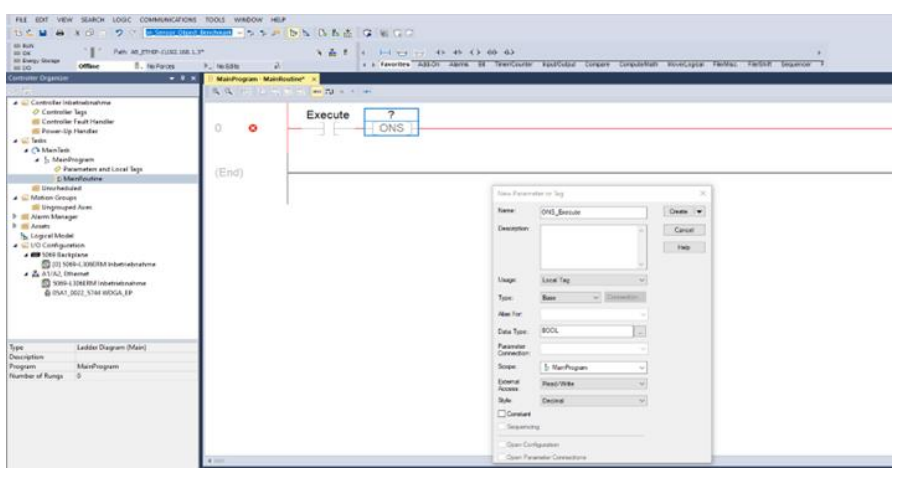

*Abbildung 6.30: ONS einfügen*

Als nächstes fügen Sie einen MSG-Block hinzu. In diesen fügen Sie dann den Namen der gewünschten und zuvor erstellten Konfiguration ein bspw. TMR. Klicken Sie dann auf die mit "..." beschriftete Text Box, um in die Konfiguration des MSG-Blocks zu gelangen.

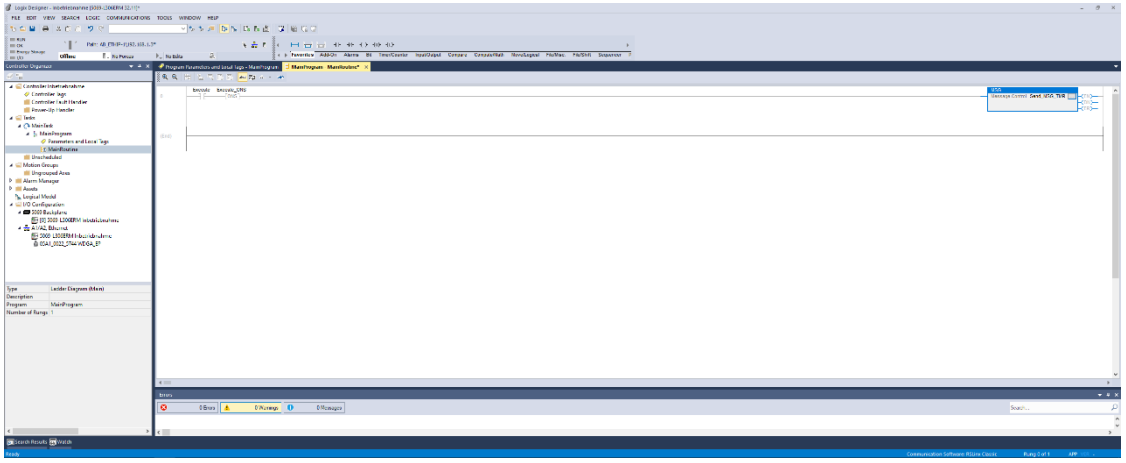

*Abbildung 6.31: MSG-Block hinzufügen*

Konfigurieren Sie den MSG-Block, wie in der nachfolgenden Abbildung dargestellt.

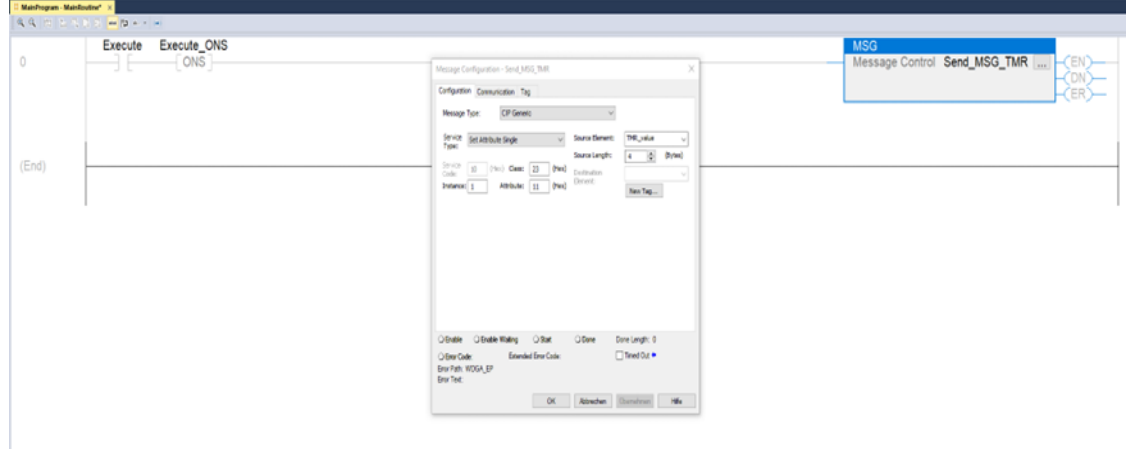

*Abbildung 6.32: MSG-Block Konfiguration*

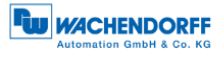

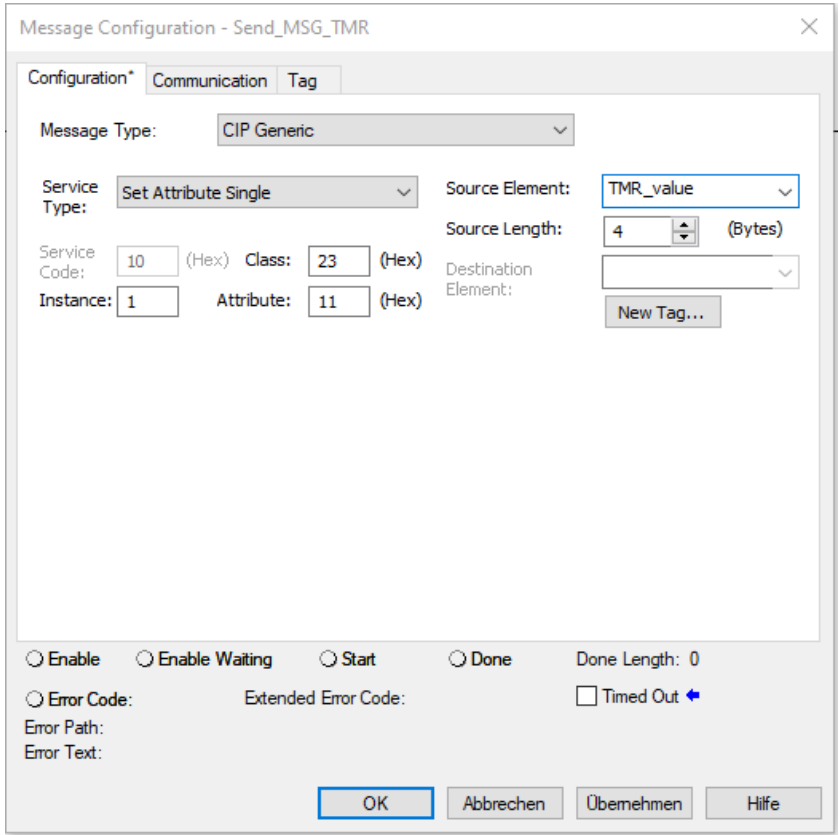

*Abbildung 6.33: MSG-Block Konfiguration*

Unter dem Reiter "Communication" wählen Sie den Drehgeber als Pfad.

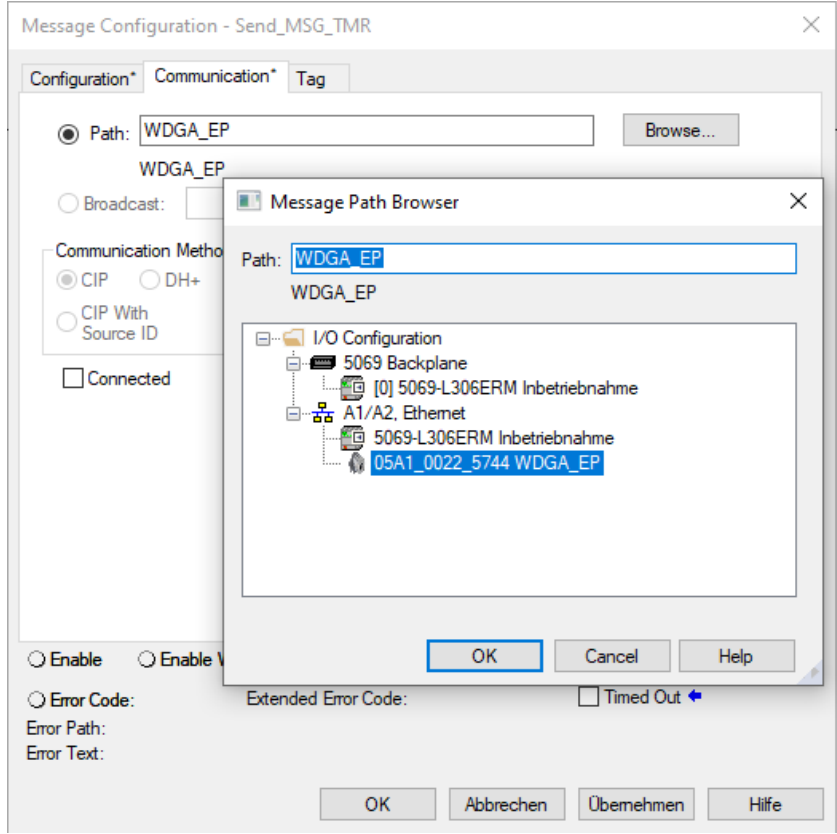

*Abbildung 6.34: MSG-Block Pfad konfigurieren*

Wiederholen Sie das für alle von Ihnen erstellten Tags. Achten Sie dabei auf die richtige Zuordnung der Parameter:

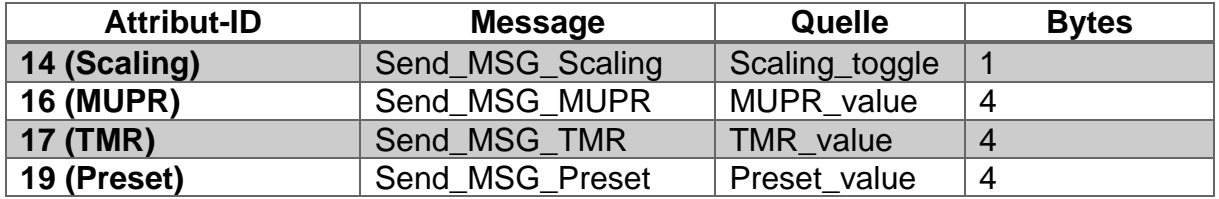

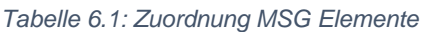

Nachdem Sie alles erstellt und konfiguriert haben, sollte ihr Programm wie nachfolgend abgebildet aussehen.

| Mainhogram · Mainfordine* X |               |                             |                                                                                                    |                                                                                                    |                                                                                                    |
|-----------------------------|---------------|-----------------------------|----------------------------------------------------------------------------------------------------|----------------------------------------------------------------------------------------------------|----------------------------------------------------------------------------------------------------|
| 後後 田 名文学院 神神 4.4 年          |               |                             |                                                                                                    |                                                                                                    |                                                                                                    |
| 0                           | Execute<br>HЕ | Execute_ONS<br>$\sqrt{ONS}$ | <b>MSG</b><br>Message Control Send_MSG_Scaling<br>$<$ EN)-<br>$\frac{-\langle DN \rangle}{\langle ER \rangle}$ | <b>MSG</b><br>Message Control Send_MSG_MUPR<br>$\begin{array}{c} \text{(EN)}\\ \text{(DN)}\\ \text{(ER)} \end{array}$ | <b>MSG</b><br>Message Control Send_MSG_TMR<br>$\frac{\binom{EN}{ON}}{\binom{EN}{ER}}$                                                                                                    |
|                             |               |                             |                                                                                                    |                                                                                                    | $\mathcal{S} = \mathcal{C} - \mathcal{C} - \mathcal$<br><b>MSG</b><br>Message Control Send_MSG_Preset<br>(EN)-<br>$\frac{\langle DN \rangle}{\langle ER \rangle}$ |
| (End)                       |               |                             |                                                                                                    |                                                                                                    |                                                                                                    |
|                             |               |                             |                                                                                                    |                                                                                                    |                                                                                                    |
| $\epsilon$ =                |               |                             |                                                                                                    |                                                                                                    |                                                                                                    |

*Abbildung 6.35: Hauptprogramm konfiguriert*

Gehen Sie nun mit der Steuerung online und downloaden Sie das eben bearbeitete Programm. Navigieren sie daraufhin zurück in den Reiter "Program Parameters and Local Tags". Hier geben Sie jetzt die von ihnen gewünschten Werte ein.

Wollen Sie zum Beispiel die Skalierung aktivieren, eine Umdrehung der Welle mit 0,1° definieren, den Gesamtmessbereich auf 10 Umdrehungen festlegen und den Positionswert bei 0 beginnen lassen, dann nehmen Sie die folgenden Einstellungen vor.

| ◯ Program Parameters and Local Tags - MainProgram $\ \times\ $ MainProgram - MainRoutine* |                                |       |              |                   |     |                |                    |  |  |
|-------------------------------------------------------------------------------------------|--------------------------------|-------|--------------|-------------------|-----|----------------|--------------------|--|--|
| Show: All Tags<br>MainProgram<br>$\vee$<br>Scope:                                         |                                |       |              |                   |     |                |                    |  |  |
| <b>Name</b>                                                                               | $\boxed{28}$ $\triangle$ Usage | Value |              | ← Forc ← Style    |     | Data Type      | <b>Description</b> |  |  |
| Send_MSG_TMR                                                                              | Local                          |       | $\{\ldots\}$ | $\{\ldots\}$      |     | MESSAGE        |                    |  |  |
| > Send MSG MUPR                                                                           | Local                          |       | $\{\ldots\}$ | $\left\{\right\}$ |     | <b>MESSAGE</b> |                    |  |  |
| ▶ Send_MSG_Preset                                                                         | Local                          |       | $\{\ldots\}$ | $\{\ldots\}$      |     | <b>MESSAGE</b> |                    |  |  |
| ▶ Send_MSG_Scaling                                                                        | Local                          |       | {}           | $\left\{\right\}$ |     | <b>MESSAGE</b> |                    |  |  |
| $\triangleright$ TMR value                                                                | Local                          |       | 16#0000 8ca0 |                   | Hex | <b>DINT</b>    |                    |  |  |
| MUPR value                                                                                | Local                          |       | 16#0000 0e10 |                   | Hex | $\vee$ DINT    |                    |  |  |
| Preset_value                                                                              | Local                          |       | 16#0000 0000 |                   | Hex | <b>DINT</b>    |                    |  |  |
| ▶ Scaling_toggle                                                                          | Local                          |       | 16#01        |                   | Hex | <b>SINT</b>    |                    |  |  |
| Execute                                                                                   | Local                          |       | 16#0         |                   | Hex | <b>BOOL</b>    |                    |  |  |
| Execute_ONS                                                                               | Local                          |       | 16#0         |                   | Hex | <b>BOOL</b>    |                    |  |  |

*Abbildung 6.36: Parameter und Tags*

Wechseln Sie nun in Ihr Hauptprogramm zurück und aktivieren Sie den Schließer "Execute" durch das Auswählen und Drücken von Strg + T.

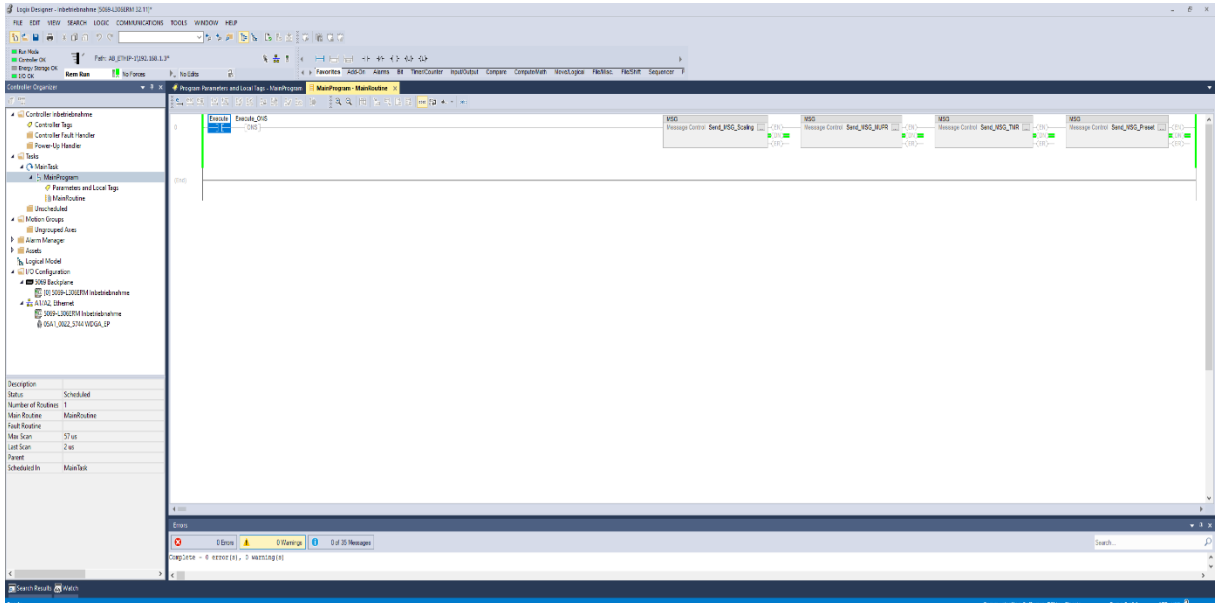

*Abbildung 6.37: Konfiguration erfolgreich*

Sollte alles erfolgreich gewesen sein, dann befindet sich jeder MSG-Block im Zustand DN. Überprüfen Sie ihre Einstellungen durch bspw. einen Blick auf den Webserver.

|                            |                                                                |                               | <b>WACHENDORFF</b><br><b>Automation GmbH &amp; Co. KG</b> |
|----------------------------|----------------------------------------------------------------|-------------------------------|-----------------------------------------------------------|
|                            | Information<br>Konfiguration<br>Lizenz                         | Kontakt                       | Sprache:<br>聚                                             |
|                            | Encoder                                                        |                               |                                                           |
|                            | <b>Aktuelle Werte</b>                                          |                               |                                                           |
|                            | Rohpositionswert:                                              | 5619246557                    |                                                           |
|                            | Positionswert skaliert:                                        | $\mathbf{0}$                  |                                                           |
|                            | Offsetwert:                                                    | $-25568$                      |                                                           |
|                            | Geschwindigkeitswert:                                          | $\bf{0}$                      |                                                           |
|                            | <b>Einstellungen</b>                                           |                               |                                                           |
|                            | Codesequenz:                                                   | Clockwise                     |                                                           |
|                            | Skalierung aktiv:                                              | Yes                           |                                                           |
| Messbereich pro Umdrehung: |                                                                | 3600                          |                                                           |
|                            | Gesamtmessbereich:                                             | 36000                         |                                                           |
|                            | Getriebeübersetzung:<br>Quelle für Geschwindigkeitsberechnung: | 1/1<br><b>Scaled Position</b> |                                                           |
|                            | Integrationszeit:                                              | 1000 ms                       |                                                           |
|                            | Geschwindigkeitsfaktor:                                        | 1/1                           |                                                           |
|                            |                                                                |                               |                                                           |

*Abbildung 6.38: Webserver nach erfolgreicher Konfiguration*

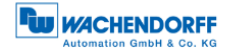

## **6.5 Weitere beispielhafte Konfigurationsmöglichkeiten**

#### **6.5.1 Position Limits**

Falls Sie softwareseitige Endlagenschalter benötigen, empfiehlt sich die Verwendung von Position Low/High Limits. Um diese zu verwenden, gehen Sie vor wie in Kapitel [6.4.2](#page-65-0) beschrieben. Für die Limits wählen Sie die von ihnen gewünschten Werte z.B. Low Limit = 500, High Limit = 1500. Die Messages konfigurieren Sie, wie nachfolgend abgebildet.

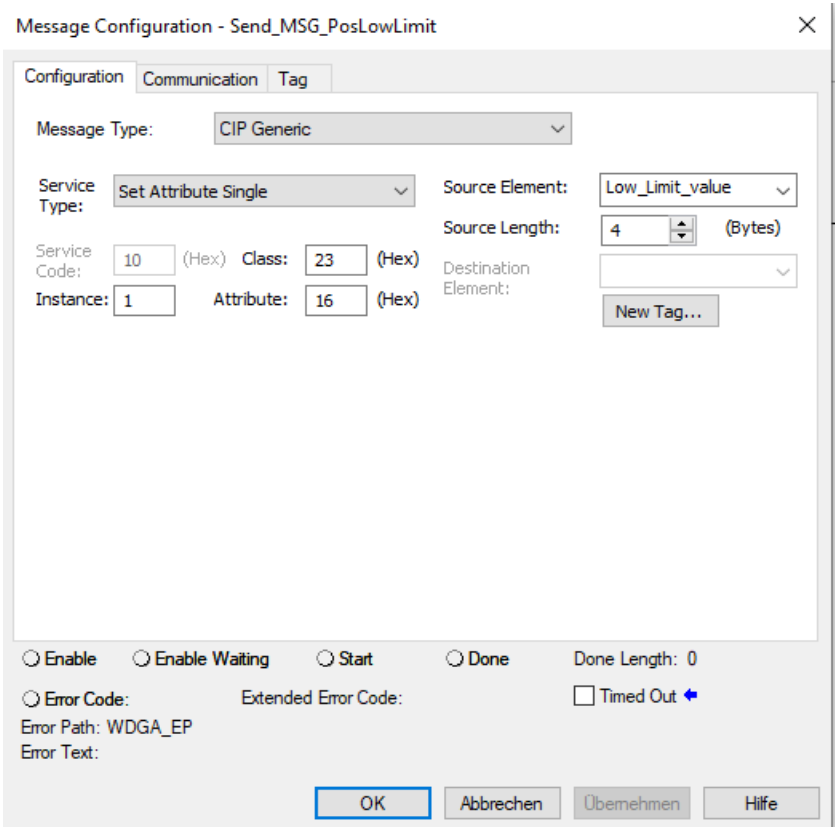

*Abbildung 6.39: Message Position Low Limit*
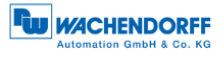

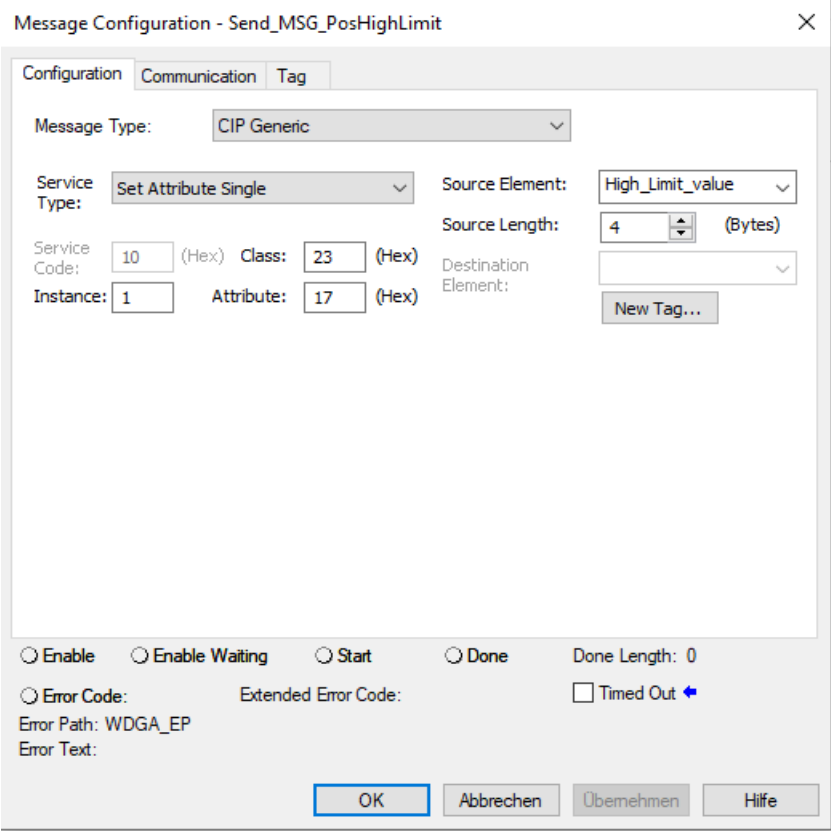

*Abbildung 6.40: Message Position High Limit*

Navigieren Sie anschließend in die Drehgeber Konfiguration und wählen Assembly 100 aus.

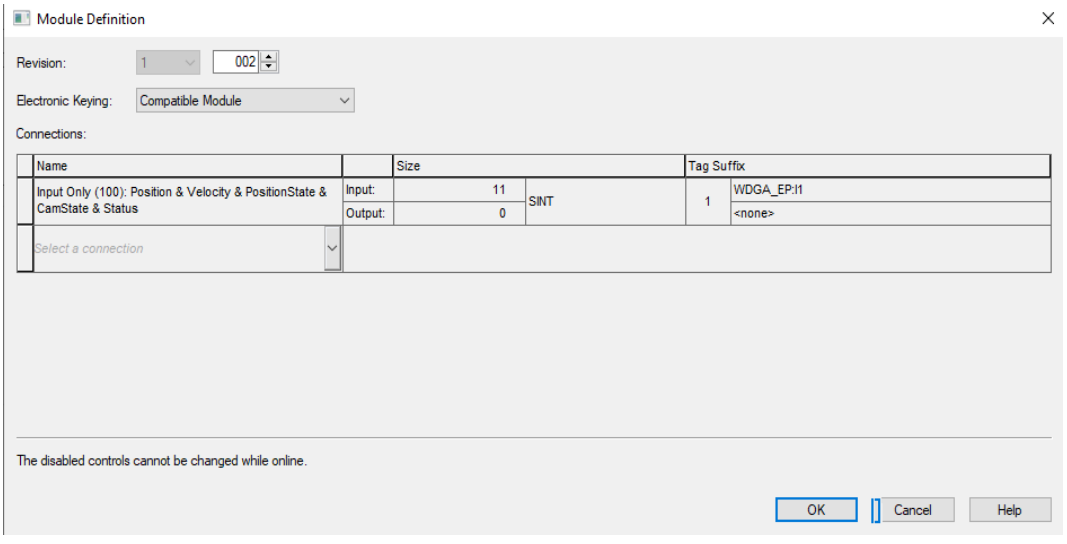

*Abbildung 6.41: Assembly 100*

Wechseln Sie nun in die "Controller Tags" zurück. Unter "WDGA\_EP:I1.Data[8]" erkennen Sie jetzt, ob Sie sich innerhalb oder außerhalb des Arbeitsbereichs befinden.

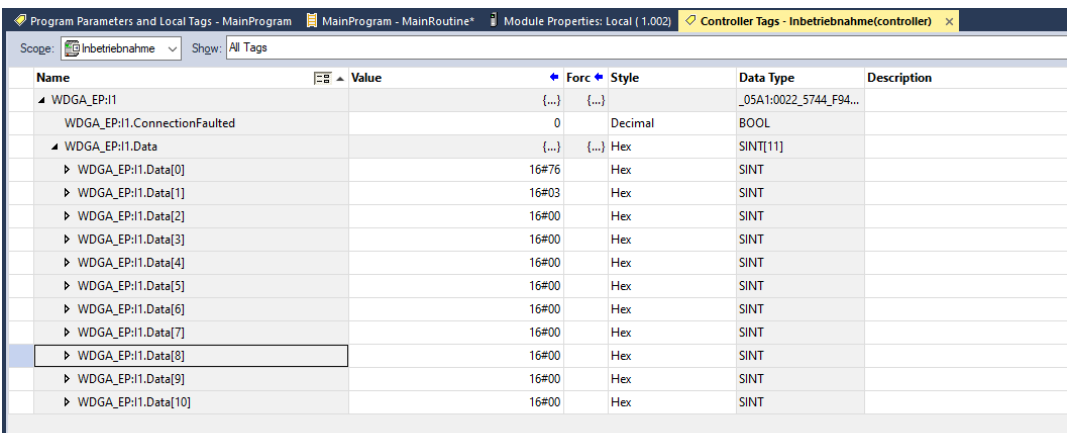

#### *Abbildung 6.42: Position State Register innerhalb des Arbeitsbereichs*

| Program Parameters and Local Tags - MainProgram [ ] MainProgram - MainRoutine*   Module Properties: Local (1.002) |  |                                         |       |                |            | $\oslash$ Controller Tags - Inbetriebnahme(controller) $\times$ |                    |
|----------------------------------------------------------------------------------------------------|--|-----------------------------------------|-------|----------------|------------|-----------------------------------------------------------------|--------------------|
| Scope: $\boxed{\oplus}$ Inbetriebnahme $\sim$<br>Show: All Tags                                                   |  |                                         |       |                |            |                                                                 |                    |
| <b>Name</b>                                                                                                    |  | $\boxed{\equiv}$ $\equiv$ $\land$ Value |       | ← Forc ← Style |            | Data Type                                                       | <b>Description</b> |
| <b>MDGA_EP:I1</b>                                                                                                 |  |                                         | ${,}$ | ${,}$          |            | _05A1:0022_5744_F94                                             |                    |
| WDGA_EP:I1.ConnectionFaulted                                                                                      |  |                                         | 0     |                | Decimal    | <b>BOOL</b>                                                     |                    |
| / WDGA_EP:I1.Data                                                                                                 |  |                                         | ${}$  |                | $\{\}$ Hex | SINT[11]                                                        |                    |
| ▶ WDGA EP:11.Data[0]                                                                                              |  |                                         | 16#41 |                | Hex        | <b>SINT</b>                                                     |                    |
| ▶ WDGA EP:I1.Data[1]                                                                                              |  |                                         | 16#88 |                | Hex        | <b>SINT</b>                                                     |                    |
| ▶ WDGA EP:11.Data[2]                                                                                              |  |                                         | 16#00 |                | Hex        | <b>SINT</b>                                                     |                    |
| ▶ WDGA_EP:11.Data[3]                                                                                              |  |                                         | 16#00 |                | Hex        | <b>SINT</b>                                                     |                    |
| ▶ WDGA_EP:I1.Data[4]                                                                                              |  |                                         | 16#00 |                | Hex        | <b>SINT</b>                                                     |                    |
| ▶ WDGA_EP:I1.Data[5]                                                                                              |  |                                         | 16#00 |                | Hex        | <b>SINT</b>                                                     |                    |
| ▶ WDGA_EP:I1.Data[6]                                                                                              |  |                                         | 16#00 |                | Hex        | <b>SINT</b>                                                     |                    |
| MDGA_EP:11.Data[7]                                                                                                |  |                                         | 16#00 |                | Hex        | <b>SINT</b>                                                     |                    |
| ▶ WDGA EP:11.Data[8]                                                                                              |  |                                         | 16#03 |                | Hex        | <b>SINT</b>                                                     |                    |
| ▶ WDGA EP:I1.Data[9]                                                                                              |  |                                         | 16#00 |                | Hex        | <b>SINT</b>                                                     |                    |
| ▶ WDGA_EP:11.Data[10]                                                                                             |  |                                         | 16#02 |                | Hex        | <b>SINT</b>                                                     |                    |
|                                                                                                    |  |                                         |       |                |            |                                                                 |                    |

*Abbildung 6.43: Position State Register außerhalb des Arbeitsbereichs*

#### **6.5.2 Preset Attribut 140h**

Wenn Sie, wie in Kapitel [6.4.2](#page-65-0) erklärt, bereits einen Preset durchgeführt haben, dann können Sie mittels "preset execute" den Positionswert erneut auf den vorher festgelegten Presetwert setzen. Gehen Sie dabei, wie in den vorherigen Kapiteln erklärt vor.

# **7 Technische Daten**

### **7.1 Eigenschaften**

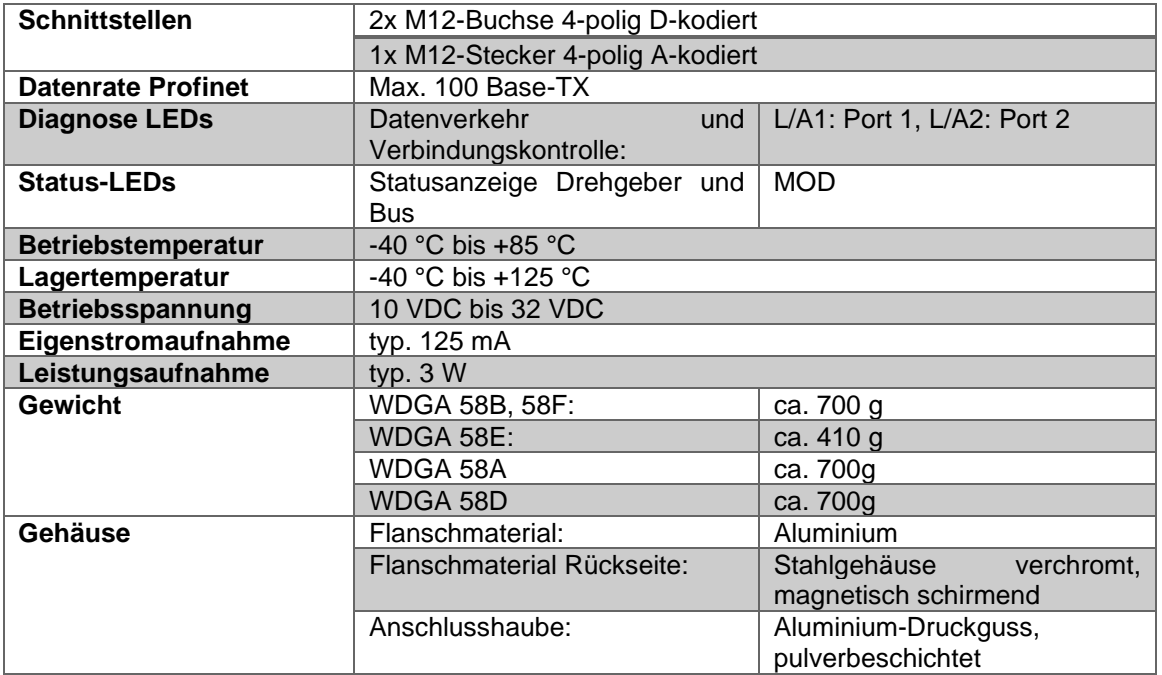

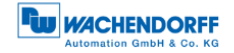

#### **7.2 Abmessungen**

#### **7.2.1 WDGA 58B**

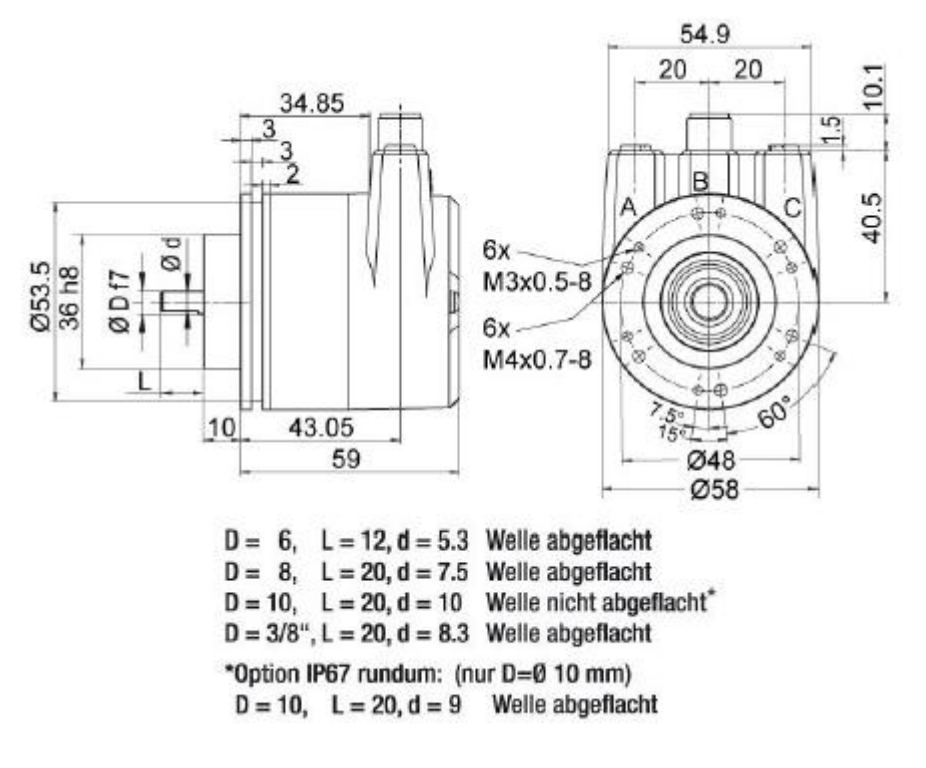

*Abbildung 7.1: Abmessungen WDGA 58B*

#### **7.2.2 WDGA 58F**

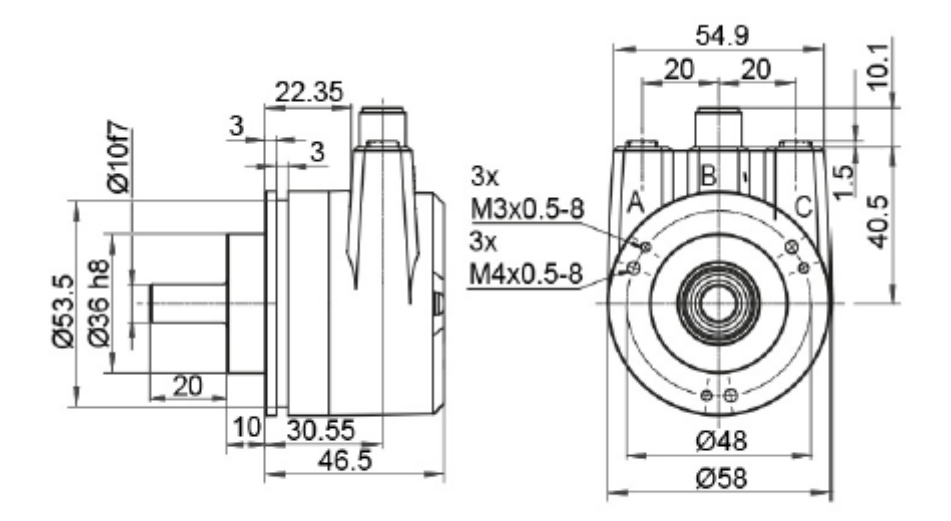

*Abbildung 7.2: Abmessungen WDGA 58F*

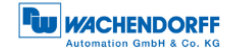

#### **7.2.3 WDGA 58E**

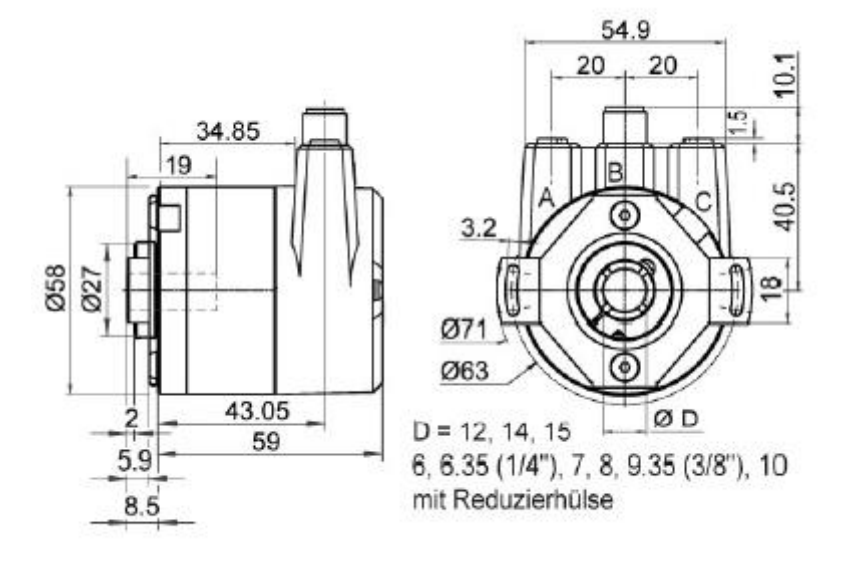

*Abbildung 7.3: Abmessungen WDGA 58E*

### **7.2.4 WDGA 58A**

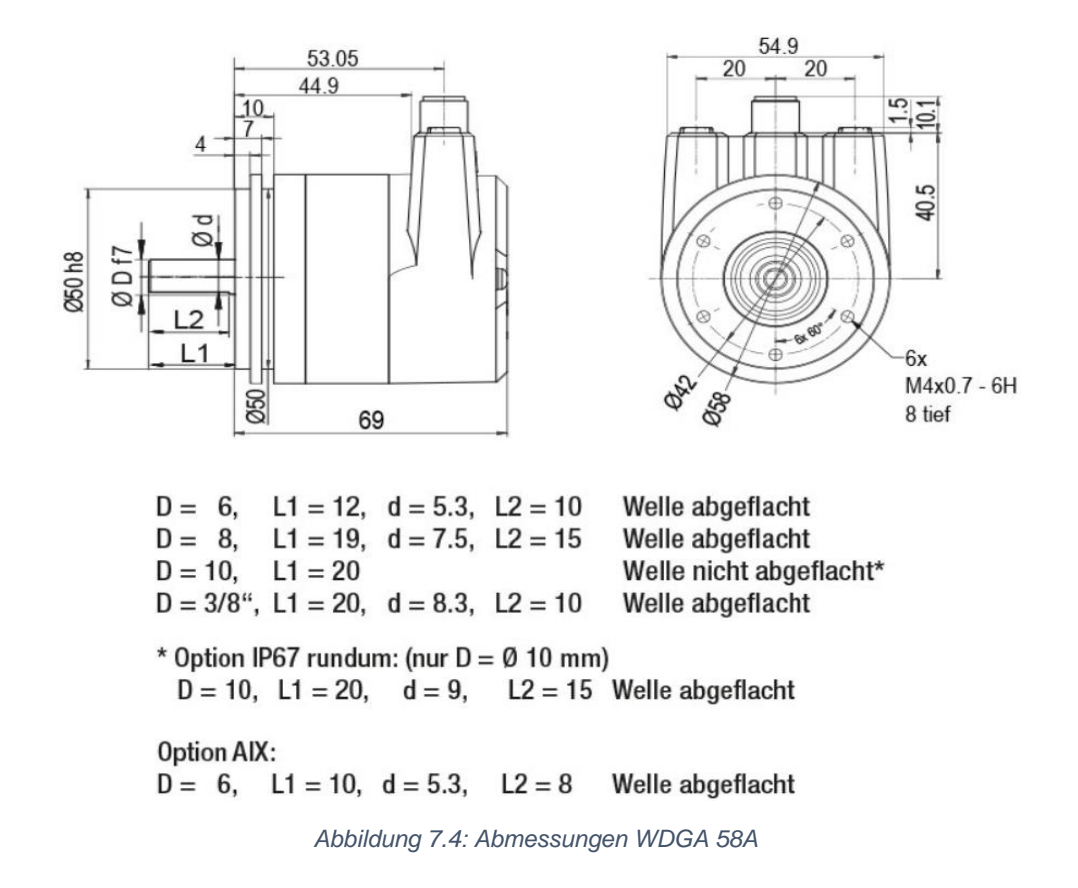

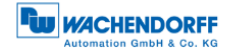

#### **7.2.5 WDGA 58D**

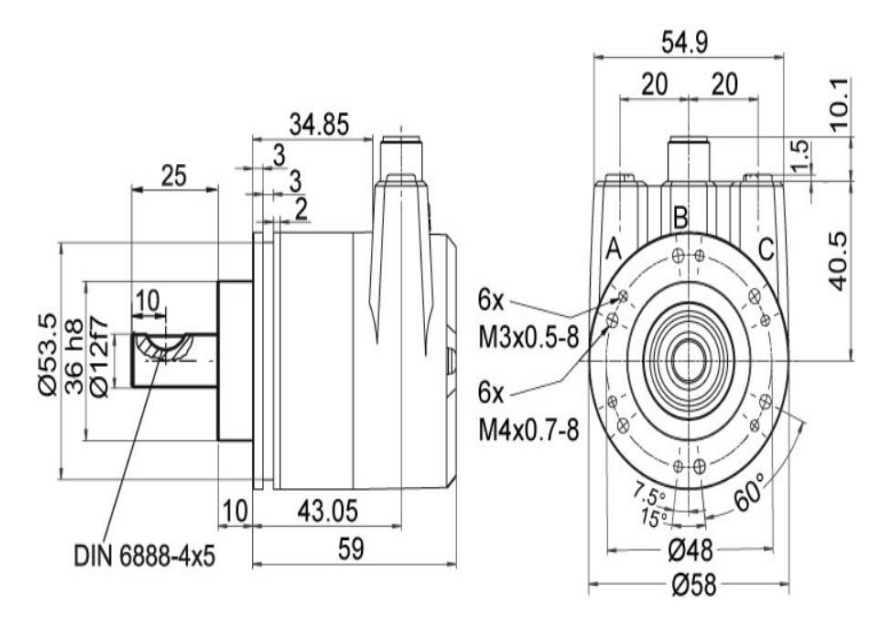

*Abbildung 7.5: Abmessungen WDGA 58D*

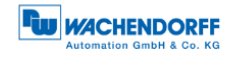

## **8 Technische Beratung**

#### **Technischer Anwendungsberater**

Sie haben Fragen zu diesem Produkt?

Ihre technischen Anwendungsberater helfen Ihnen gerne weiter.

Tel.: +49 (0) 67 22 / 99 65 414 E-Mail: [support-wa@wachendorff.de](mailto:support-wa@wachendorff.de)

Notizen: